# **4x Hardware Manual**

*Release 1.8*

**Embention**

**2024-04-17**

# **CONTENTS**

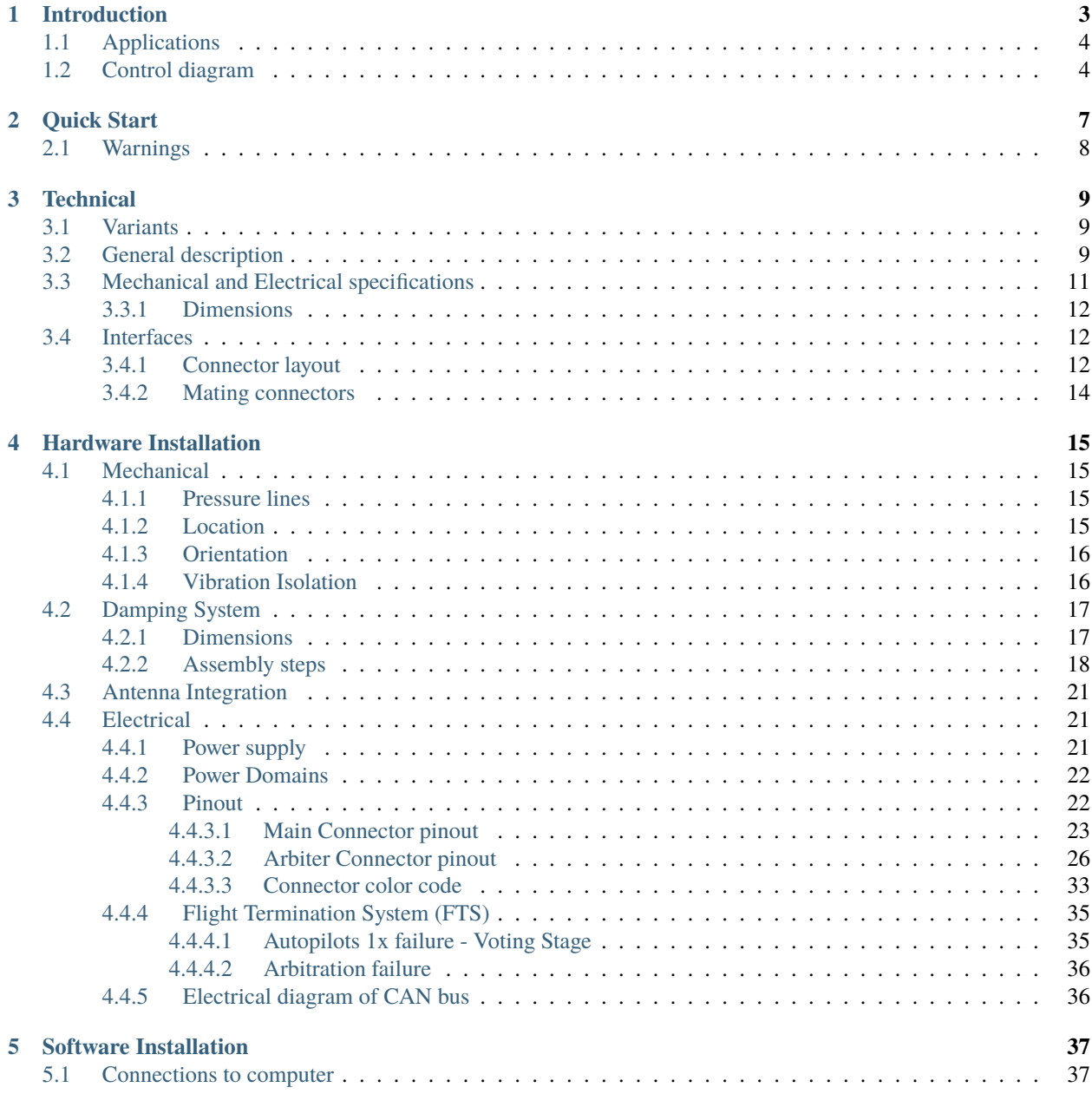

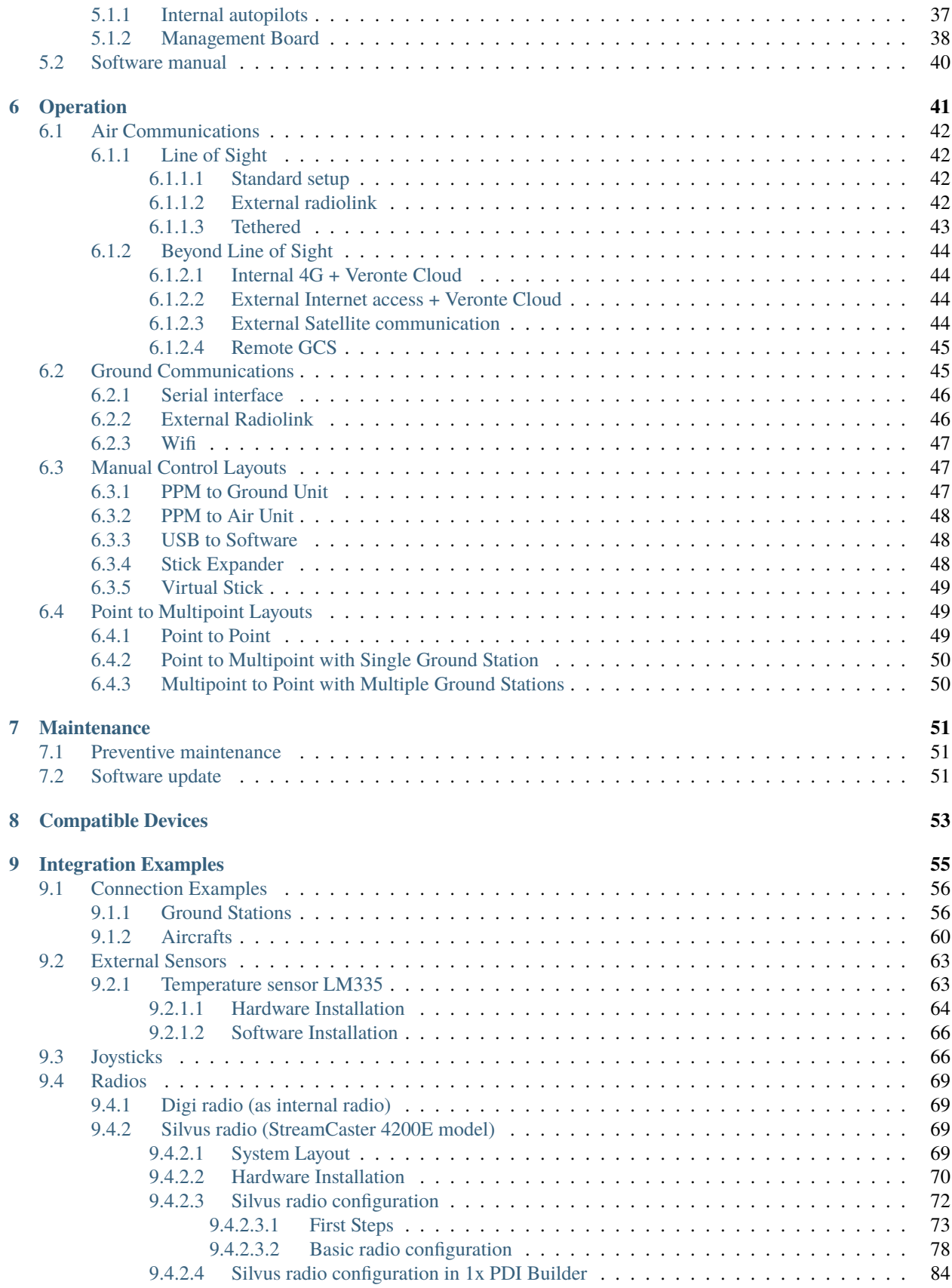

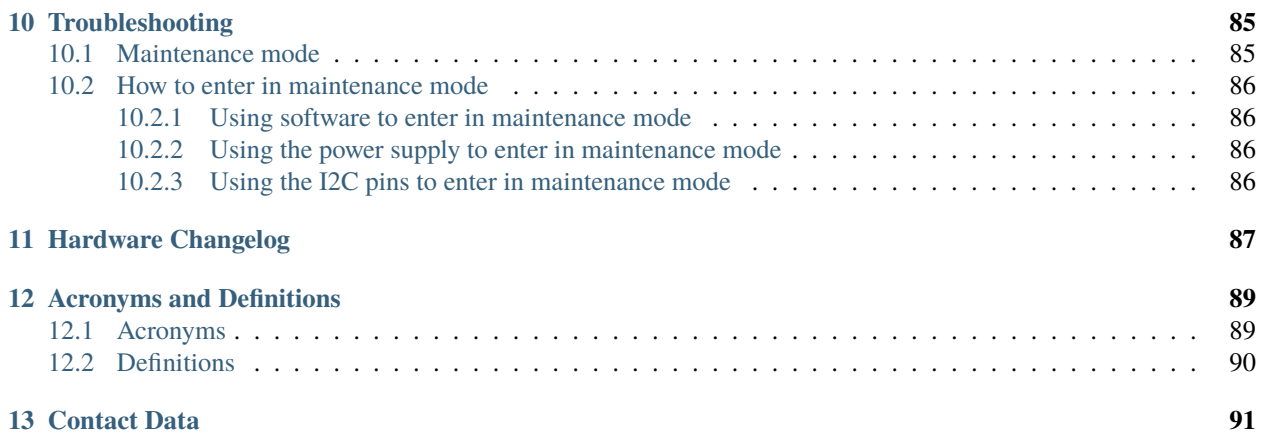

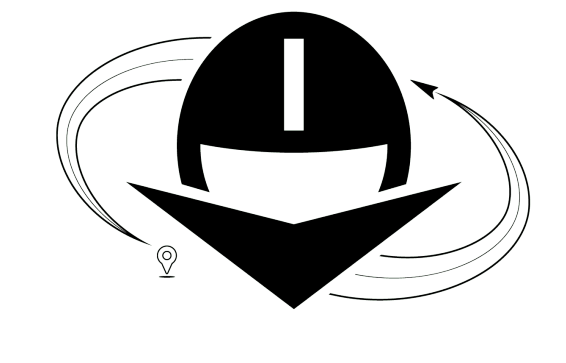

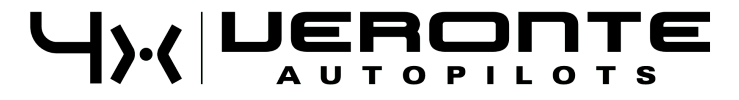

**Veronte Autopilot 4x** is a miniaturized avionics system for advanced control of unmanned systems, it includes triple redundancy to assure high reliability.

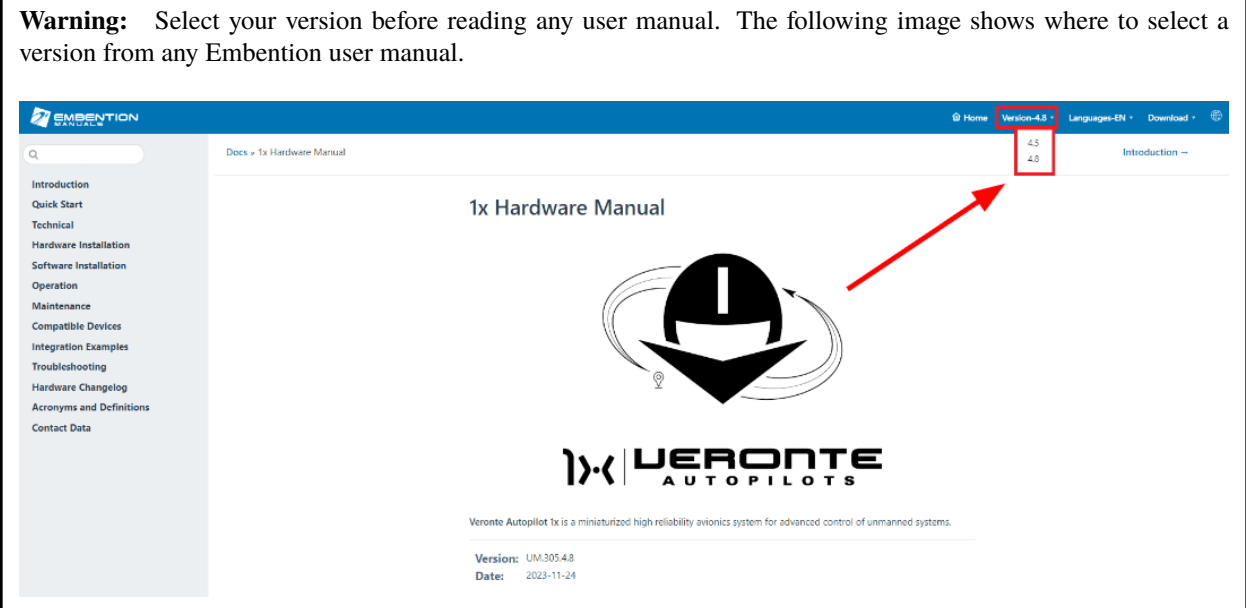

### **CHAPTER**

**ONE**

# **INTRODUCTION**

<span id="page-8-0"></span>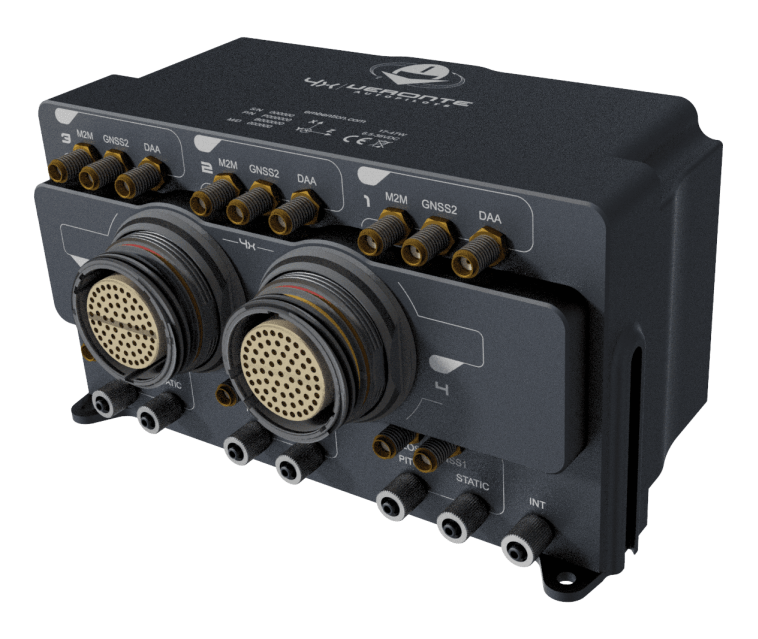

Fig. 1: **Veronte Autopilot 4x**

**Veronte Autopilot 4x** is a miniaturized high reliability avionics system for advanced control of **unmanned systems.** This control system embeds a state-of-the-art suite of sensors and processors together with LOS and BLOS M2M datalink radio, all with reduced size and weight.

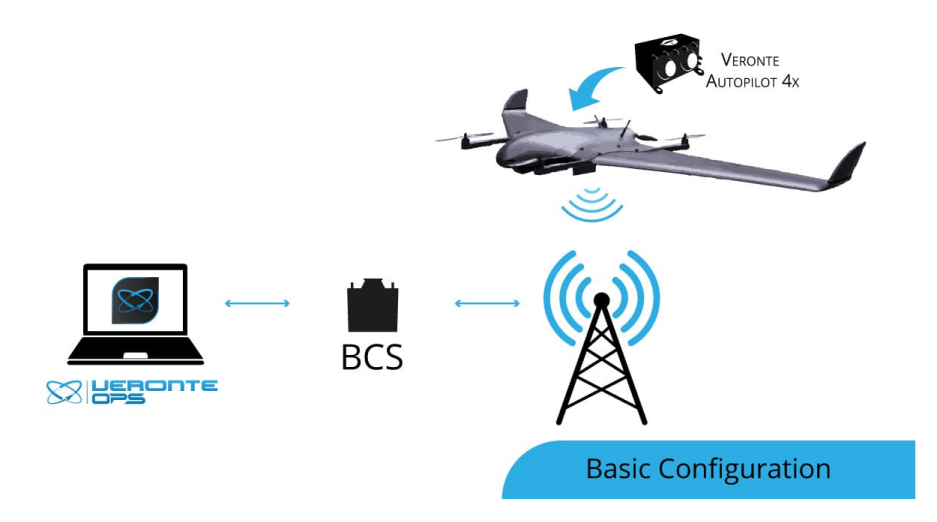

The **Veronte Autopilot 1x** is designed to control any unmanned vehicle, either aircraft such as: multirotors, helicopters, airplanes, VTOL, blimps. . . as well as ground vehicles, surface vehicles or many others. Custom flight phases and control channels provide support for any aircraft layout and performance by using the same software and hardware for: UAS, RPAS, Drone, USV / ASV, UGV...

# <span id="page-9-0"></span>**1.1 Applications**

**Autopilot 4x** allows aircrafts to perform sensitive flight missions and transport valuable payloads with advanced safety conditions and high reliabilty. By installing a triple redundant core it is possible to extend the mean time between failures in systems. This control module is also suitable for both, fail-safe and fail-operational missions, extending the operability of the system.

# <span id="page-9-1"></span>**1.2 Control diagram**

**Veronte Autopilot 4x** is a **triple redundant** version of **Veronte Autopilot 1x**. It includes three complete Veronte Autopilot modules fully integrated with dissimilar arbiters to detect system failures and select the module in charge of control. In worst case scenario, if arbiters do not emit any control signal, the **Autopilot 1x** number 1 will take the control of the aircraft.

Each **Autopilot 1x** receives all signals, but only the selected one sends information through multiplexed channels. The Arbiters select which **1x** will control the aircraft (and send signals) using watchdog messages. In addition, it is possible to connect an external fourth autopilot.

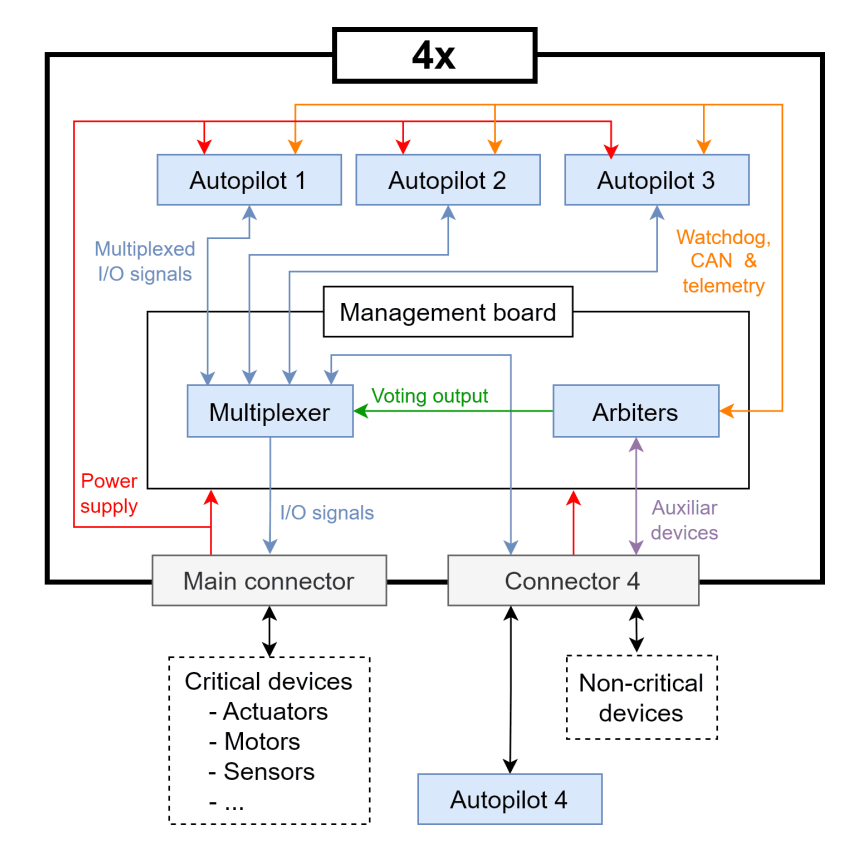

Fig. 2: **General diagram**

#### **CHAPTER**

# **QUICK START**

<span id="page-12-0"></span>This user manual covers the *[mechanical](#page-20-1)* and *[electrical](#page-26-1)* assembly. This document includes references to *[install and](#page-42-0) [configure software](#page-42-0)*.

**Veronte Autopilot 4x** is the main element in our FCS for UAV.

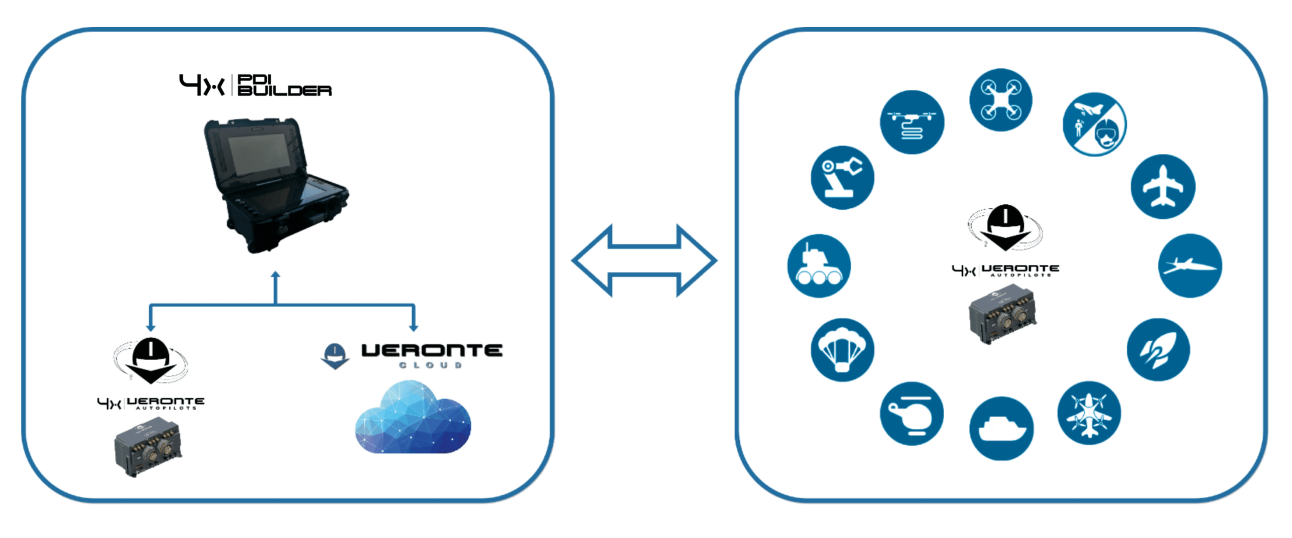

Fig. 1: **System Overview**

**Veronte Autopilot 4x** contains all electronics and sensors required to properly execute all the UAV functions. A Veronte-based FCS contains the following elements:

- A **Veronte Autopilot 4x** installed in a vehicle to be controlled. This autopilot executes GNC algorithms in real time to accomplish the planned mission and transport the payload.
- **Veronte Ops** Software dedicated to mission planning, configuration and operation. It allows the user to monitor connected UAS in real time, to interact with them and to replay previous missions for post-flight analysis.
- A **BCS** or **PCS** linked between **Veronte Ops** and **Veronte Autopilot 4x**. They support manual and arcade modes with conventional joysticks.

# <span id="page-13-0"></span>**2.1 Warnings**

- This user manual includes references to manuals for software applications. Select your software version to read them.
- Power out of range can cause irreversible damage to the system. Please read carefully the manual before powering the system.
- Users **must not power on a Veronte Autopilot 4x** without **a suitable antenna** or **50** Ω **load** connected to the DAA SSMA if the unit has an ADS-B and/or 4G module activated.

**Danger:** This may damage the Autopilot 4x unit.

#### **CHAPTER**

### **THREE**

### **TECHNICAL**

### <span id="page-14-1"></span><span id="page-14-0"></span>**3.1 Variants**

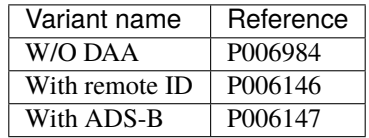

### <span id="page-14-2"></span>**3.2 General description**

**Veronte Autopilot 4x** is a **triple redundant** version of **Veronte Autopilot 1x**. It includes three complete **Autopilot 1x** modules fully integrated with dissimilar arbiters for detecting system failures and selecting the module in charge of the control. The autopilot selected has the master controls actuators and communications. The following diagrams summarize the connections between autopilots and the elements of the flight control system.

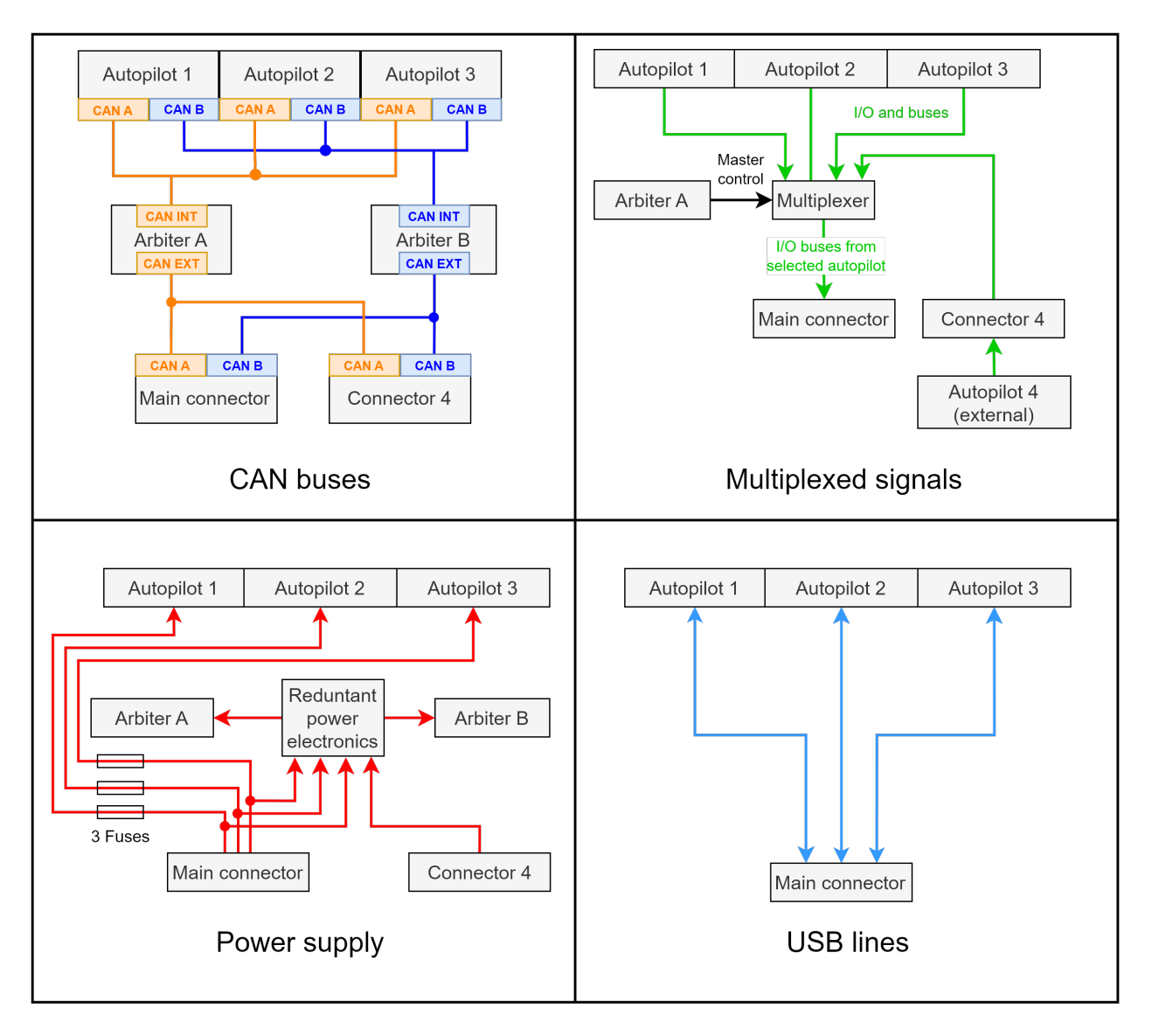

#### Fig. 1: **Internal diagrams**

**Important:** Apart from CAN buses, all communications are established only with arbiter A (I2C, RS-232, RS-485 and ARINC). In addition, only arbiter A controls the autopilots multiplexing.

Each **Veronte Autopilot 4x** contains all the electronics and sensors to properly execute all the functions needed to control the UAV. **Autopilot 4x** executes in real time guidance, navigation and control algorithms for the carrying airframe. It controls propulsion systems and signals processing from different sensors: accelerometers, gyroscopes, magnetometer, static pressure, dynamic pressure, GNSS and externals.

Additional I/O ports are available for connection of an external control system in case it is required (for example another **Autopilot 1x**). In case of using an additional control system, it will be included in the redundant scheme. Veronte systems provide the system full dissimilarity for high demanding environments, as required by civil aviation authorities.

Datalink communications can be also redundant, being possible to install inside the autopilot 3 radios with different frequencies. For example, it allows to have two radios working in the 900 MHz frequency and one in 2.4 GHz, so in case there is any issue in the 900 MHz bandwidth the module connected to the 2.4 GHz bandwith will take the control. In addition, an external radio can be controlled as a critical device using the serial port in the redundant connector.

**Veronte Autopilot 4x** also includes two separate flight termination voting logics, completely dissimilar and implemented with simple hardware, with the purpose of giving the internal three **Veronte Autopilots 1x** a way to decide by consensus if a flight termination signal should be activated or not. This flight termination signal is employed to activate emergency systems, such as parachutes.

All three modules are managed by a **Management Board**; it includes voting algorithms to manage the module in charge of vehicle control. This device compares data from all modules in real time and processes it for discarding any autopilot module with undesired performance.

The arbitration algorithm in **Veronte Autopilot 4x** is based on a scoring system. Each autopilot must send continuously a set of arbitration variables to the arbiters in order to calculate the score for each unit. Then, based on scores and current arbitration mode, the **4x** will use the autopilot with the lowest score.

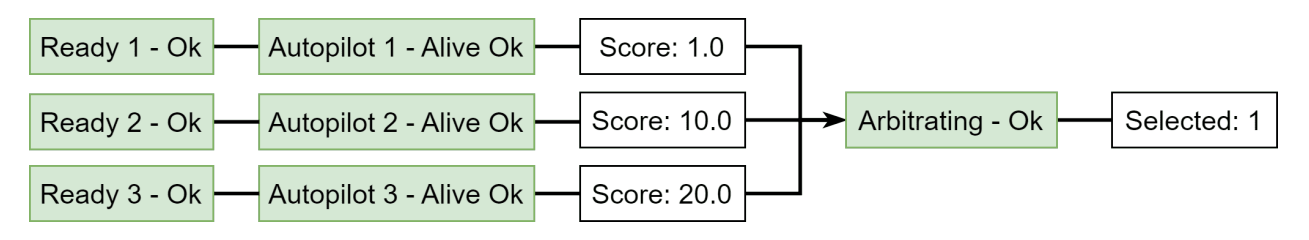

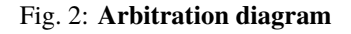

### <span id="page-16-0"></span>**3.3 Mechanical and Electrical specifications**

All sensors are located inside the **Autopilots 1x**. To know their specifications read the [Sensor Specifications - Technical](https://manuals.embention.com/1x/en/4.8/technical/index.html#sensor-specifications) section of the **1x Hardware Manual**.

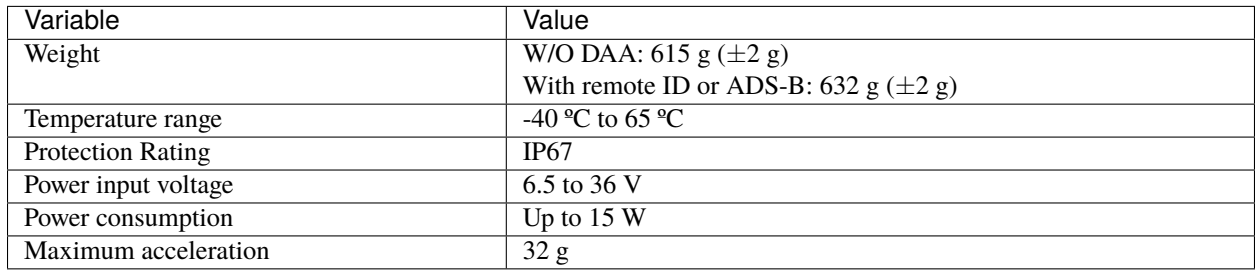

#### <span id="page-17-0"></span>**3.3.1 Dimensions**

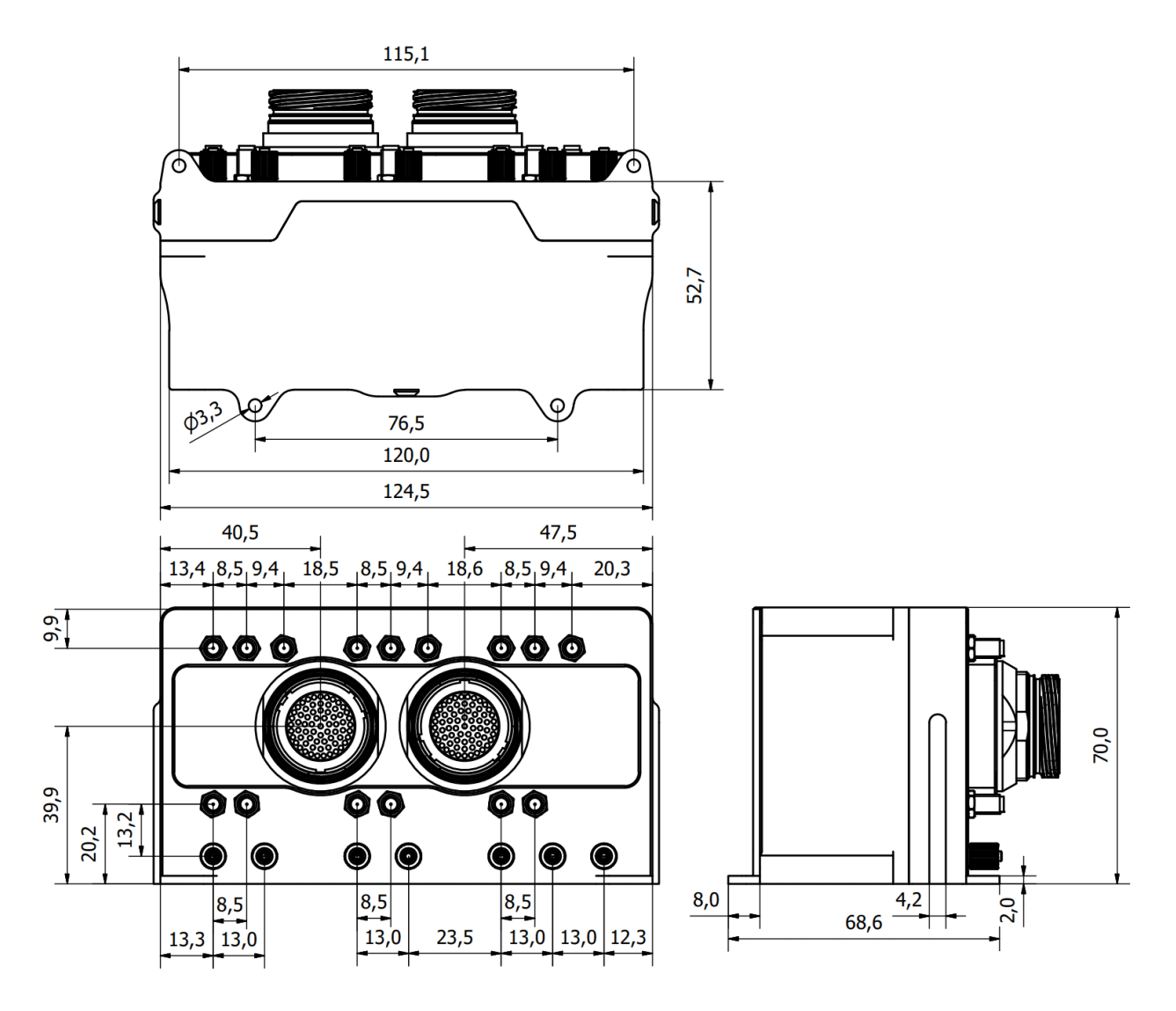

Fig. 3: **Veronte Autopilot 4x dimensions (mm)**

M3 screws are recommended for mounting. In saline environments such as coastal and oceanic, the screw material should be stainless steel.

### <span id="page-17-1"></span>**3.4 Interfaces**

### <span id="page-17-2"></span>**3.4.1 Connector layout**

The three inner **Autopilots 1x** are connected to the **MAIN Connector** and the **Management Board** is connected to **Connector 4**. In case of using an **external autopilot**, it must be plugged to the **Connector 4** according to the *[Pinout -](#page-27-1) [Hardware Installation](#page-27-1)* section of this manual.

Each inner **Autopilot 1x** has asigned a connector block with its respective number. All blocks have the same connectors with the same functions.

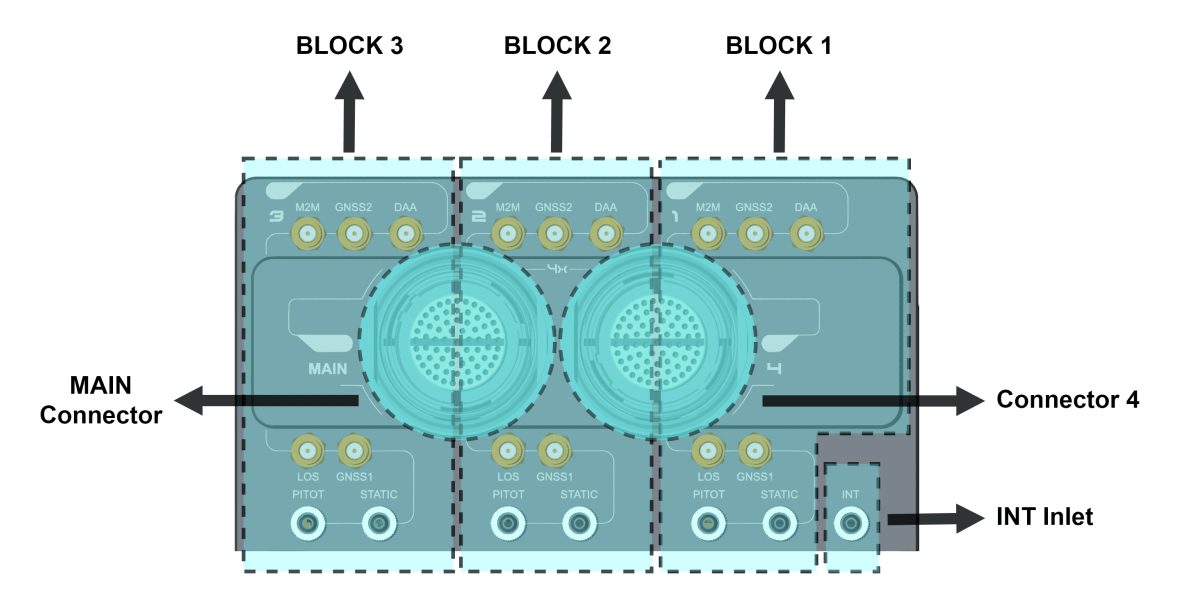

Fig. 4: **Veronte Autopilot 4x connectors**

• **M2M**: SSMA connector for machine to machine communication.

**Warning:** If the SARA (3G) module is enabled, a suitable antenna must be connected to this SSMA port. The 4G Antenna with the Embention reference **P000112** is recommended.

- **GNSS1**: SSMA connector for global navigation satellite system 1.
- **GNSS2**: SSMA connector for global navigation satellite system 2.
- **DAA**: SSMA connector for ADS-B or remote ID.

**Warning:** When using ADS-B or remote ID, there must be an adequate antenna or load connected to the DAA SSMA.

- **LOS**: SSMA connector for line of sight communications.
- **PITOT**: Dynamic pressure port of each internal autopilot.
- **STATIC**: Static pressure port for absolute pressure sensor 2 of each internal autopilot.
- **INT Inlet**: Static pressure port for absolute pressure sensors 1. This port is common for all internal autopilots.

**Note:** Each autopilot employs both static pressure ports for sensor redundancy, then Y tubing connection is strongly recommended.

### <span id="page-19-0"></span>**3.4.2 Mating connectors**

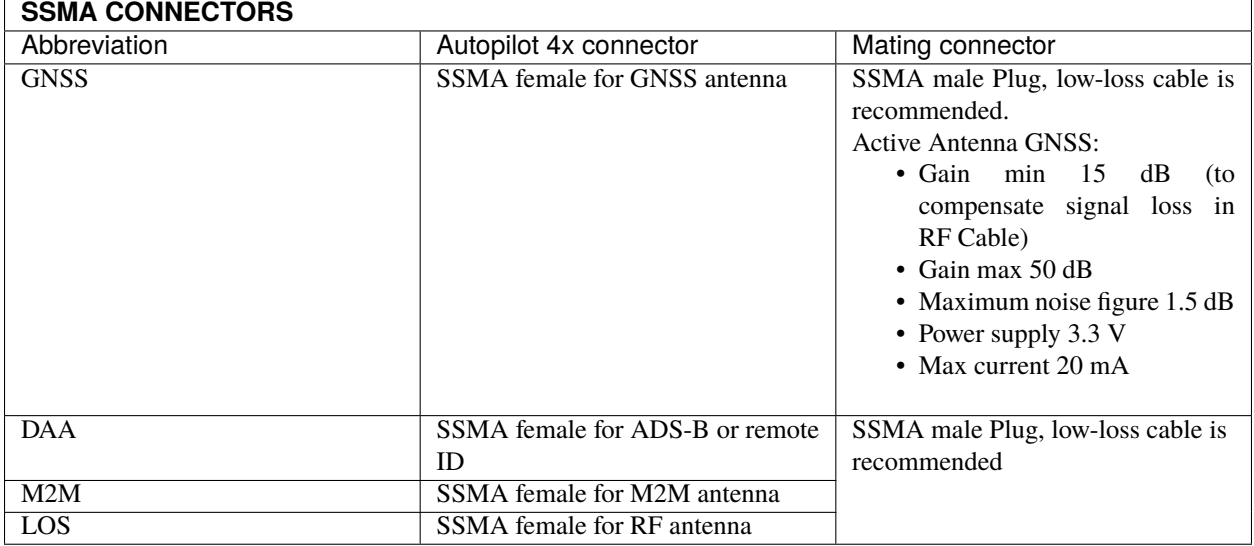

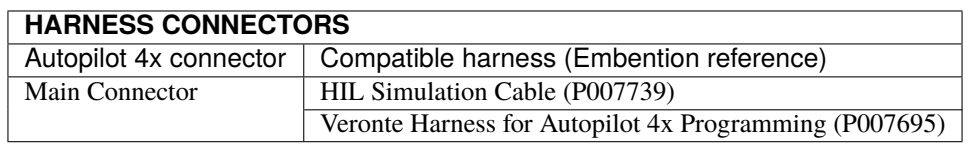

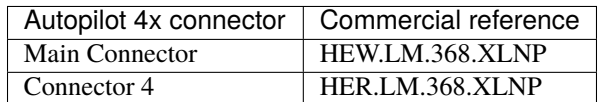

#### **CHAPTER**

### **FOUR**

# **HARDWARE INSTALLATION**

### <span id="page-20-1"></span><span id="page-20-0"></span>**4.1 Mechanical**

**Veronte Autopilot 4x** is covered with an aluminium enclosure with enhanced EMI shielding and IP protection, with 750 g as total weight.

### <span id="page-20-2"></span>**4.1.1 Pressure lines**

**Veronte Autopilot 4x** has seven redundant pressure input lines; four for static pressure to determine the absolute pressure and three for pitot in order to determine the dynamic pressure.

For the fittings it is recommended to use a polyurethane tube of 2.5 mm inner diameter and 4 mm outer diameter.

- **Pressure Intake**
	- **–** Pressure intakes must be located in order to prevent clogging.
	- **–** Do not install pressure intakes on the propeller flow.
	- **–** Design pressure tubing path in order to avoid tube constriction.
- **Static Pressure**
	- **–** It is not recommended to use inside fuselage pressure if it is not properly vented.
- **Pitot Tube**
	- **–** Pitot tube must be installed facing the airflow.
	- **–** It is recommended to install it near the aircraft's x axis in order to avoid false measures during manoeuvres.
	- **–** For low-speed aircraft it is recommended at least 6.3 mm tubes to prevent any rain obstruction.

#### <span id="page-20-3"></span>**4.1.2 Location**

The location of **Veronte Autopilot 4x** has no restrictions. It is only required to configure its relative position respect to the centre of mass of the aircraft and the GNSS antenna. The configuration of the location of each **Autopilot 1x** can be easily configured using [1x PDI Builder.](https://manuals.embention.com/1x-pdi-builder/en/6.12.latest/index.html)

### <span id="page-21-0"></span>**4.1.3 Orientation**

The orientation of **Veronte Autopilot 4x** has no restrictions either. It is only required to configure axes respect to the aircraft by means of a rotation matrix or a set of correspondences between axes. The configuration of the orientation can be easily configured using **1x PDI Builder** for each **Autopilot 1x**.

Axes are printed on the **Autopilot 4x** box. Aircraft coordinates are defined by the standard aeronautical conventions, shown in the following figure.

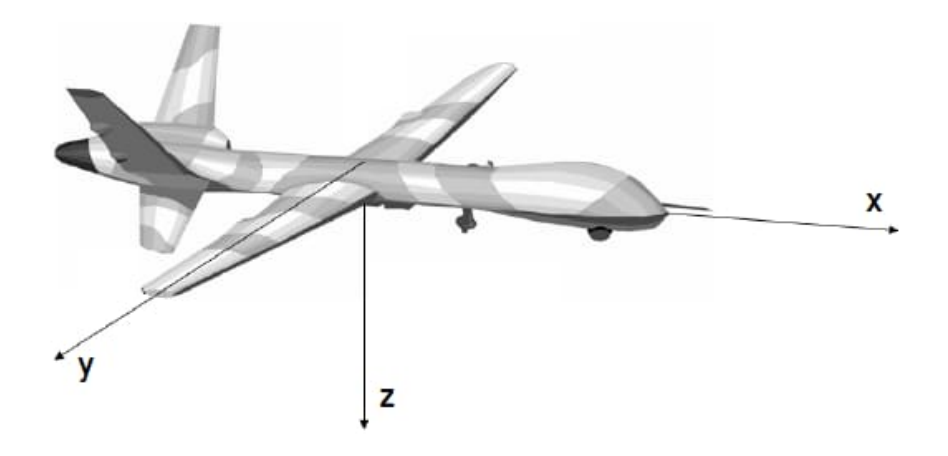

Fig. 1: **Aircraft Coordinates (Standard Aeronautical Convention)**

#### <span id="page-21-1"></span>**4.1.4 Vibration Isolation**

Although **Veronte Autopilot 4x** rejects noise and high-frequency modes of vibration with electronic filters and internal mechanical filters, there might be situations where external isolation components might be needed.

**Autopilot 4x** can be mounted in different ways in order to reject the airframe vibration. The simplest way could be achieved by just using double-sided tape on the bottom side of Veronte. Other ways may use some external structure which could be rigidly attached to the airframe and softly attached to Veronte (e.g. foam, silent blocks, aerogel, etc).

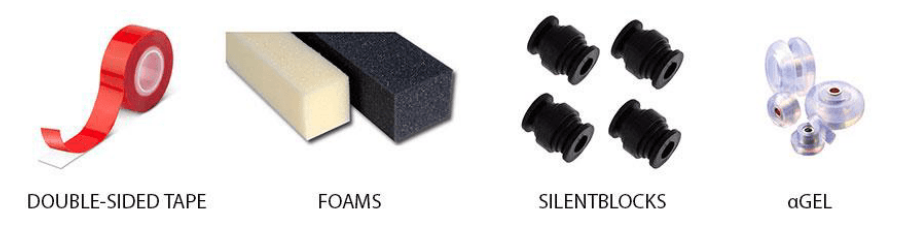

The user should take into account that wiring should be loose enough so vibrations may not be transmitted to **Autopilot 4x**.

In cases where mechanical isolation is not viable, it is possible to use soft engine mounts. It is also recommended when there are other sensible payloads like video cameras or for high vibration engines.

# <span id="page-22-0"></span>**4.2 Damping System**

Embention offers a solution to isolate the **Autopilot 4x** from vibrations: the **Damping System**.

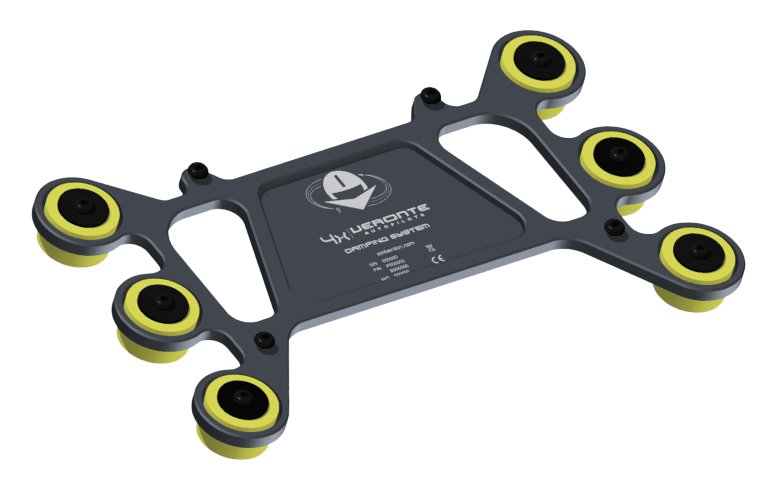

Fig. 2: **Damping System**

**Warning:** The **Damping System** is designed for version 1.8 of **Autopilot 4x**.

### <span id="page-22-1"></span>**4.2.1 Dimensions**

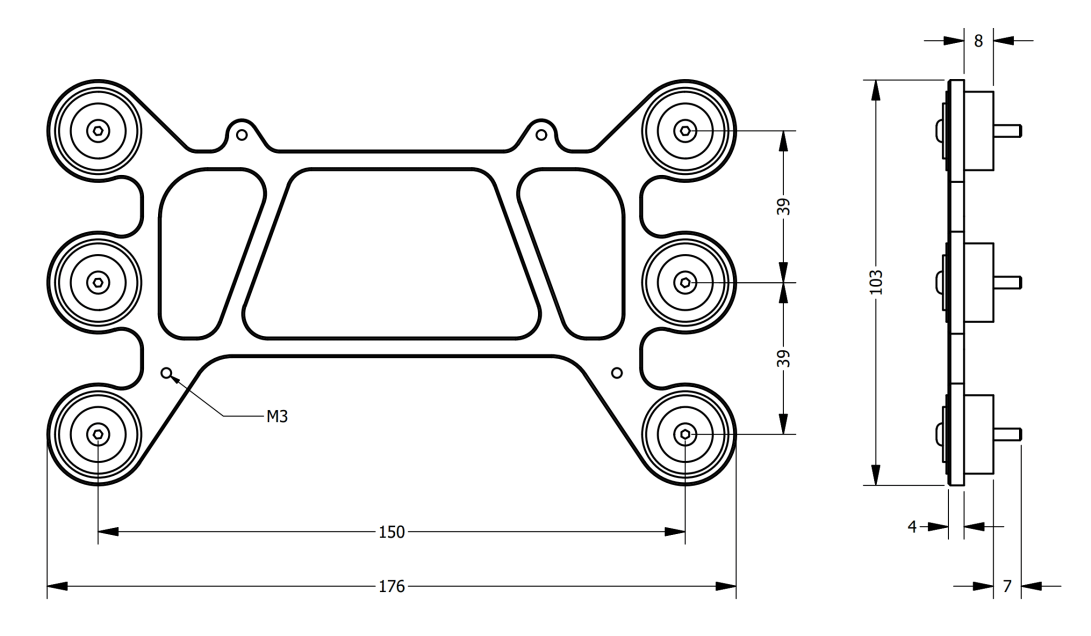

Fig. 3: **Damping system dimensions (mm)**

### <span id="page-23-0"></span>**4.2.2 Assembly steps**

To assembly the Damping System into a vehicle with an **Autopilot 4x**, read the following steps.

1. Remove the six nuts located under the platform.

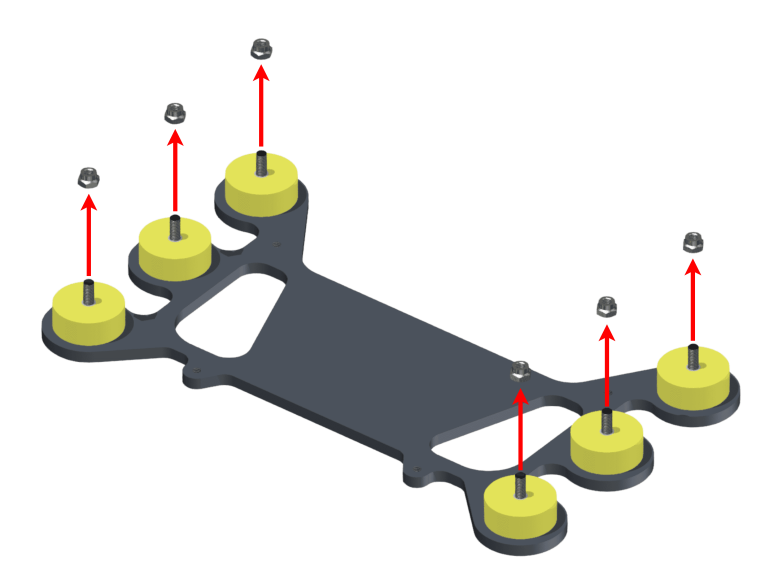

Fig. 4: **Step 1**

2. Screw the platform on the aircraft frame. The included screws have M3.

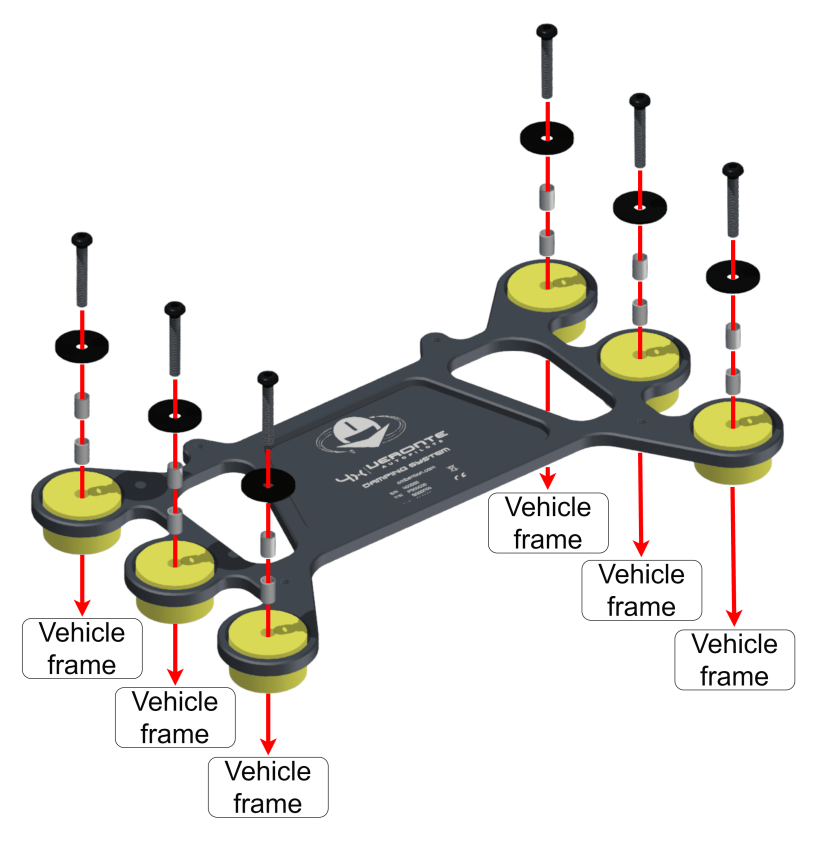

Fig. 5: **Step 2**

3. Screw the **Autopilot 4x** on the **Damping system**.

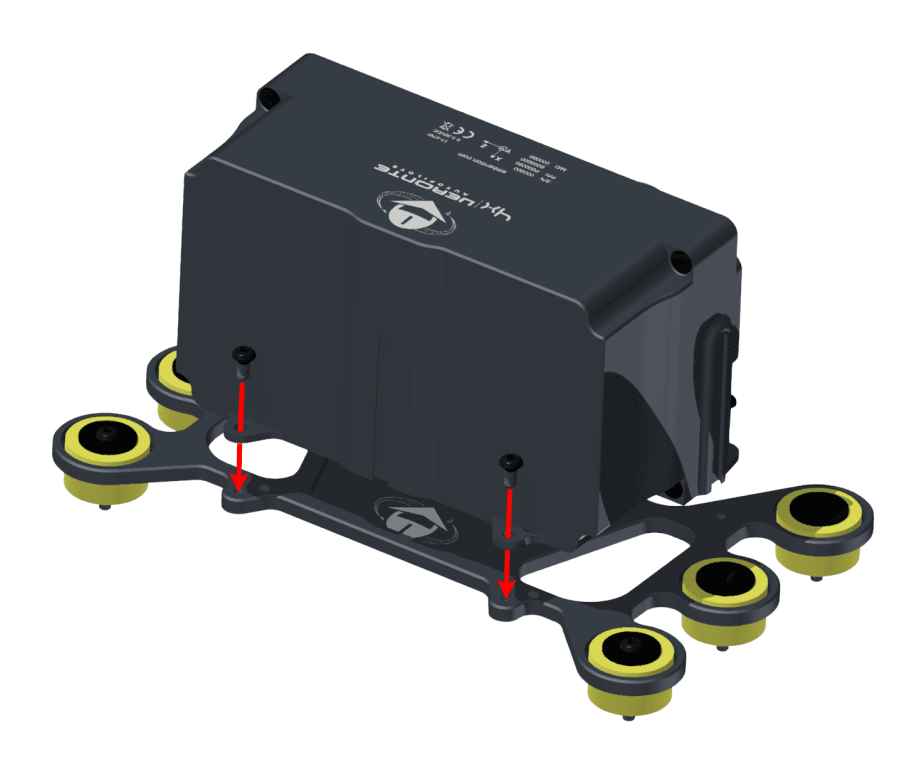

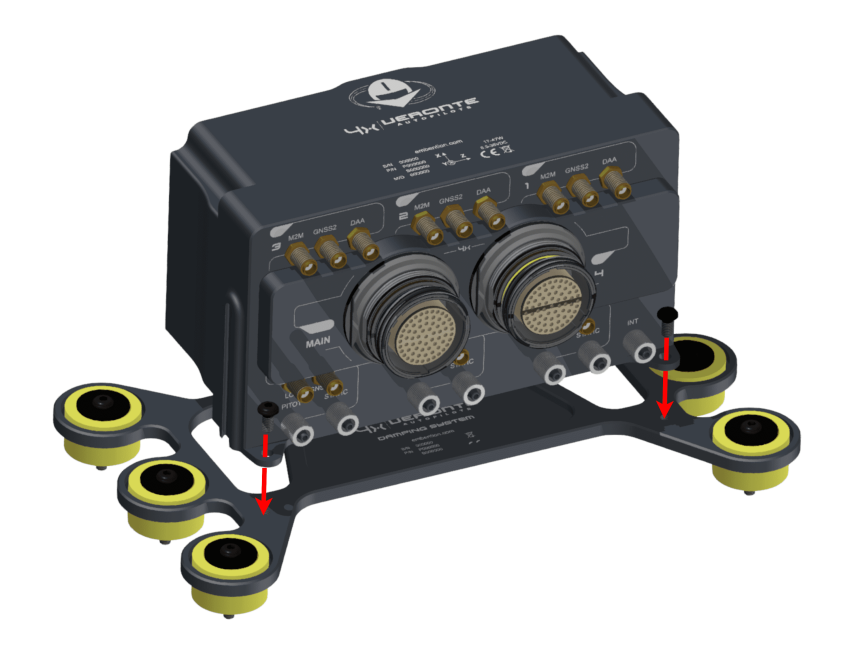

Fig. 6: **Step 3**

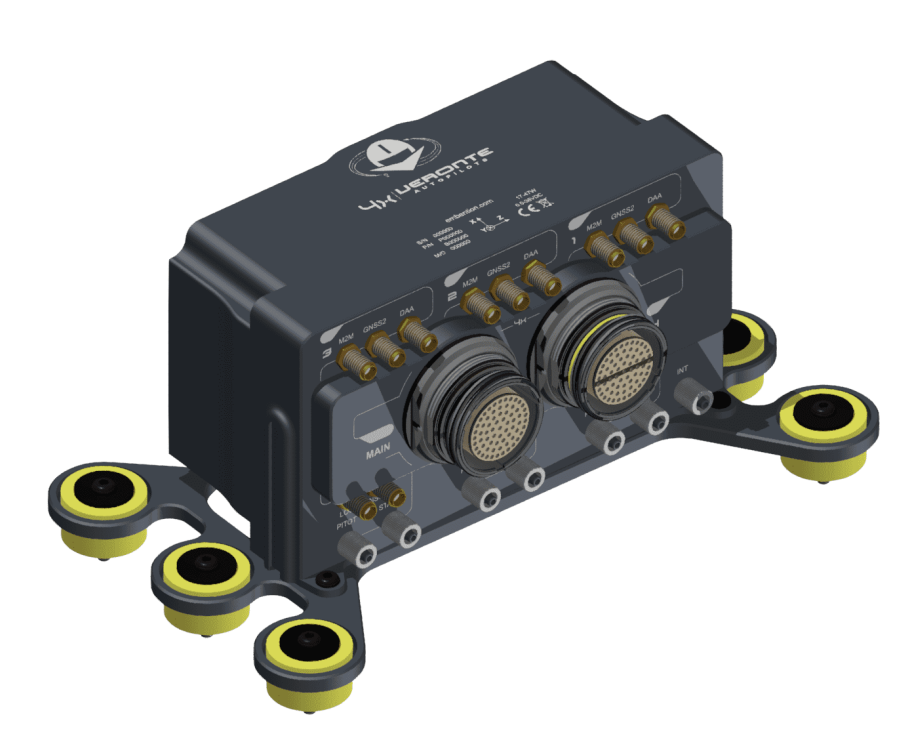

Fig. 7: **Result**

# <span id="page-26-0"></span>**4.3 Antenna Integration**

The system uses different kinds of antenna to operate, they must be installed on the airframe. The following table explains a list of advices to obtain the best performance and avoid antenna interferences.

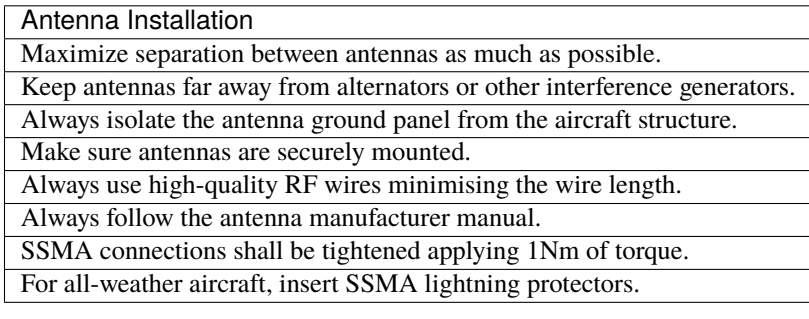

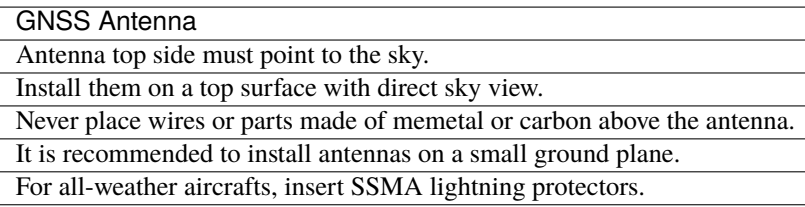

# <span id="page-26-1"></span>**4.4 Electrical**

### <span id="page-26-2"></span>**4.4.1 Power supply**

**Warning:** Power Veronte out of the given range can cause irreversible damage to the system. Please read carefully the manual before powering the system.

**Autopilot 4x** can use unregulated DC (6.5 V to 36 V) for the internal Veronte autopilots and also for the **Management Board.** All power supply pins are not common. It is possible to supply them with different voltages since they are internally protected with diodes. Nonetheless, all power supply pins must be connected to a power supply, in order to guarantee that **Autopilot 4x** will work in case of failing one of them. These pins are summarized in the following table:

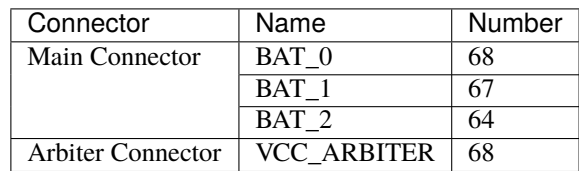

LiPo batteries between 2S and 8S can be used without voltage regulation. Remaining battery can be controlled by the internal voltage sensor and by configuring the voltage warnings on the PC application.

For higher voltage installations, voltage regulators must be used. For dimensioning voltage regulators take into account that a blocked servo can activate regulator thermal protection.

Autopilots and servos can be powered by the same or different batteries. In case there are more than one battery on the system, a single point ground union is needed to ensure a good performance. The ground signal should be isolated from other system ground references (e.g. engines).

It is recommendable to use independent switches for autopilot and motor / actuators. During the system initialization, PWM signal will be fixed to low level (0V), please make sure that actuators / motor connected support this behavior before installing a single switch for the whole system.

### <span id="page-27-0"></span>**4.4.2 Power Domains**

**Veronte Autopilot 4x** has two internal power domains (A and B). Power domains are isolated each other; hence, if one of them fails, the other one will remain operational. Many of the signals on the *[pinout](#page-27-1)* are powered by one power domain.

Separated power domains allow to manage redundancy against internal power failures. For example, if the aircraft requires to measure a critical temperature of an external device, the user can use two different analog sensors and connect them to analog inputs of different power domains. One option for this example is connecting them to pin 38 (domain A) and pin 22 (domain B). Thus, if there is an internal failure and power domain A fails, the autopilot will still read measurements from pin 22.

Any power supply pin (pins 64, 67 and 68 from Main Connector and pin 68 from Arbiter Connector) powers both domains. Nonetheles, this is independent of the power supply for each internal **Autopilot 1x**. Since pins 64, 67 and 68 from Main Connector power one single autopilot (appart from power domains).

### <span id="page-27-1"></span>**4.4.3 Pinout**

**Warning:** Pins can transfer 2 A as maximum current.

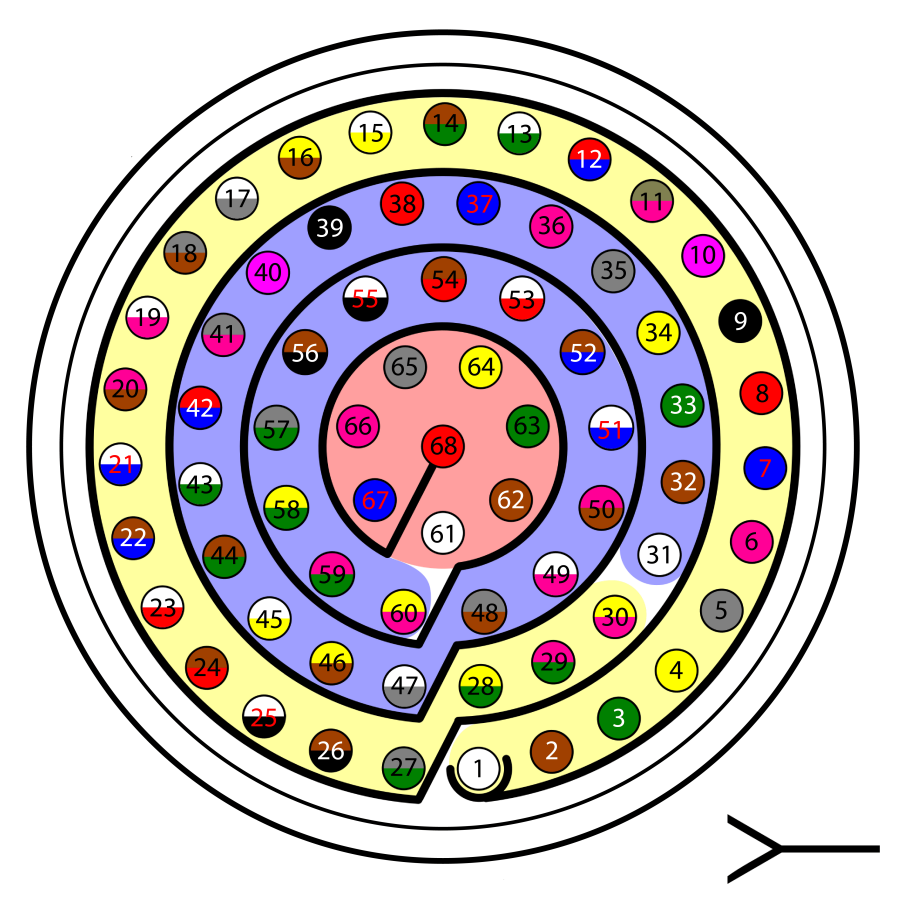

Fig. 8: **Pinout of Main Connector and Connector 4**

<span id="page-28-0"></span>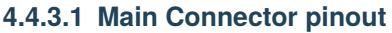

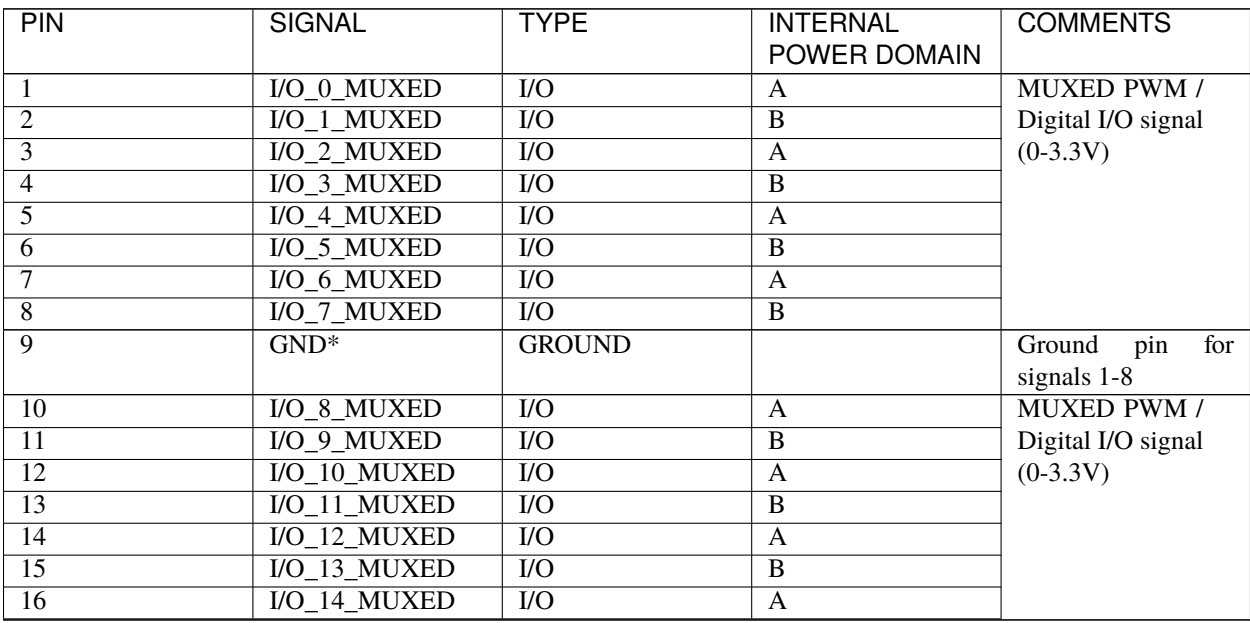

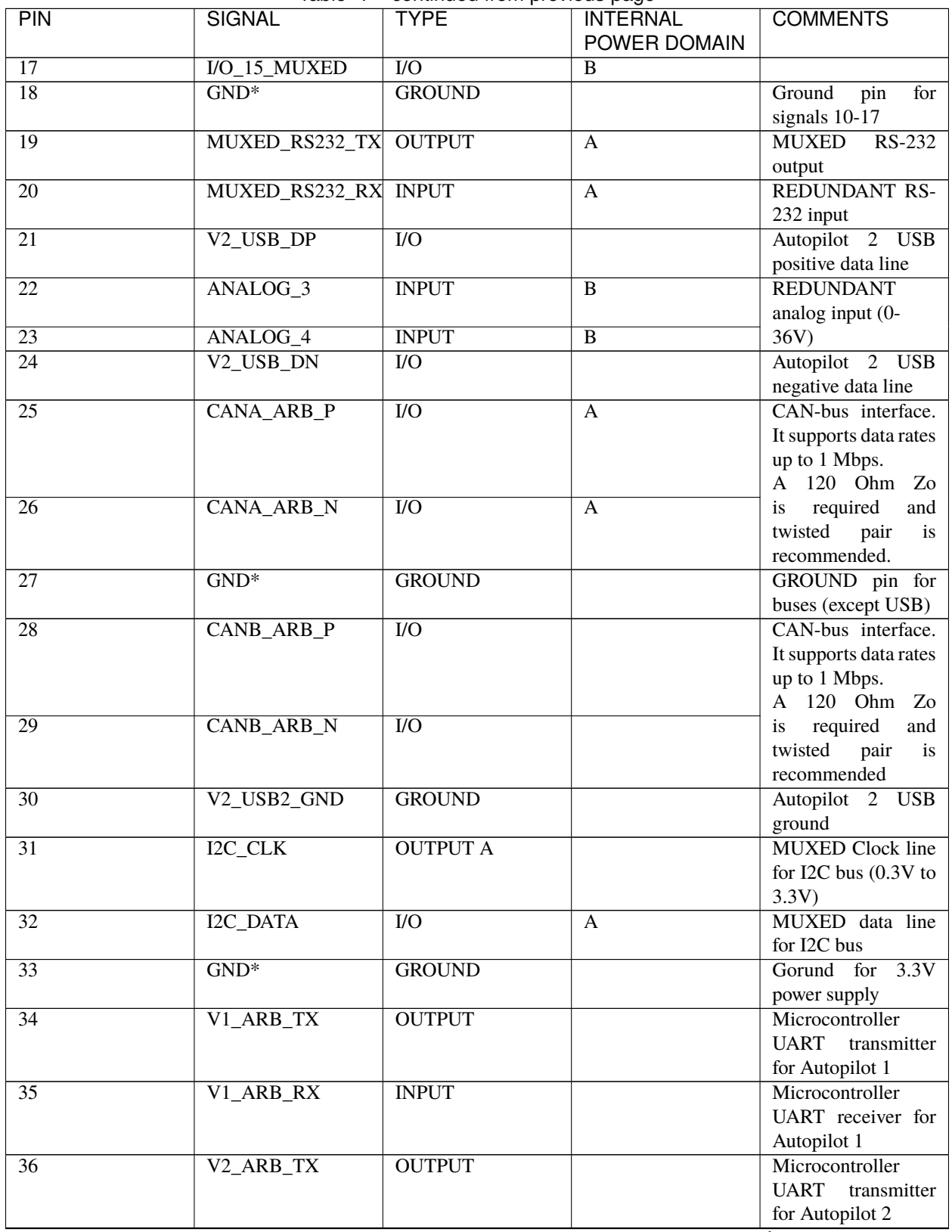

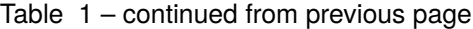

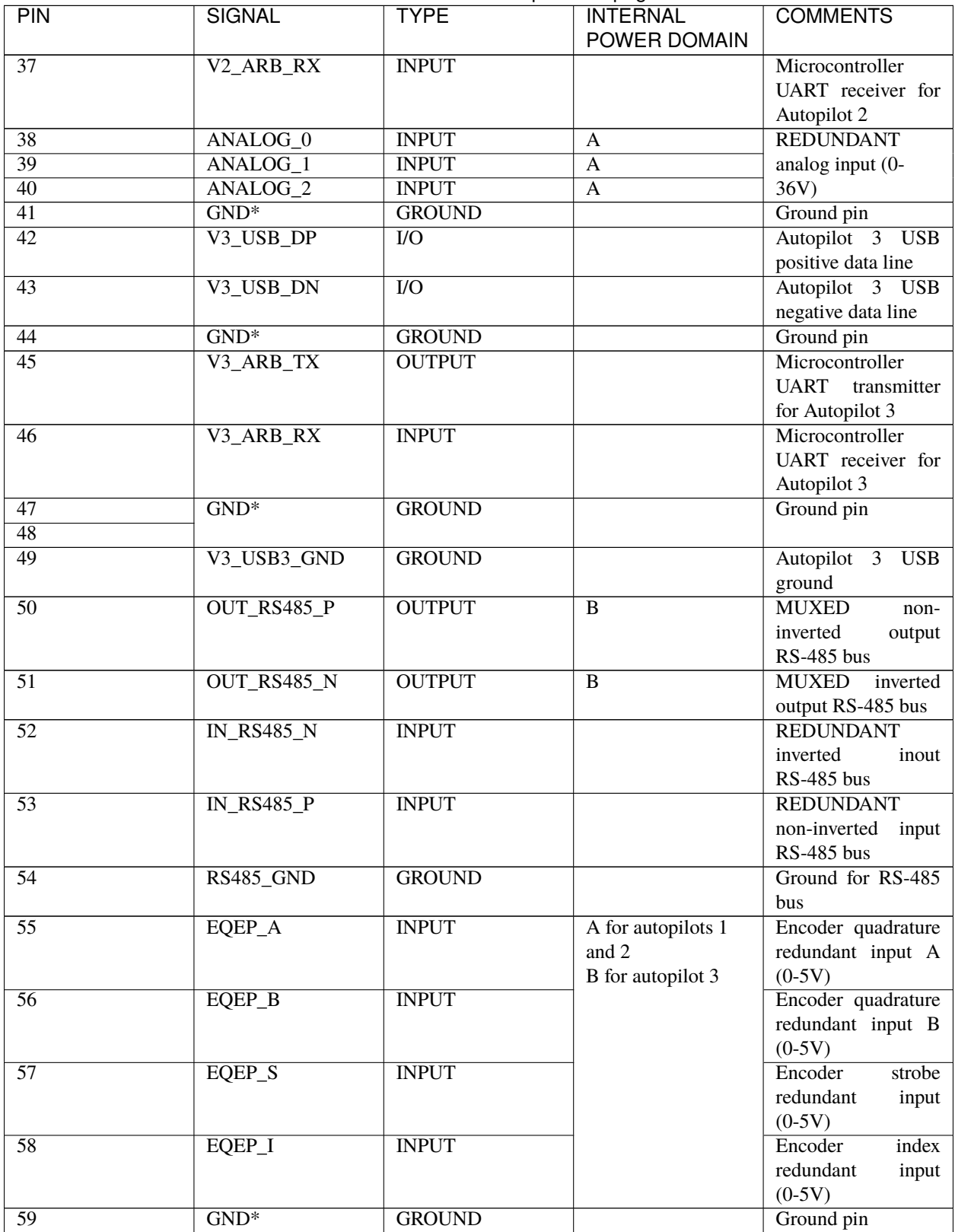

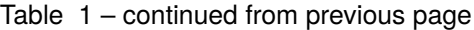

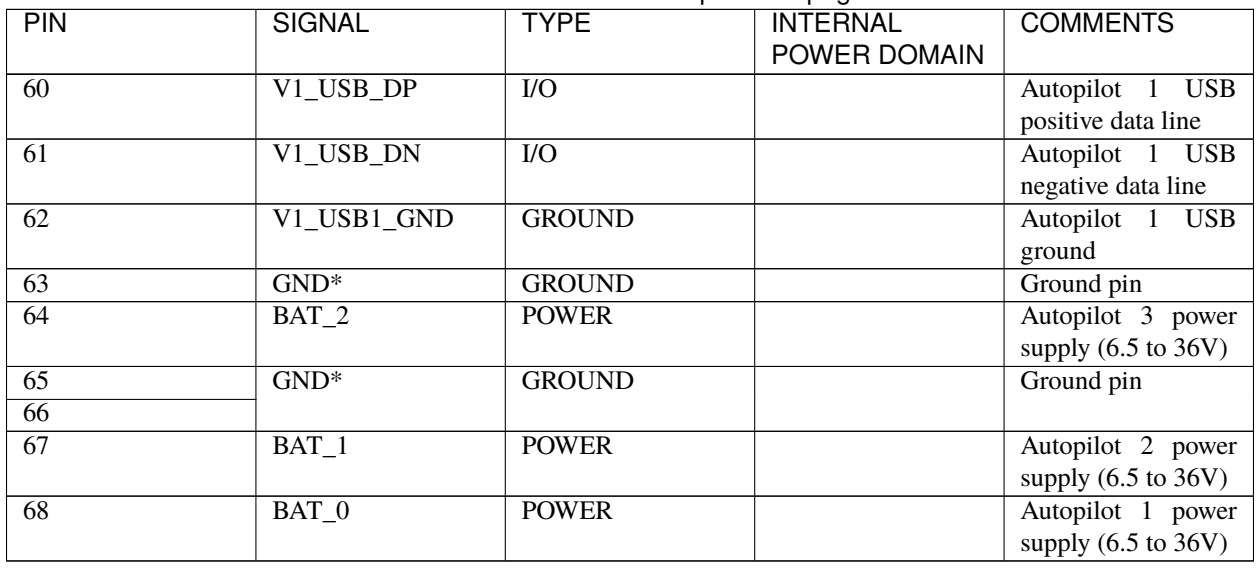

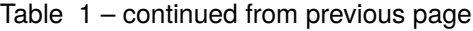

**Warning:** Common grounds are marked with \*.

**Note:** MUXED (multiplexed) signals are connected to the **Autopilot 1x** decided by the **Management Board**, then only the selected autopilot is connected to MUXED pins.

REDUNDANT signals are connected to the three inner autopilots, so all of them receive the same REDUNDANT signals.

#### <span id="page-31-0"></span>**4.4.3.2 Arbiter Connector pinout**

Although being the same component, **Main Connector** and **Arbiter connector** are polarized differently, but they have different mechanical connections to avoid wiring swapping.

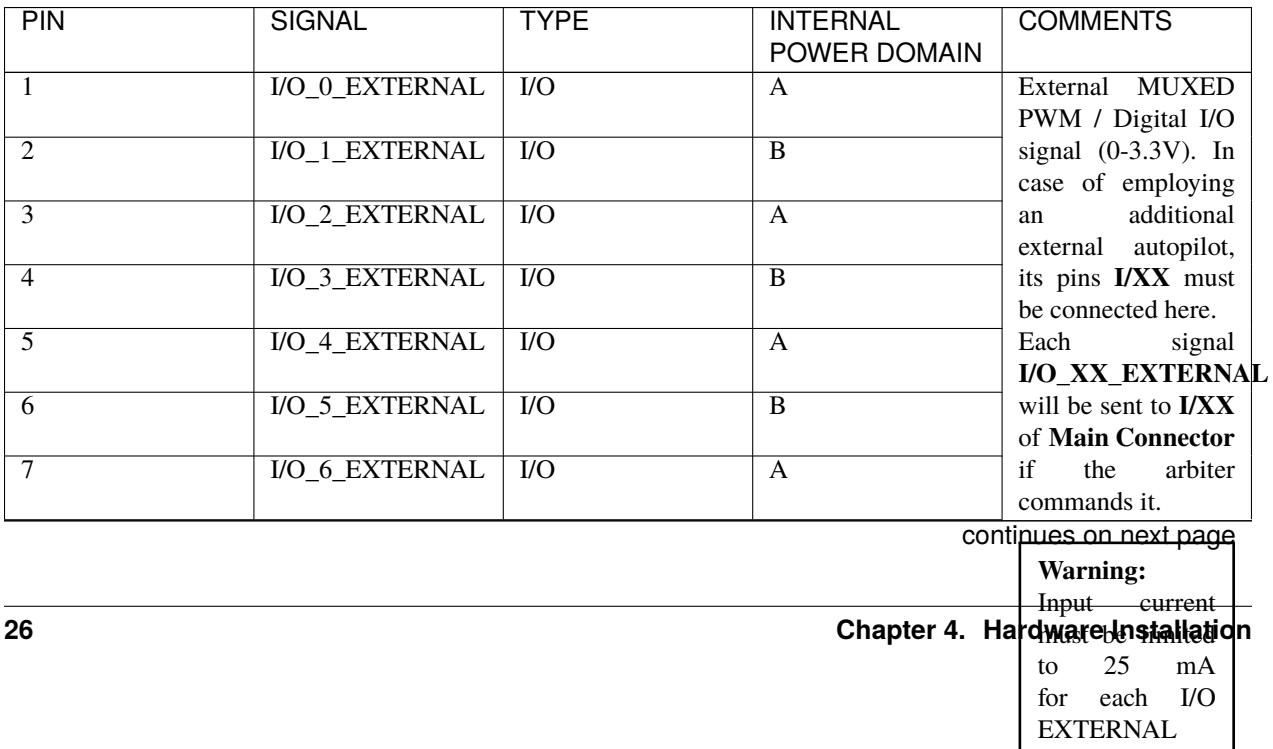

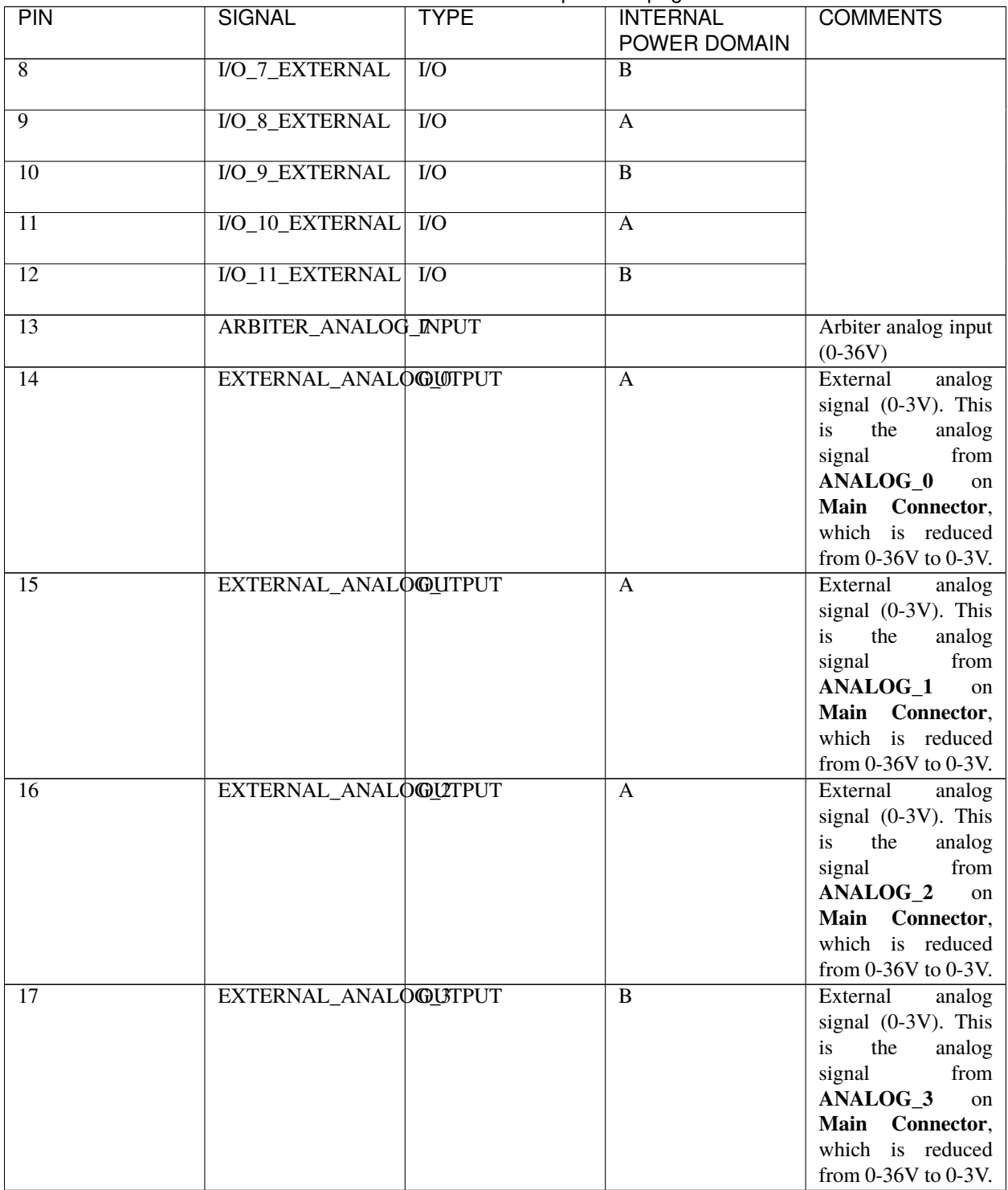

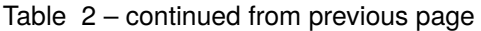

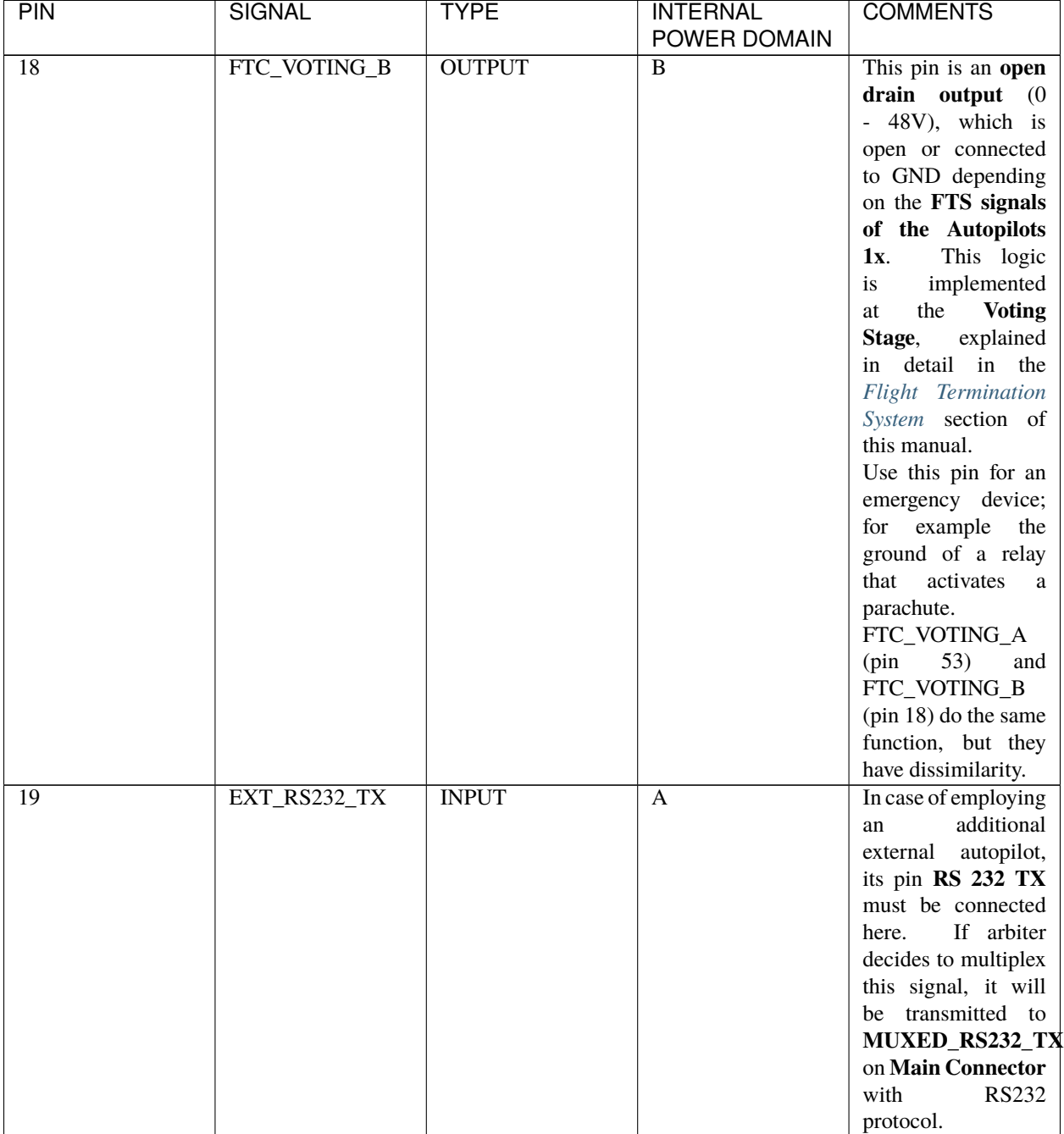

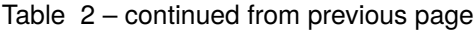

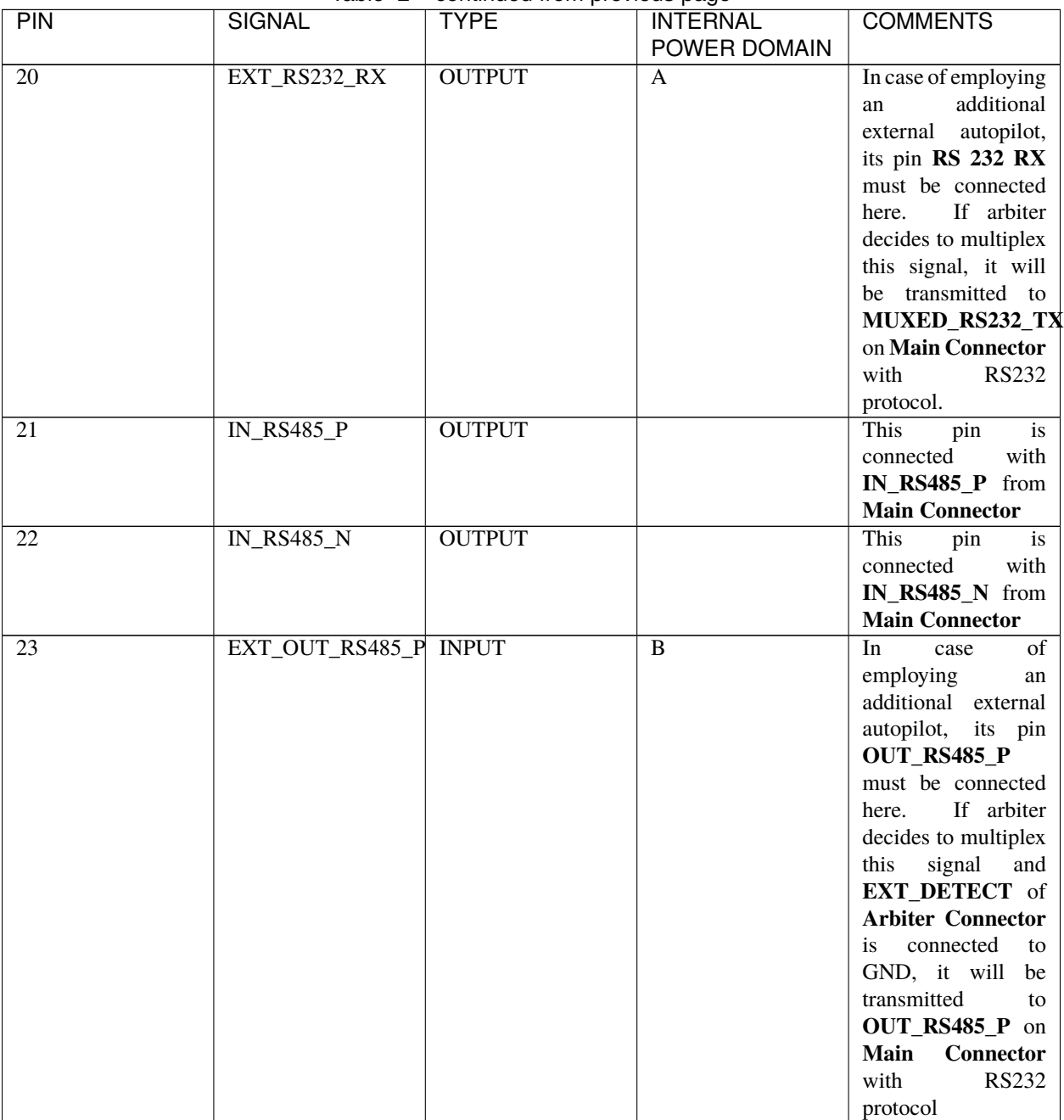

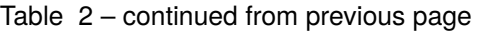

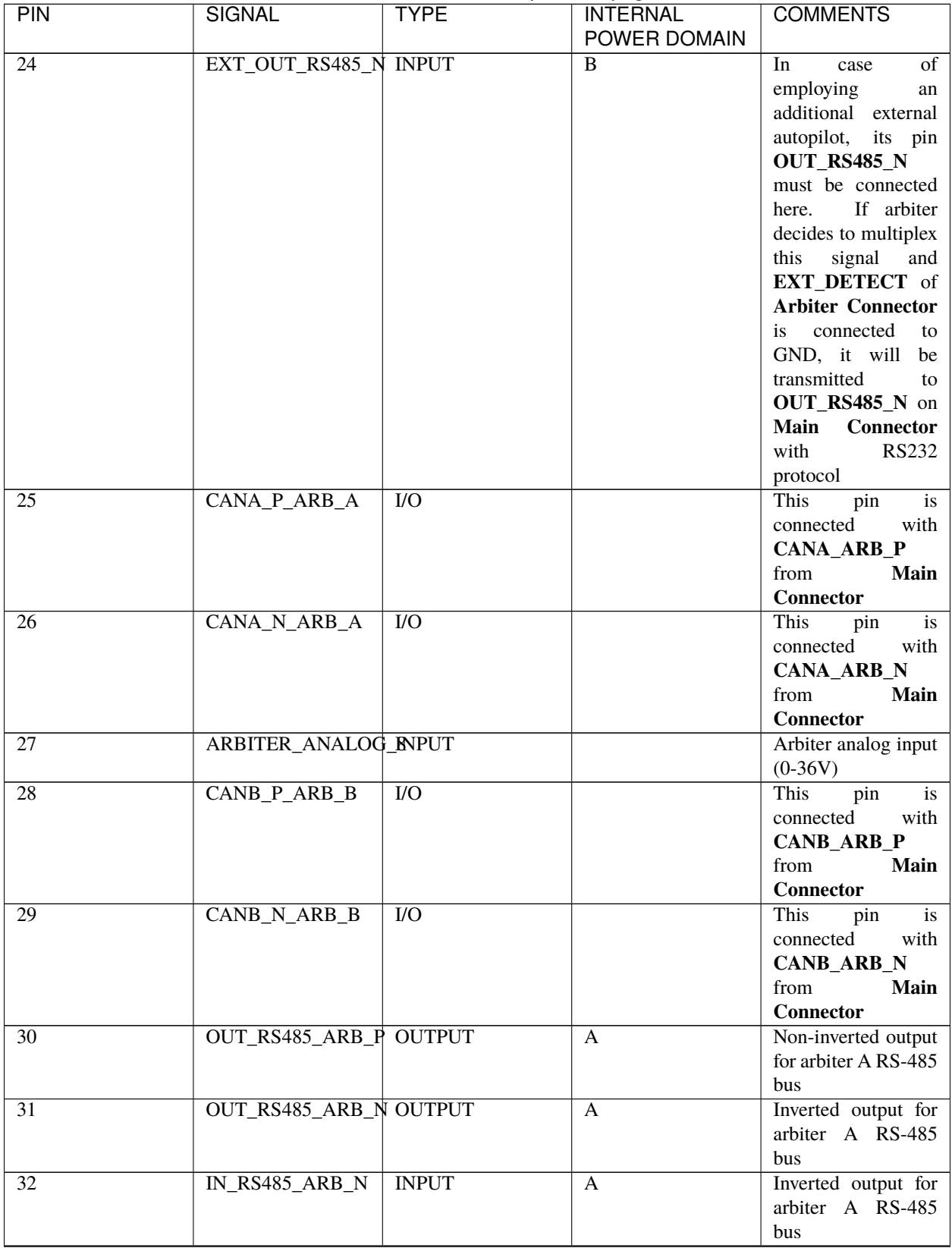

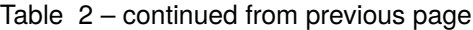
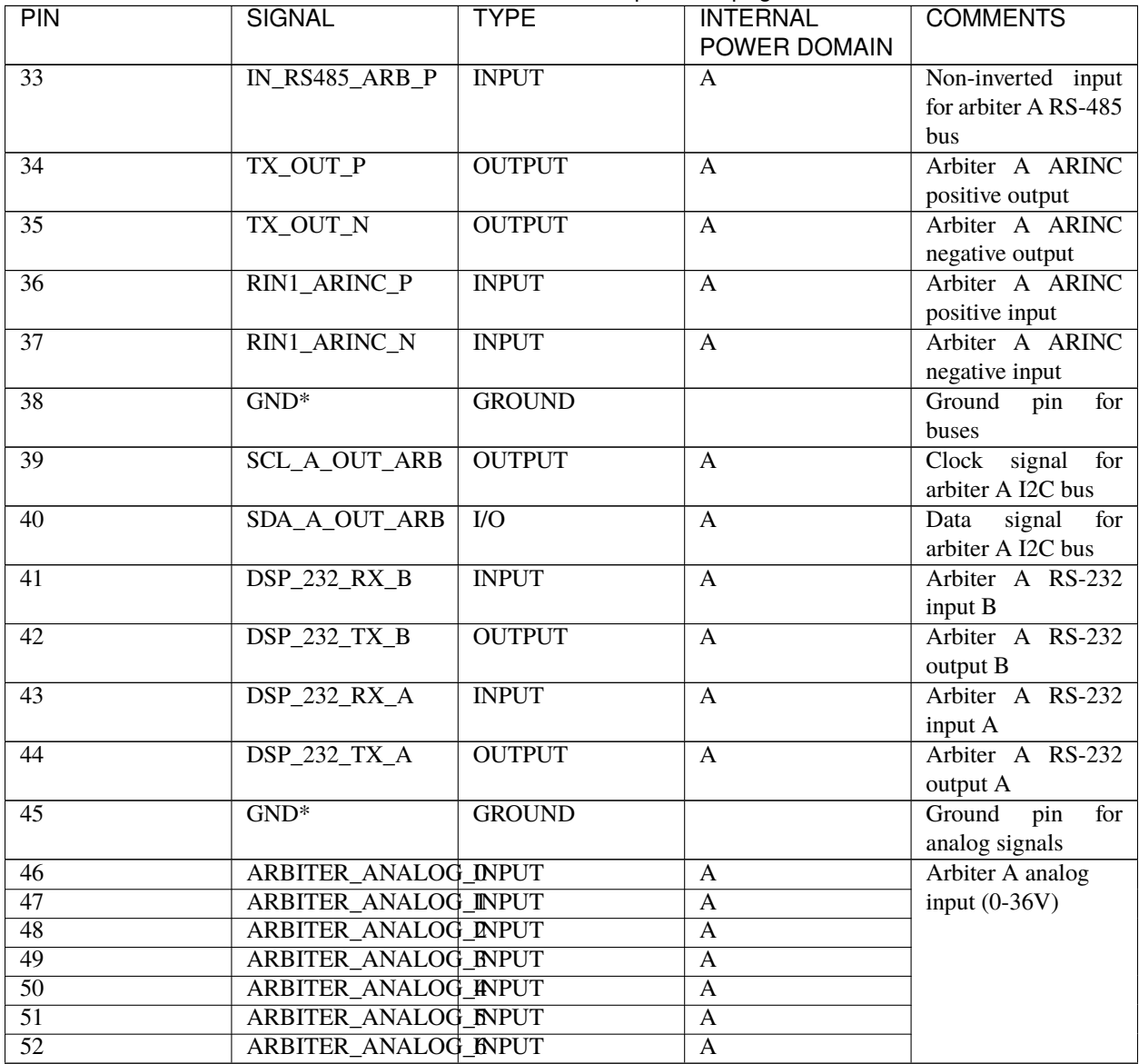

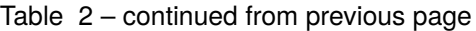

continues on next page

| <b>PIN</b>      | <b>SIGNAL</b>     | <b>TYPE</b>      | <b>INTERNAL</b>  | <b>COMMENTS</b>                          |
|-----------------|-------------------|------------------|------------------|------------------------------------------|
|                 |                   |                  | POWER DOMAIN     |                                          |
| $\overline{53}$ | FTC_VOTING_A      | <b>OUTPUT</b>    | A                | This pin is an open                      |
|                 |                   |                  |                  | drain output (0 -                        |
|                 |                   |                  |                  | 48V), which is open                      |
|                 |                   |                  |                  | or connected to                          |
|                 |                   |                  |                  | <b>GND</b><br>depending                  |
|                 |                   |                  |                  | on the FTS signals                       |
|                 |                   |                  |                  | of the Autopilots                        |
|                 |                   |                  |                  | 1x.<br>This logic                        |
|                 |                   |                  |                  | implemented<br>is                        |
|                 |                   |                  |                  | <b>Voting</b><br>the<br>at               |
|                 |                   |                  |                  | Stage,<br>explained                      |
|                 |                   |                  |                  | in detail in the                         |
|                 |                   |                  |                  | Flight Termination                       |
|                 |                   |                  |                  | System section of                        |
|                 |                   |                  |                  | this manual.                             |
|                 |                   |                  |                  | Use this pin for an                      |
|                 |                   |                  |                  | emergency device;                        |
|                 |                   |                  |                  | for example the                          |
|                 |                   |                  |                  | ground of a relay                        |
|                 |                   |                  |                  | that<br>activates<br>a                   |
|                 |                   |                  |                  | parachute.                               |
|                 |                   |                  |                  | FTC_VOTING_A                             |
|                 |                   |                  |                  | (pin<br>53)<br>and                       |
|                 |                   |                  |                  | FTC_VOTING_B                             |
|                 |                   |                  |                  | (pin 18) do the same                     |
|                 |                   |                  |                  | function, but they                       |
|                 |                   |                  |                  | have dissimilarity.                      |
| $\overline{54}$ | GPIO_8_ARB        | I/O              | A                | Arbiter A PWM /                          |
| $\overline{55}$ | GPIO_9_ARB        | $\overline{U}$   |                  | digital I/O signal (0-                   |
| $\overline{56}$ |                   |                  | A                | 3.3V                                     |
|                 | WD_EXT            | <b>INPUT</b>     | $\mathbf{A}$     | Watchdog<br>signal                       |
|                 |                   |                  |                  | from<br>external<br>autopilot to arbiter |
|                 |                   |                  |                  | $A(0-3.3V)$                              |
| 57              | <b>EXT_DETECT</b> | <b>INPUT</b>     | A                | Connect to GND if                        |
|                 |                   |                  |                  | external autopilot                       |
|                 |                   |                  |                  | connected,<br>is                         |
|                 |                   |                  |                  | otherwise keep open                      |
| $\overline{58}$ | $GND^*$           | <b>GROUND</b>    |                  | Ground signal for                        |
|                 |                   |                  |                  | <b>GPIO</b>                              |
| $\overline{59}$ | GPIO_0_ARB        | $\overline{1/O}$ | A                | Arbiter A PWM /                          |
| $\overline{60}$ | GPIO_1_ARB        | $\overline{IO}$  | $\overline{A}$   | digital I/O signal (0-                   |
| 61              | GPIO_2_ARB        | $\overline{IO}$  | $\overline{A}$   | 3.3V                                     |
| 62              | GPIO_3_ARB        | $IVO$            | $\overline{A}$   |                                          |
| $\overline{63}$ | GPIO_4_ARB        | $\overline{IO}$  | $\overline{A}$   |                                          |
| 64              | SEL_AP            | <b>OUTPUT</b>    | $\mathbf{A}$     | $\overline{CAP}$<br>signal               |
|                 |                   |                  |                  | indicating<br>the                        |
|                 |                   |                  |                  | AP selected                              |
| $\overline{65}$ | FTS1_OUT          | <b>OUTPUT</b>    | $\boldsymbol{A}$ | Deadman<br>signal                        |
|                 |                   |                  |                  | from comicro                             |
|                 |                   |                  |                  |                                          |

Table 2 – continued from previous page

continues on next page

| <b>PIN</b> | <b>SIGNAL</b> | <b>TYPE</b>   | <b>INTERNAL</b> | <b>COMMENTS</b>                  |
|------------|---------------|---------------|-----------------|----------------------------------|
|            |               |               | POWER DOMAIN    |                                  |
| 66         | FTS2 OUT      | <b>OUTPUT</b> | A               | System OK bit                    |
| 67         | $GND^*$       | <b>GROUND</b> |                 | Management Board                 |
|            |               |               |                 | ground                           |
| 68         | VCC_ARBITER   | <b>POWER</b>  |                 | for<br>Power supply              |
|            |               |               |                 | Management Board                 |
|            |               |               |                 | $(6.5 \text{ to } 36 \text{ V})$ |

Table 2 – continued from previous page

**Warning:** Common grounds are marked with \*.

**Important:** Apart from CAN buses, all communications are established only with arbiter A (I2C, RS-232, RS-485 and ARINC).

#### **4.4.3.3 Connector color code**

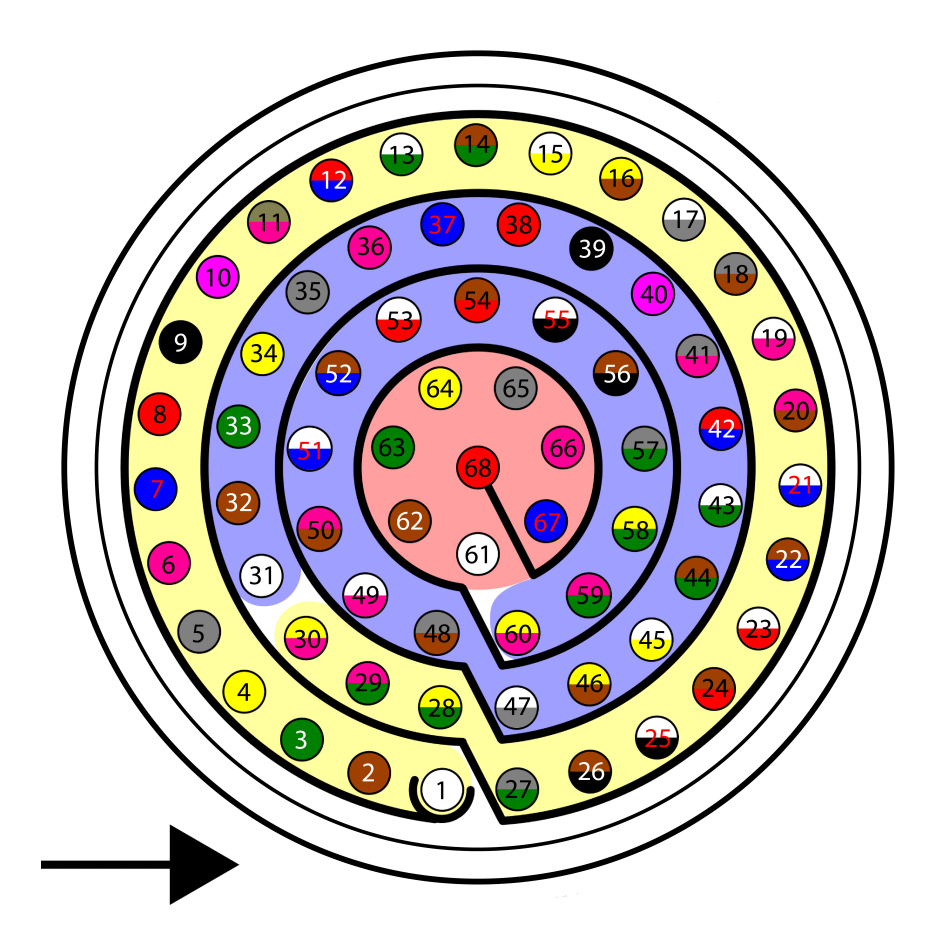

Fig. 9: **Harness plug**

**Warning:** Check the pin number before connecting. The color code is repeated 3 times due to the amount of pins. First section (yellow) corresponds to pins 1-30, the second section (blue) to pins 31-60 and the third one (red) to pins 61-68. Pin number increases following the black line of the pictures above: counterclockwise for the connector and clockwise for the plug.

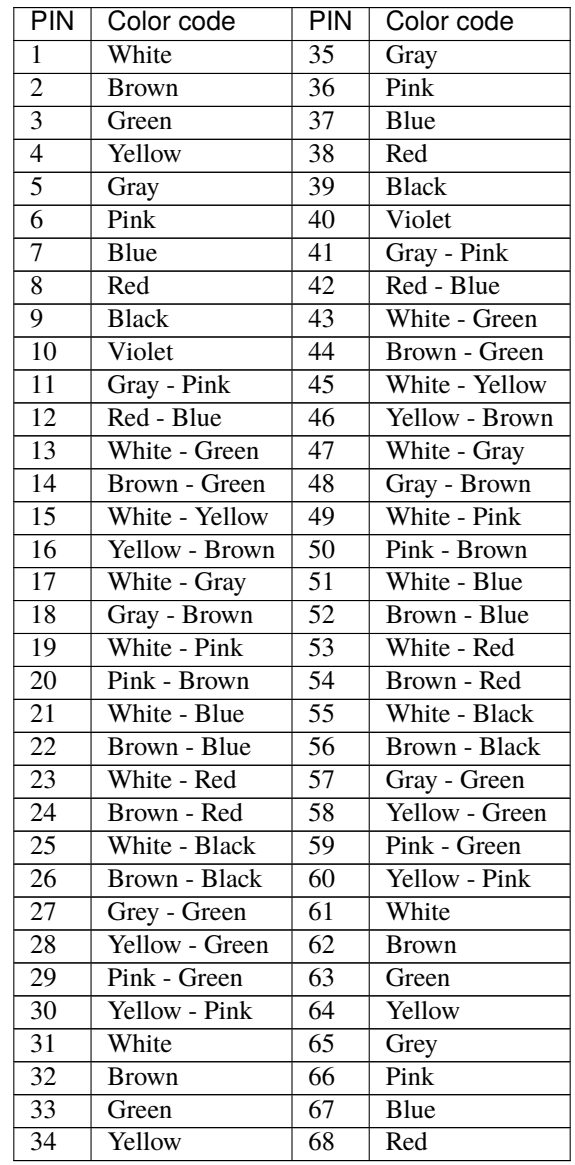

### <span id="page-40-0"></span>**4.4.4 Flight Termination System (FTS)**

The **Flight Termination System** determines the behavior of **Autopilot 4x** in case of severe failure. There are FTS output signals of 4x for failures of **Autopilots 1x** (*FTC\_VOTING\_A* and *FTC\_VOTING\_B*) and for failure of the **Arbitration system** (*FTS1\_OUT* and *FTS2\_OUT*).

#### **4.4.4.1 Autopilots 1x failure - Voting Stage**

**Autopilot 4x** FTS works based on a **Voting Stage**, a simple hardware circuit made of logic gates, which analyzes the FTS signals of each **Autopilot 1x** in order to determine if terminating the mission or not.

The FTS signals of **Autopilots 1x**, which correspond with the voting signals considered in the Voting Stage, are the following:

#### Fig. 10: **Voting System Inputs**

- **Pin 63 FTS\_OUT\_MPU:** Its output is 0 V when the system is working as expected and 3.3 V when some error is detected.
- **Pin 64 FTS2\_OUT\_MPU:** Its output is 0 V when the system is working as expected and 3.3 V when some error is detected.
- **Pin 49 FTS3** OUT MPU: MPU alive voting signal. Its output is a square wave at [100,125] Hz.

**Note:** For further information regarding these pins, please refer to [Pinout - Hardware Installation](https://manuals.embention.com/1x/en/4.8/hardware%20installation/index.html#pinout) section in **1x Hardware Manual**.

The functionality of the **Voting Stage** is to implement the following logic:

- **Isolate internal Flight Termination Units (FTUs) with failure**. When a deadman signal indicates that an internal Veronte FTU has a failure, this FTU will be excluded from the voting scheme.
- If all **three internal FTUs are OK,** then termination will occur if two of three FTUs detect that the vehicle is out of the restricted area.
- If **two FTUs are ok and one is dead**, then termination will occur if one of the remaining FTUs detect that the vehicle is out of the restricted area.
- If **one FTU is ok and two are dead**, then termination will occur if the remaining FTU detects that the vehicle is out of the restricted area.
- If **all three FTUs are dead**, terminate the mission.

In Autopilot 4x, there are **two Voting Systems** available whose output signals are **FTC\_VOTING\_A** and **FTC\_VOTING\_B** (pins 53 and 18).

**Note:** These pins will be **open** in case of **terminating the mission** and **connected to GND** when **continuing the mission**.

#### **4.4.4.2 Arbitration failure**

The **Management Board** also includes two FTS pins in the **Arbiter Connector**:

- **Pin 65 FTS1\_OUT:** Deadman signal. Its output is a square wave.
- **Pin 66 FTS2\_OUT:** System OK. Its output will be 3.3 V when an error has been detected and 0V when the arbitration system is working normally.

#### **4.4.5 Electrical diagram of CAN bus**

**Autopilot 4x** requires two termination resistors (120 Ω) to allow multiple CAN Bus devices to be connected to the same line.

Since there is already an internal 120  $\Omega$  CAN resistor in the Autopilot 4x (connecting the line to CAN A or CAN B), it is only necessary to place an external  $120 \Omega$  resistor at the end of the cable:

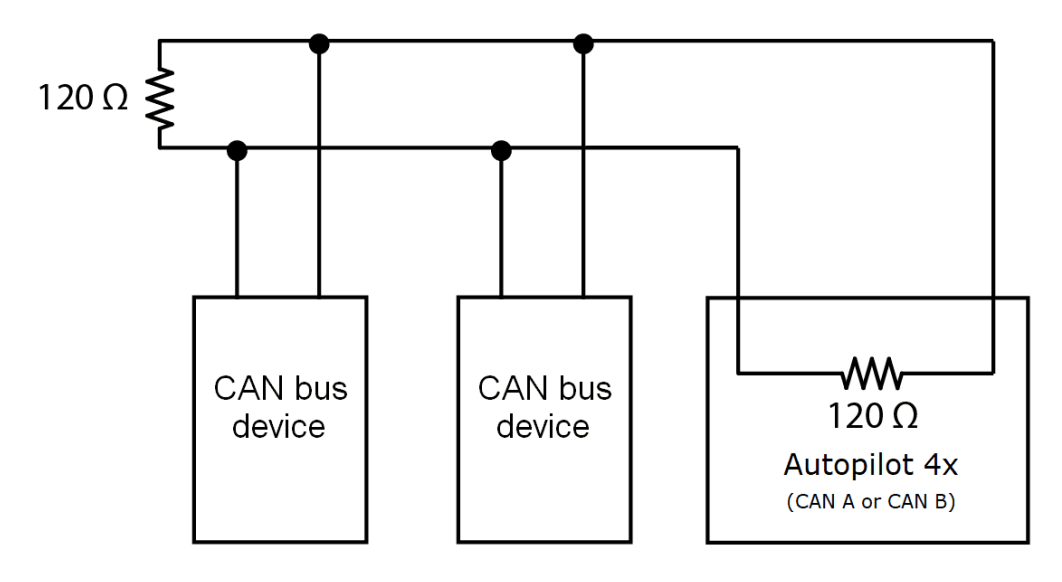

Fig. 11: **CAN resistor**

**FIVE**

# **SOFTWARE INSTALLATION**

# **5.1 Connections to computer**

## **5.1.1 Internal autopilots**

Each **Veronte Autopilot 1x** must be connected to a computer individually to configure it. The **Management Board** must also be connected individually.

There are two ways to connect a **Veronte Autopilot 1x** to a computer: USB or serial with RS-232. Both options require power supply for the connected **Autopilot 1x**. Attach the **4x Redundant Harness** to the **Connector 4** to connect a computer and any **Autopilot 1x**.

**Note:** To use the RS-232 connection with a computer, an USB-RS232 converter is required.

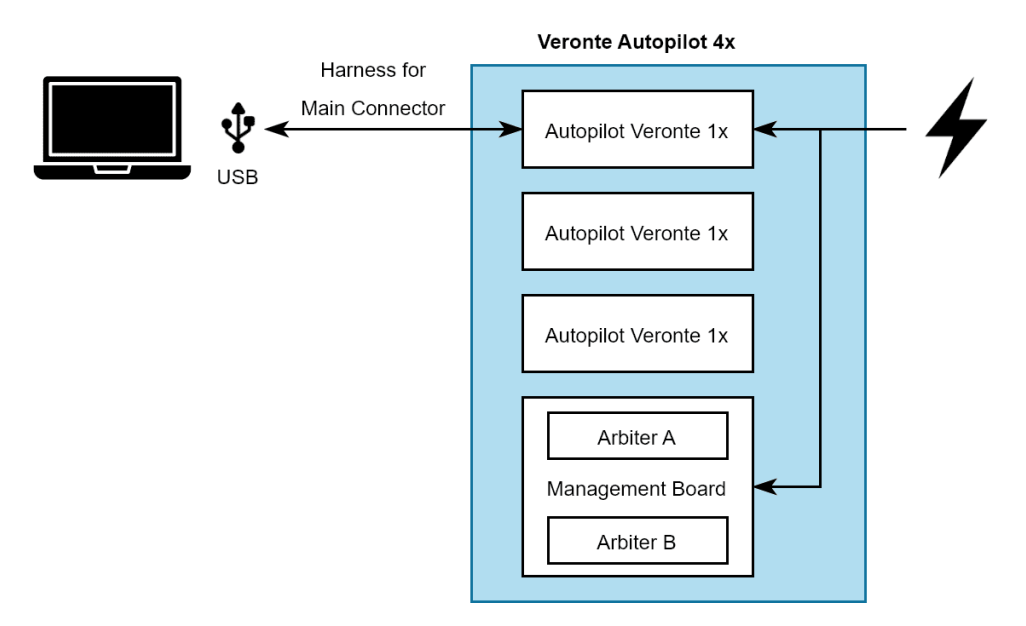

Fig. 1: **USB connection to Autopilot 1x**

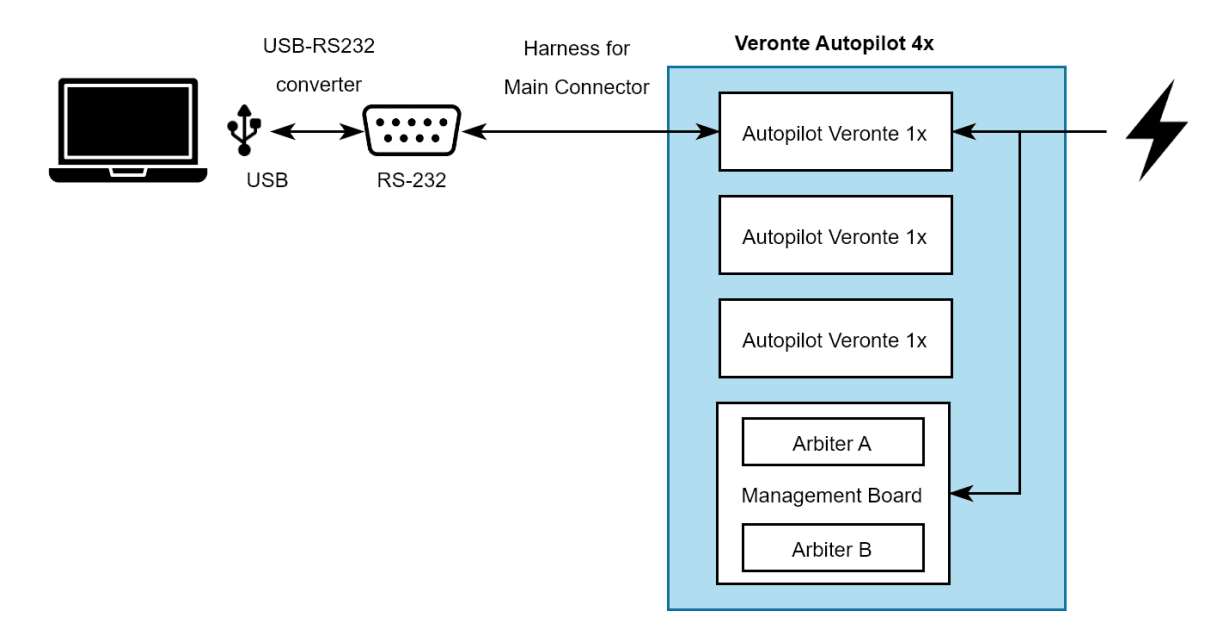

Fig. 2: **Serial connection to Autopilot 1x**

If there is any doubt about electrical connections, check the *[Main Connector pinout](#page-28-0)* and the *[Arbiter Connector pinout](#page-31-0)* in this manual.

### **5.1.2 Management Board**

**Autopilot 4x** with hardware version 1.8 has a **Management Board**, which is composed by 2 arbiters. Both arbiters have the external communications separated and both require configuration. Hence, **Management Board** requires two differents connections to a computer, each one configuring a different arbiter. Previous hardware versions only had one arbiter, requiring only one connection and configuration.

Arbiter A can be connected to a computer via RS-232 or CAN (through one internal **1x**).

To connect a computer to Arbiter A via RS-232, the connection is as follows:

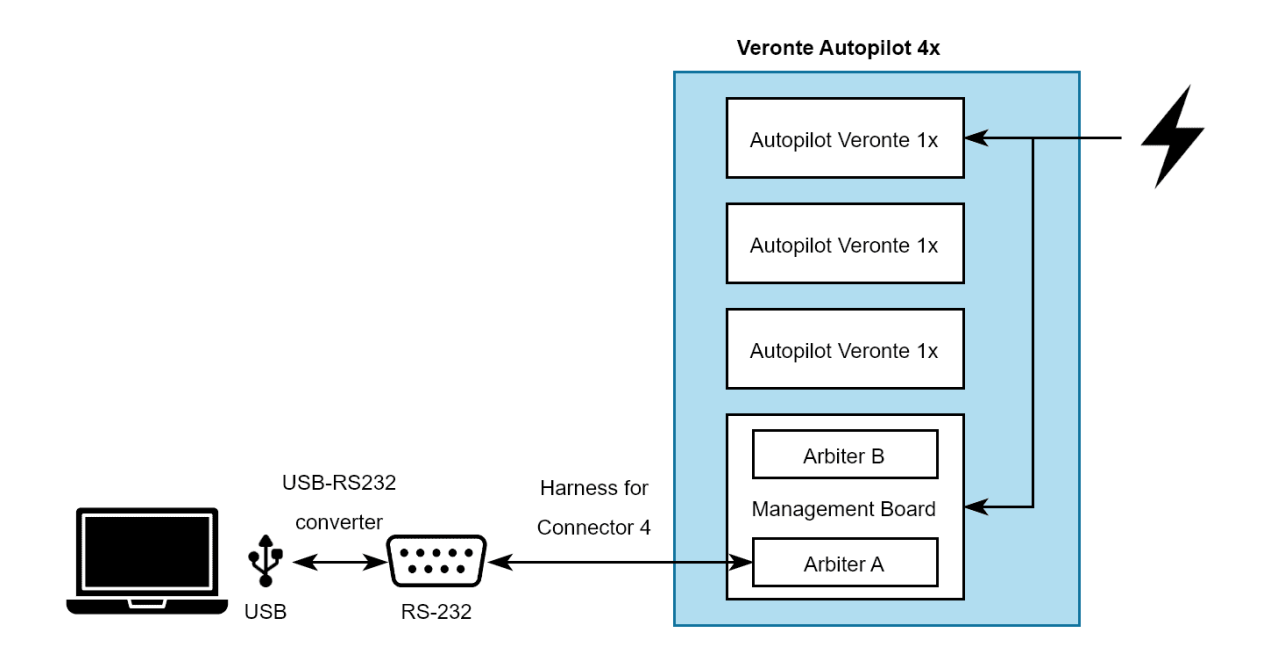

Fig. 3: **Arbiter connection**

Another way to connect a computer to arbiter A is to use an **Autopilot 1x** as a CAN tunnel, so messages travel through intenal CAN connections. Nonetheless, an **Autopilot 1x** requires a configuration to perform tunnel communications, which is explained in the [Arbiters communication - Integration examples](https://manuals.embention.com/1x-pdi-builder/en/6.12.latest/integration%20examples/veronte%20products/index.html#arbiters-communication) section of the **1x PDI Builder** user manual.

Arbiter B does not have RS-232 port, hence the only way to connect B with a computer is through CAN, as explained before.

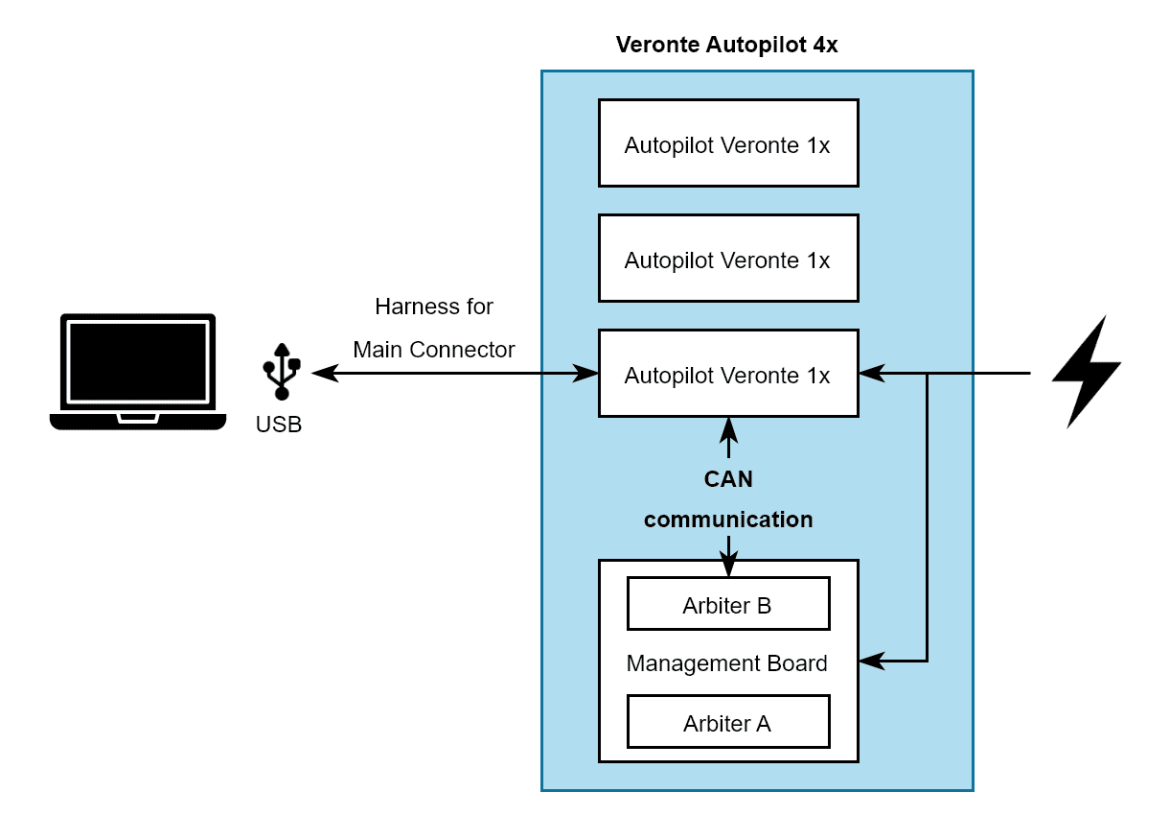

Fig. 4: **Arbiter connection via CAN tunnel**

**Important:** Each arbiter will be identified by software applications as a different device.

# **5.2 Software manual**

To configure each **Veronte Autopilot 1x** and the arbiters, read the [4x Software Manual.](https://manuals.embention.com/4x-software-manual/en/6.12/index.html)

# **OPERATION**

**Veronte Autopilot 1x** allows for a wide variety of communication and control solutions to adapt to each mission and platform specifications. This section summarizes a list of recommended options to operate an **Autopilot 1x** in different situations.

**Tip:** Most of the following diagrams can be used independently or combinated, to create redundant systems or backup solutions.

The following image shows the standard Veronte System Layout for operation.

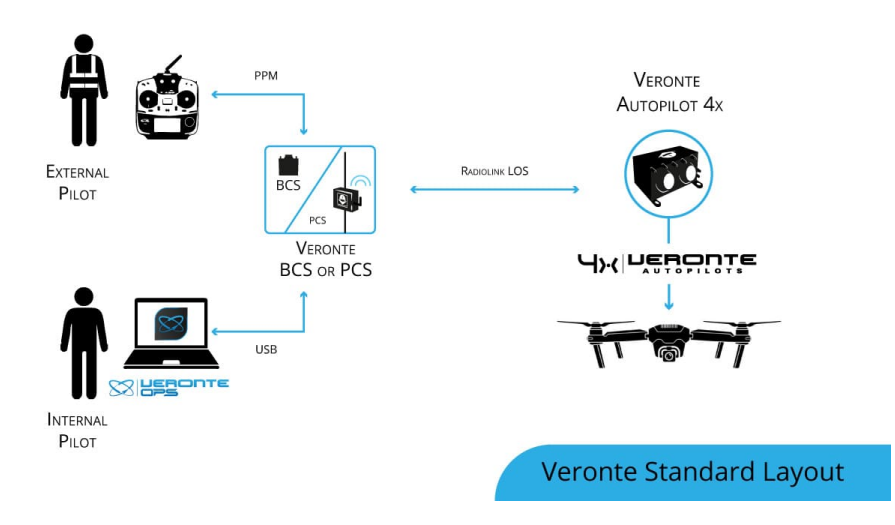

In the standard layout, an Operator (Internal Pilot) controls the UAV from the Ground Station using **Veronte Ops**.

Additionally, a Safety Pilot (External Pilot) is connected to the Ground Station using a radio controller. The stick commands are read by the Ground Unit and re-routed to the Air Unit. The Safety Pilot is able to take control of the flight at any point using an [automation.](https://manuals.embention.com/1x-pdi-builder/en/6.12.latest/1x%20configuration/automations/index.html)

While this is the most common setup, there is a wide variety of options, including:

- BLOS communications
- Onboard RC receivers
- Point to Multipoint configurations

# **6.1 Air Communications**

Communication solutions between air and ground devices.

### **6.1.1 Line of Sight**

#### **6.1.1.1 Standard setup**

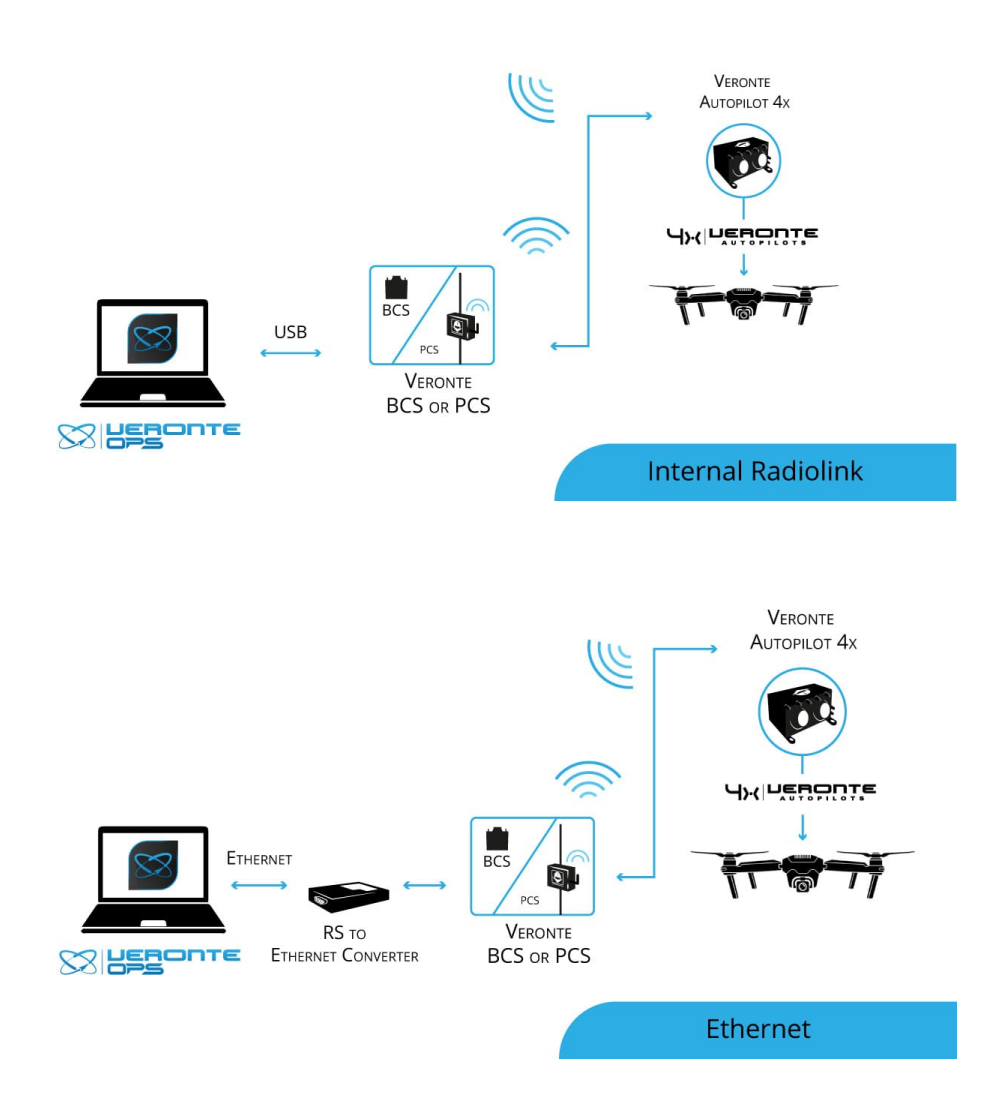

#### **6.1.1.2 External radiolink**

For increased range, bandwidth or channels are needed

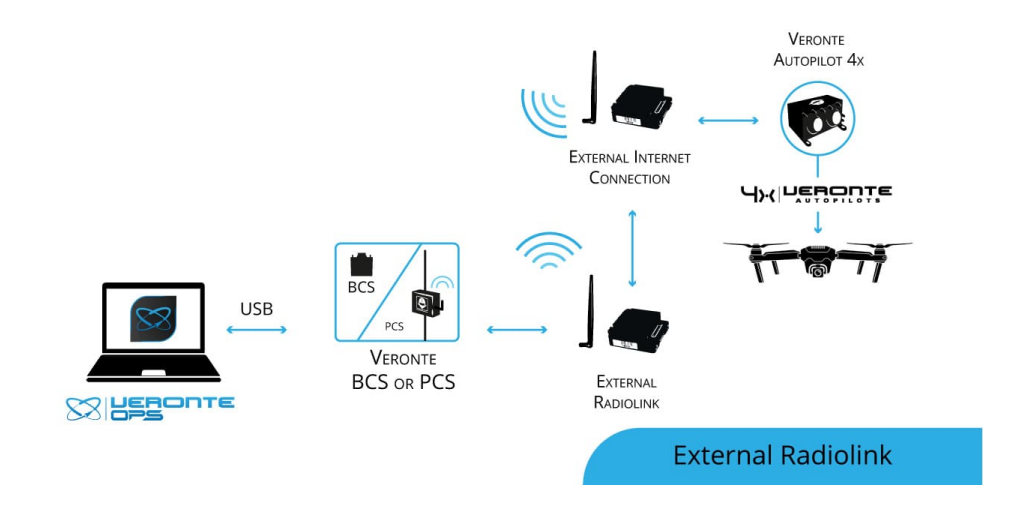

#### **6.1.1.3 Tethered**

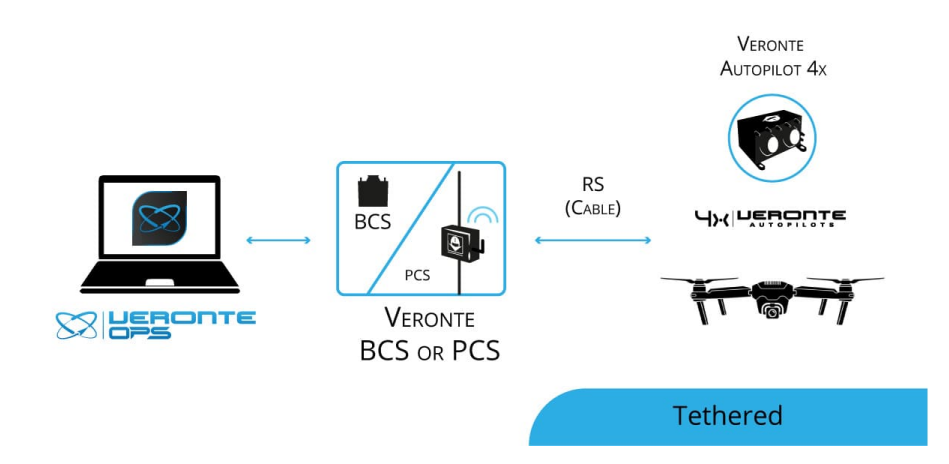

# **6.1.2 Beyond Line of Sight**

#### **6.1.2.1 Internal 4G + Veronte Cloud**

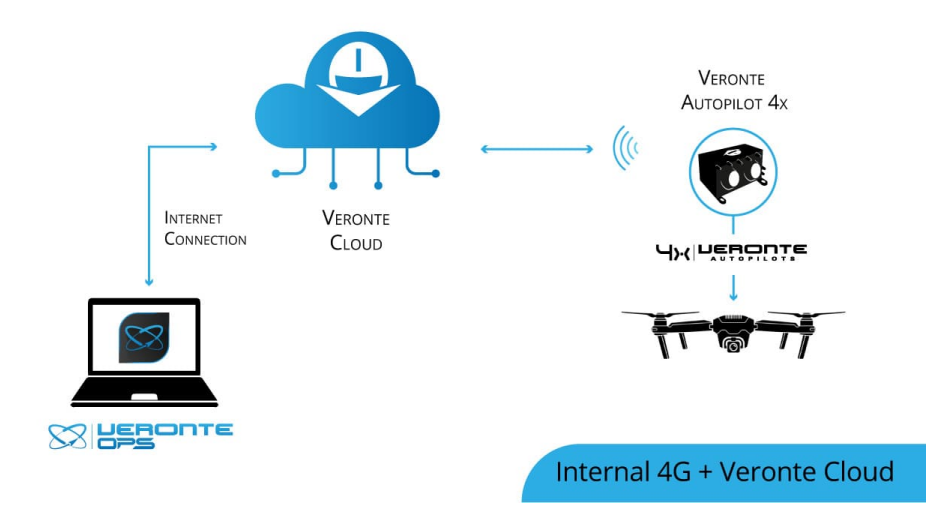

#### **6.1.2.2 External Internet access + Veronte Cloud**

For alternative internet access

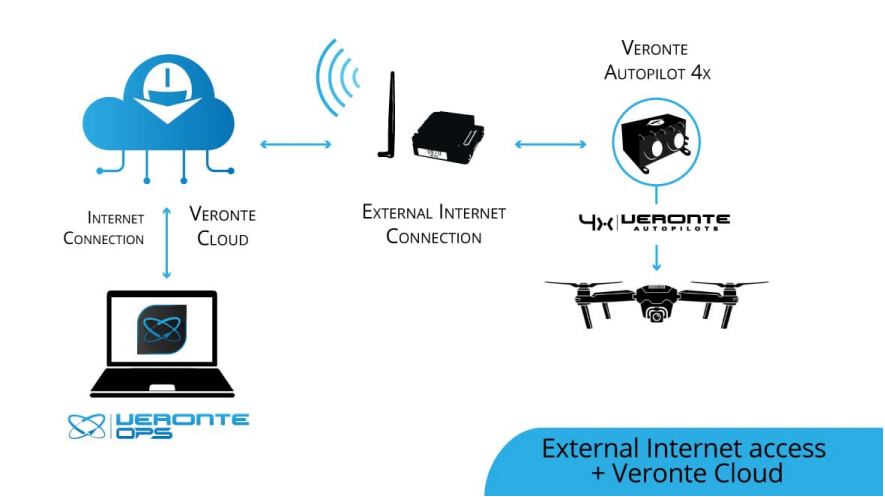

#### **6.1.2.3 External Satellite communication**

For maximum reliability

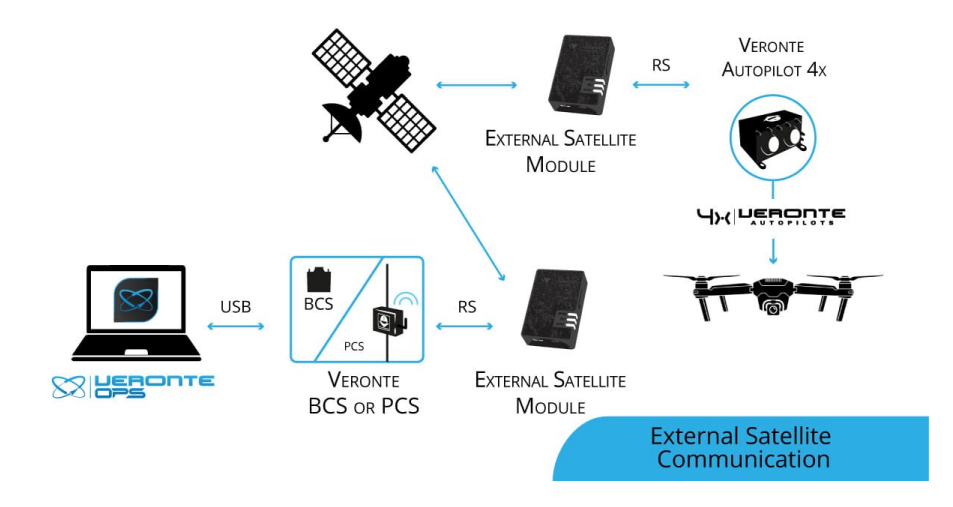

#### **6.1.2.4 Remote GCS**

For remote solutions with LOS backup operator

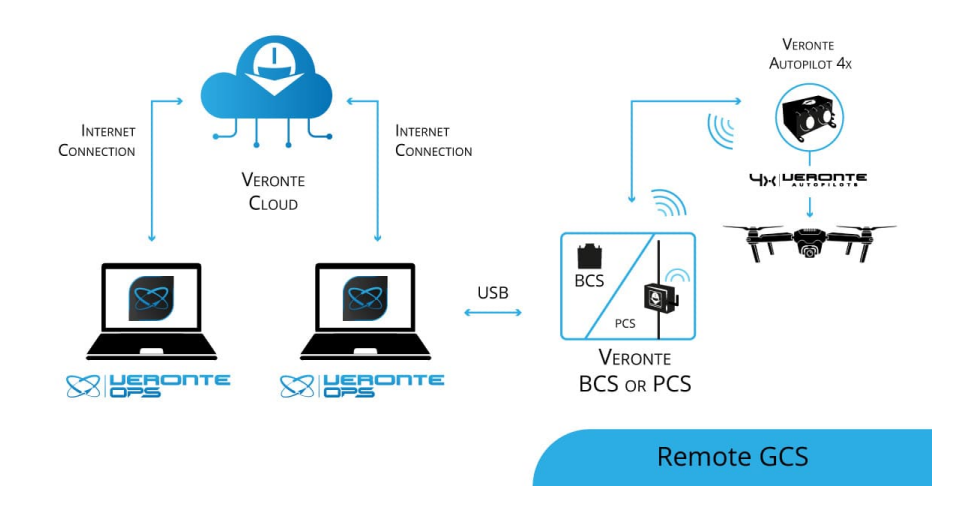

# **6.2 Ground Communications**

Comunication solutions between the different GS devices

### **6.2.1 Serial interface**

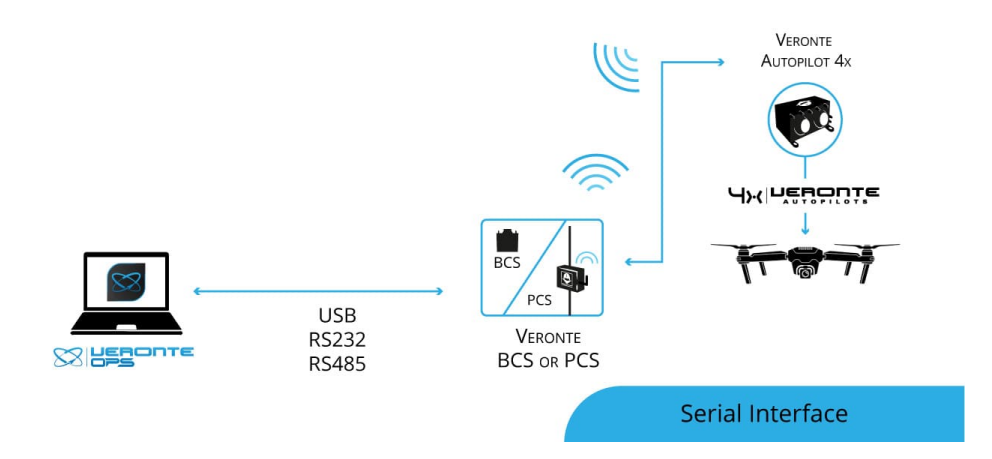

### **6.2.2 External Radiolink**

For modular ground stations.

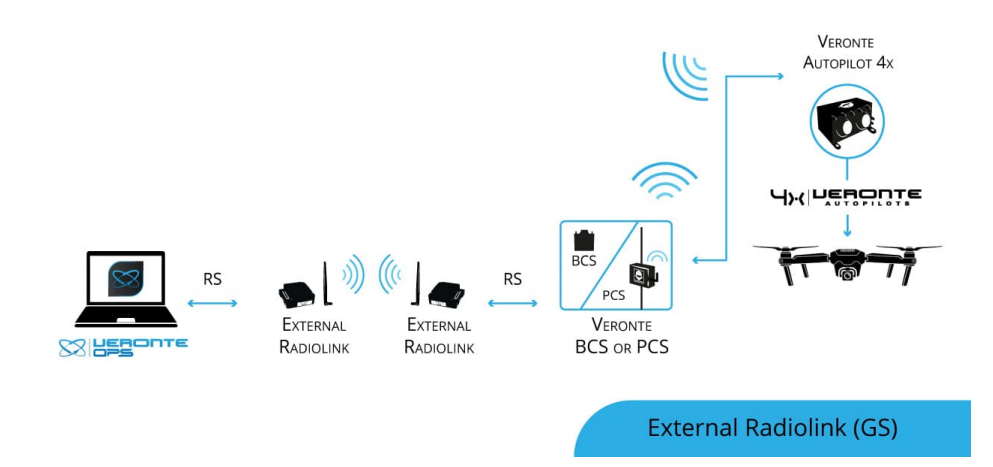

### **6.2.3 Wifi**

For operation with laptops or tablets.

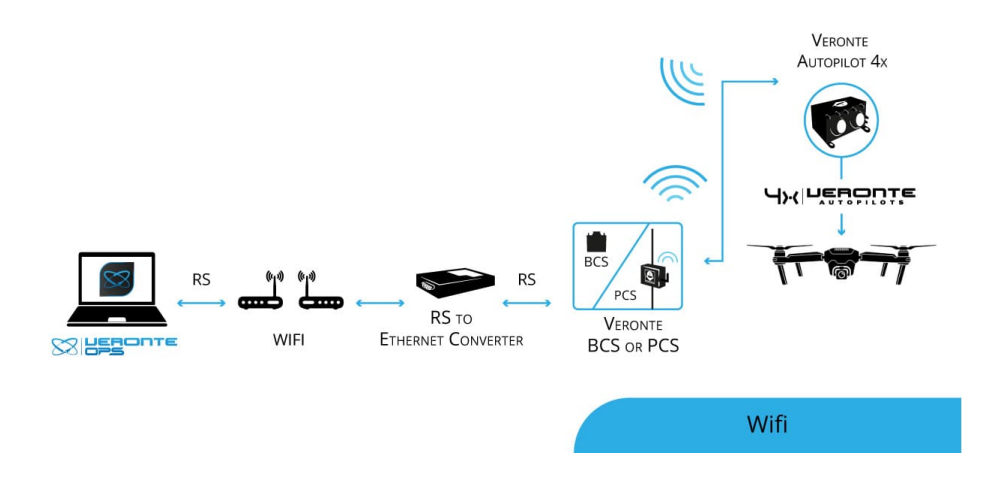

# **6.3 Manual Control Layouts**

Veronte allows for a wide variety of pilot interface solutions in order to interact with manual flight modes, assisted flight modes (arcade) or payloads.

### **6.3.1 PPM to Ground Unit**

Standard setup. Allows the usage of a single radio channel both for stick, control commands and telemetry, minimizing any potential interferences.

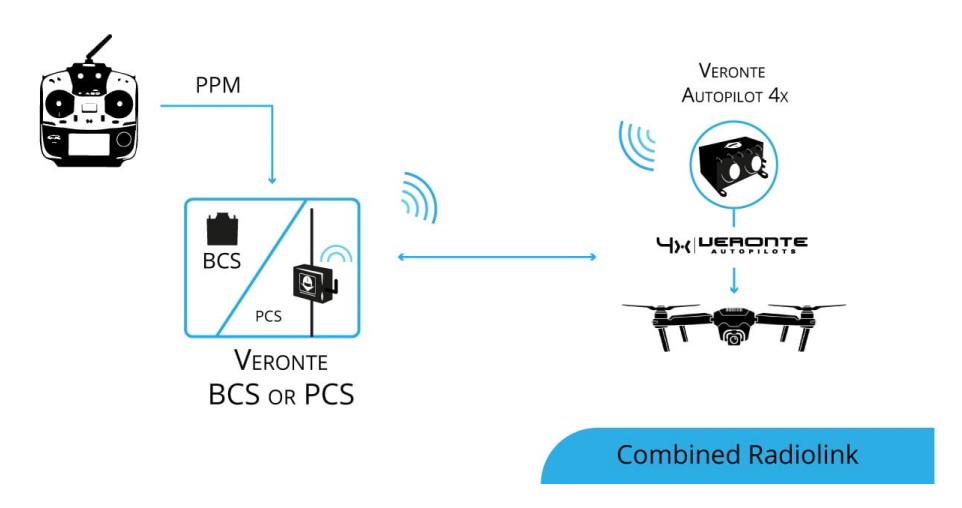

### **6.3.2 PPM to Air Unit**

Allows for a backup manual channel when there is a main channel loss and an emergency manual landing is needed. Recommended for initial developement stages where automatic landing phases are not defined yet.

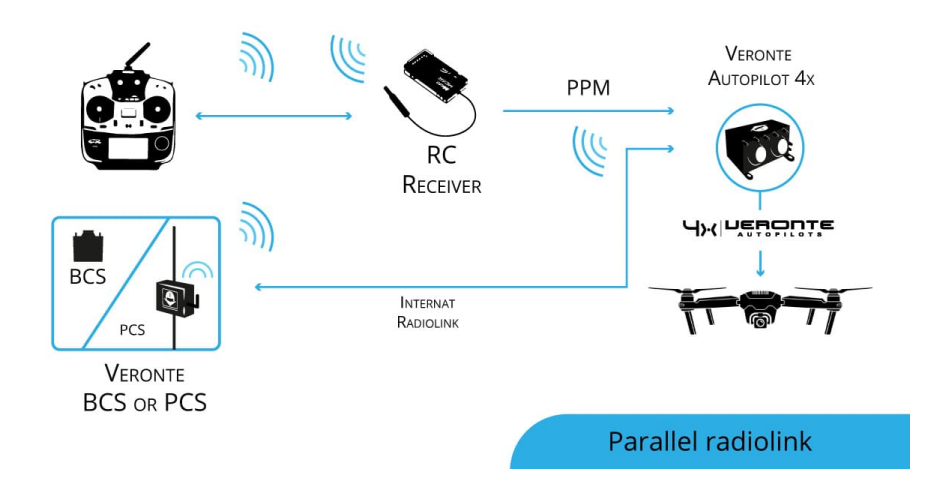

#### **6.3.3 USB to Software**

Allows the use of any device that is detected as a remote controller by the operative system

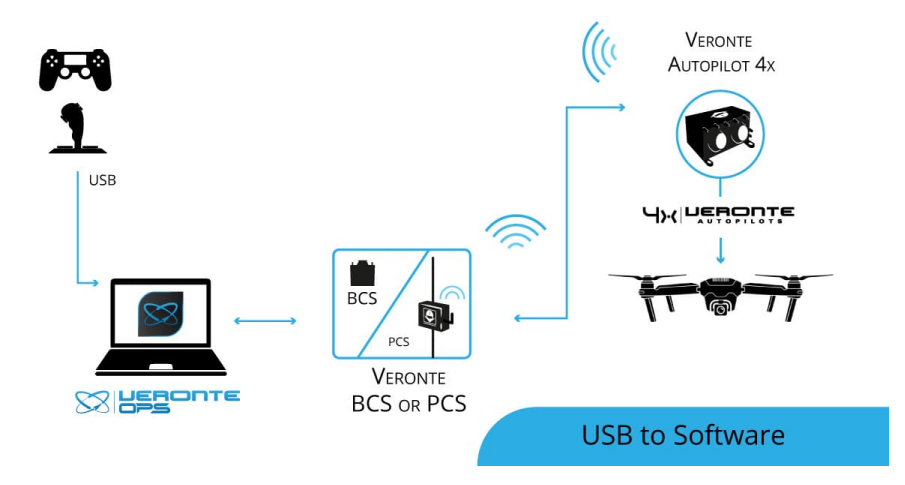

### **6.3.4 Stick Expander**

The **Veronte Stick Expander** allows for the integration of commercial flight station devices and remote controllers. In addition, **Stick Expander** enables the use of USB sticks within the Veronte ecosystem.

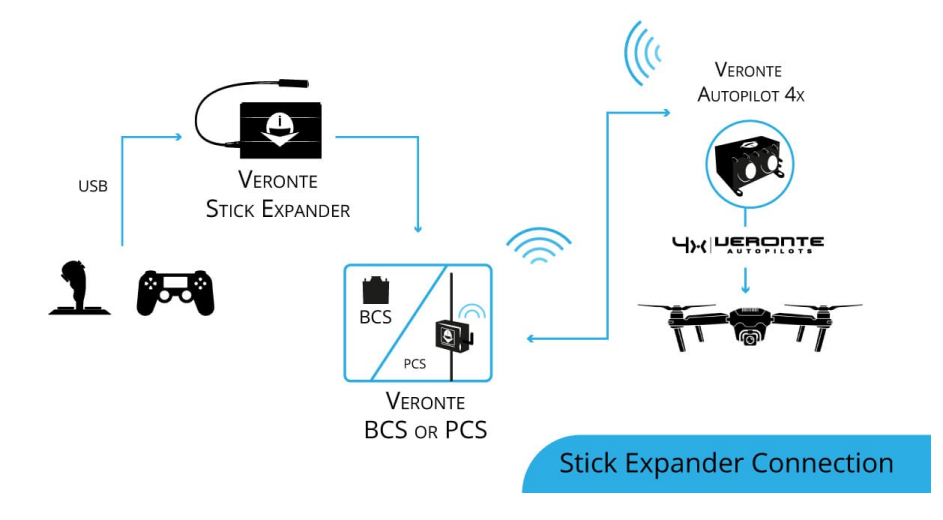

#### **6.3.5 Virtual Stick**

The Virtual stick feature allows to integrate as a stick controller any device that can interface with **BCS** or Air unit (RS232, RS485, ADC, CAN. . . ) and can provide control reference values.

While the configuration is slightly more complex, this feauture allows using a wide variety of devices as flight control interfaces.

## **6.4 Point to Multipoint Layouts**

Due to Veronte's modular configuration, it is possible to integrate several air and ground units within the same network.

#### **6.4.1 Point to Point**

Standard multiplatorm setup.

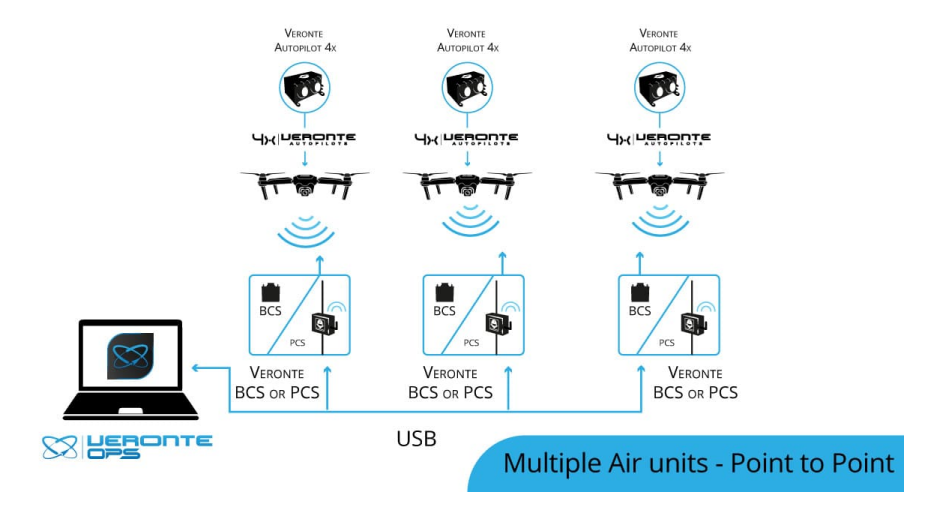

### **6.4.2 Point to Multipoint with Single Ground Station**

Managing several platforms with a single radiolink.

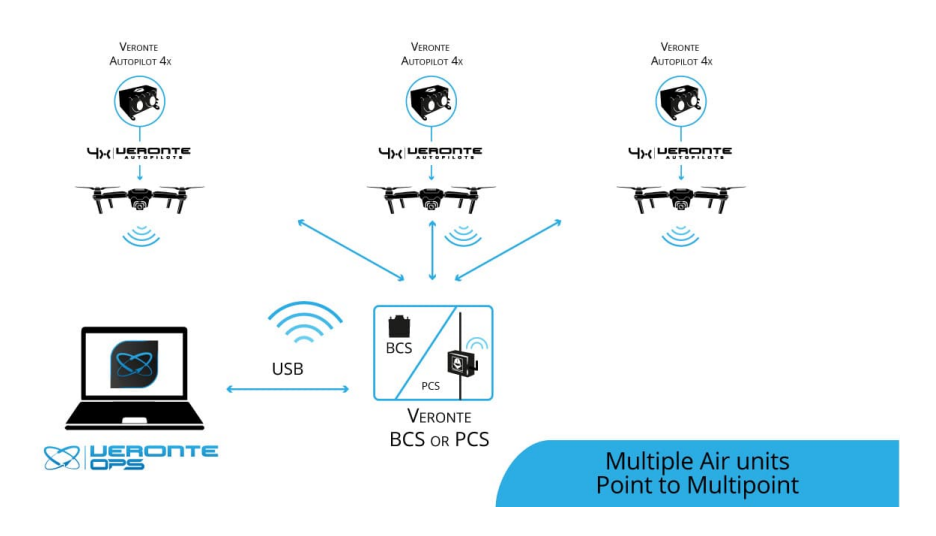

### **6.4.3 Multipoint to Point with Multiple Ground Stations**

For long range operations with several LOS stations.

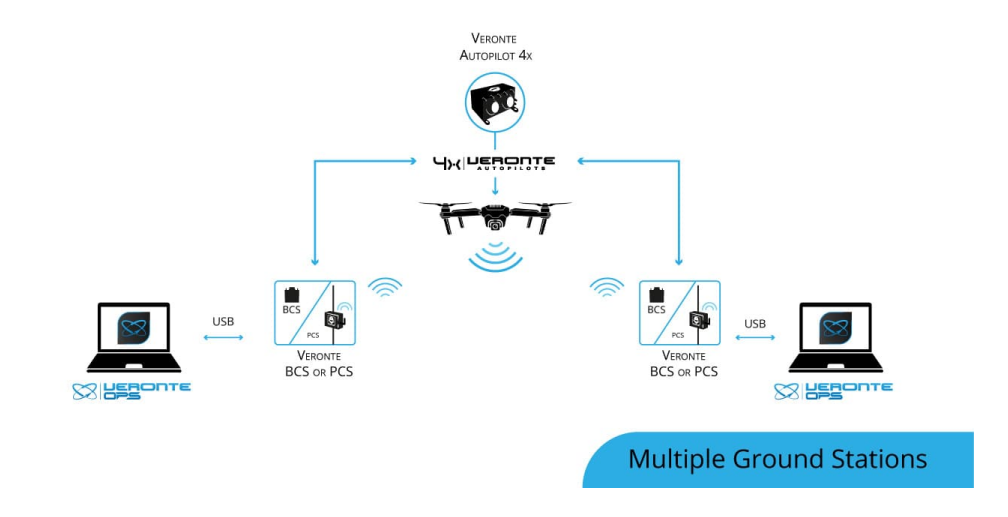

### **SEVEN**

## **MAINTENANCE**

## **7.1 Preventive maintenance**

Apart from cleaning, no extra maintenance is required to guarantee the correct operation of **Veronte Autopilot 4x**. In order to clean **Veronte Autopilot 4x** properly follow the next recommendations.

- Turn off the device before cleaning.
- Use a clean, soft, damp cloth to clean the unit.
- Do not immerse the unit in water to clean it.

# **7.2 Software update**

To update the software, an additional app is required: [Veronte Updater.](https://manuals.embention.com/veronte-updater/en/latest/index.html)

**Warning:** Select your version before reading any user manual for software.

**Note:** The file with the new software version will be shared with the customer in the **Joint Collaboration Framework** when it is requested. For more information about the **Joint Collaboration Framework**, read its [user manual.](https://manuals.embention.com/joint-collaboration-framework/en/0.1/index.html)

# **EIGHT**

## **COMPATIBLE DEVICES**

**Veronte Autopilot 4X** can be integrated with any external sensor that shares communication interface. External sensors can be configured to be considered as part of the sensors fusion. For example, the Magnetometer Honeywell HMR2300- 232 can be employed, read the [datasheet](https://aerospace.honeywell.com/content/dam/aero/en-us/documents/learn/products/sensors/datasheet/SmartDigitalMagnetometerHMR2300_ds.pdf) to obtain more information.

**1x PDI Builder** is able to detect USB devices such as joysticks. Buttons and axis of these devices can be read and configured to send stick information to Veronte Autopilot **4x** and **1x**. In addition, virtual sticks can be defined and configured reading the [Virtual Stick - Integration examples](https://manuals.embention.com/1x-pdi-builder/en/6.12.latest/integration%20examples/stick/index.html#virtual-stick) section of the **1x PDI Builder** user manual.

Since **Autopilot 4x** is based on **Autopilot 1x**, both products have the same compatible devices. To know more, read the [Compatibles Devices](https://manuals.embention.com/1x/en/4.8/compatible%20devices/index.html) section of the **1x Hardware Manual**.

# **NINE**

# **INTEGRATION EXAMPLES**

- *[Connection Examples](#page-61-0)*
- *[External Sensors](#page-68-0)*
- *[Joysticks](#page-71-0)*
- *[Radios](#page-74-0)*

# <span id="page-61-0"></span>**9.1 Connection Examples**

# **9.1.1 Ground Stations**

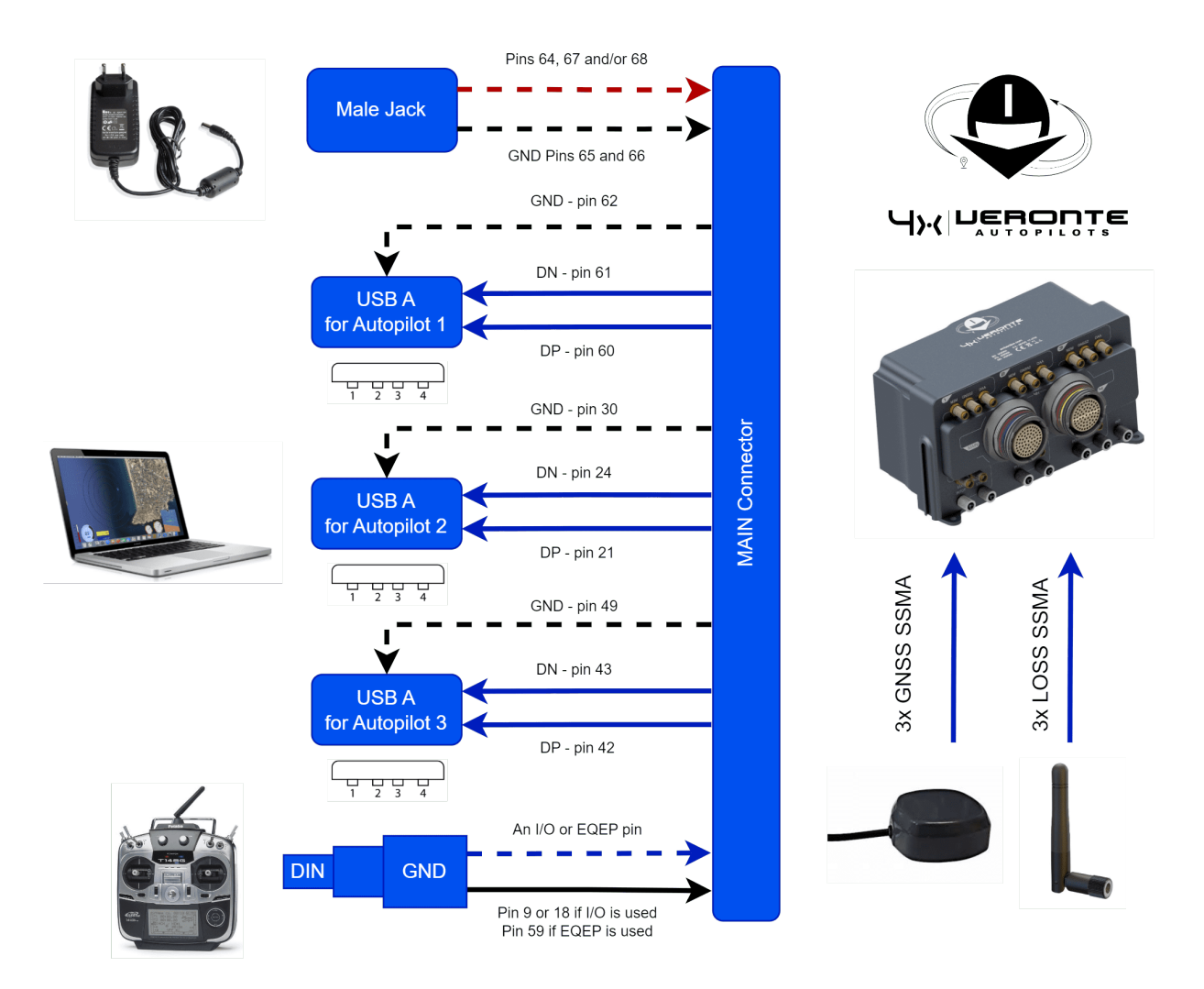

Fig. 1: **Basic Autopilot 4x Ground Station**

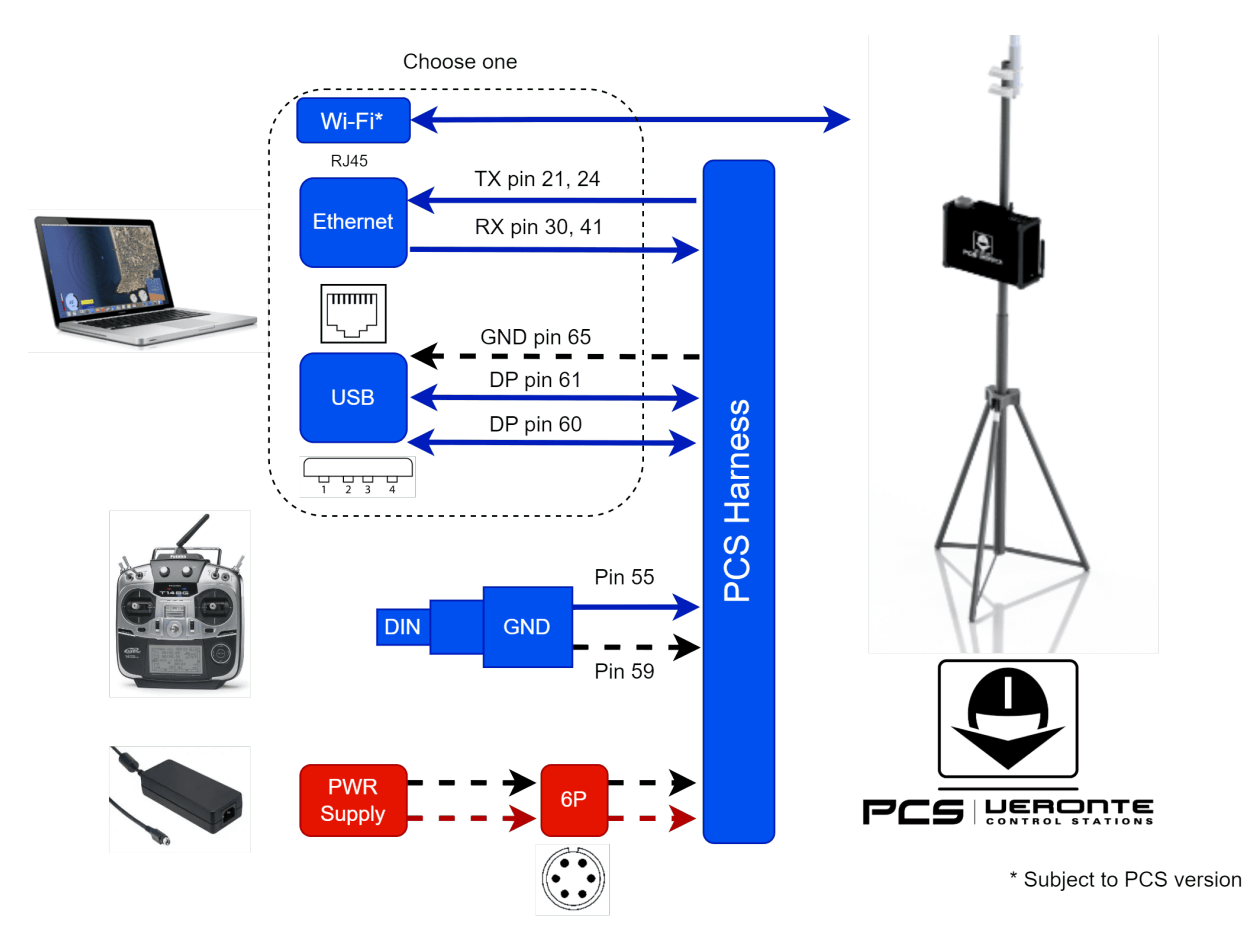

Fig. 2: **Autopilot 4x PCS Ground Station**

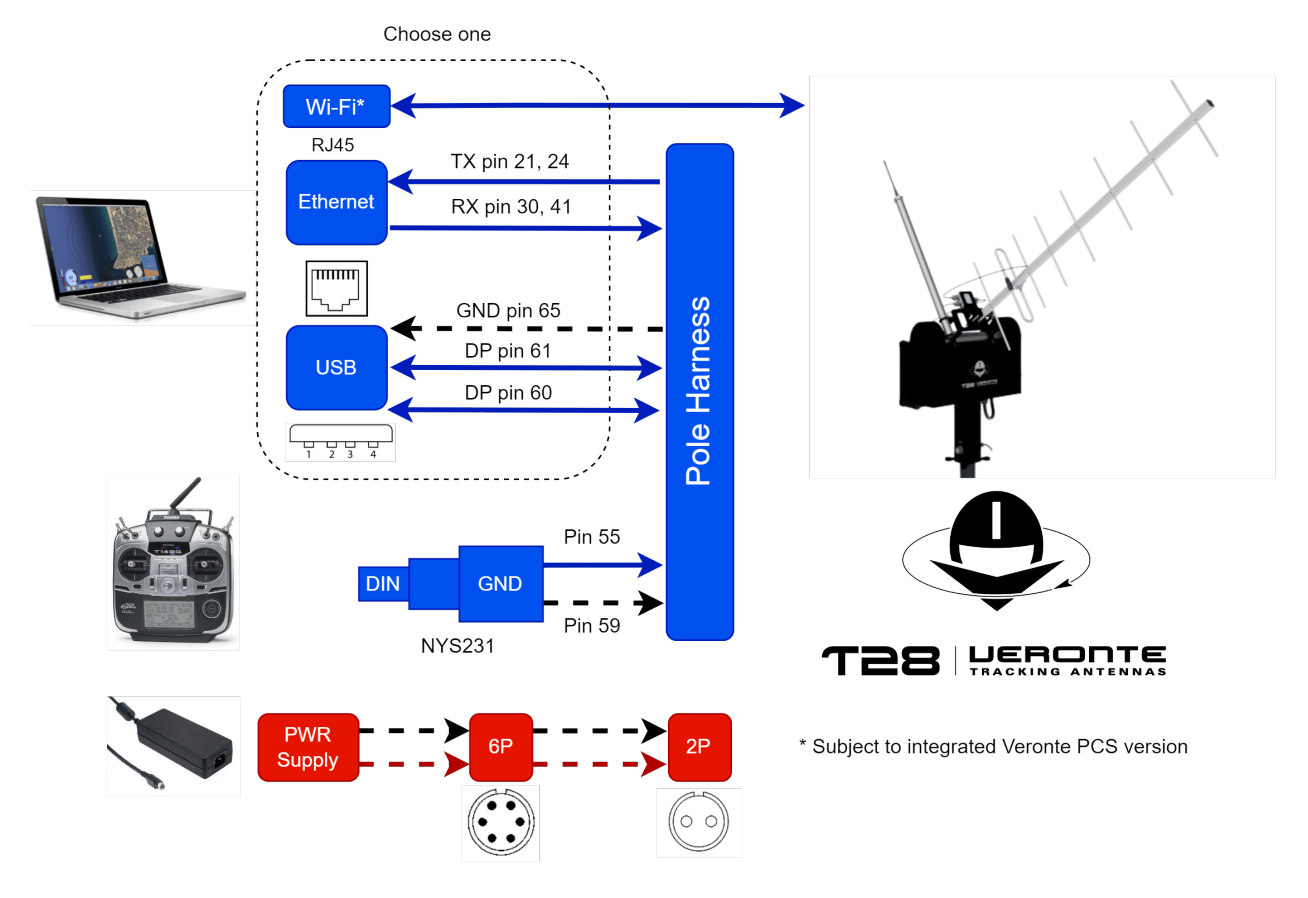

Fig. 3: **Autopilot 4x Tracker Ground Station**

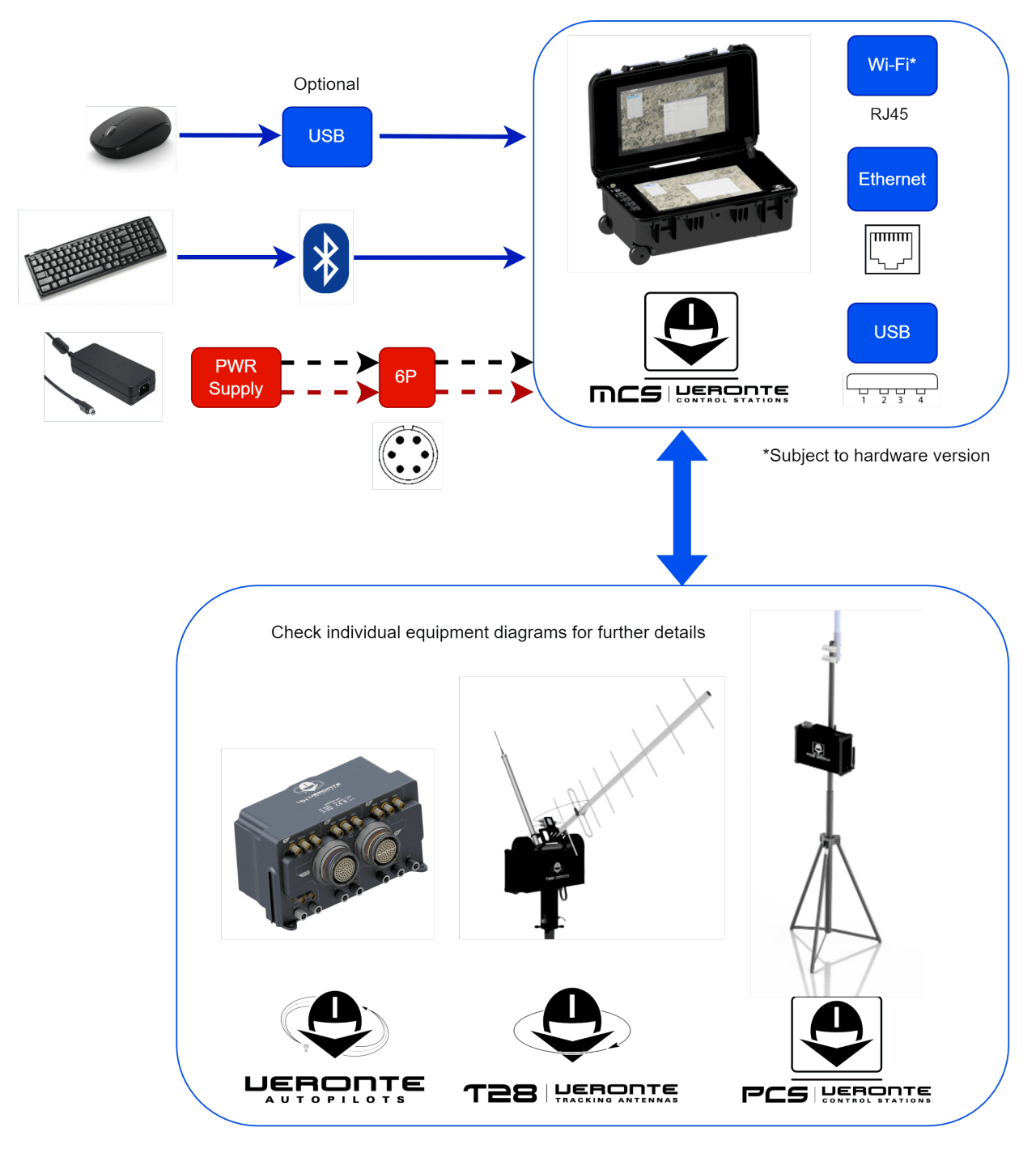

Fig. 4: **Autopilot 4x MCS Ground Station**

**Warning: Veronte Autopilot 4x** equipment harnesses have specific pin layouts. Only use their own matting connectors, do NOT mix harnesses: misuse may lead to destruction.

## **9.1.2 Aircrafts**

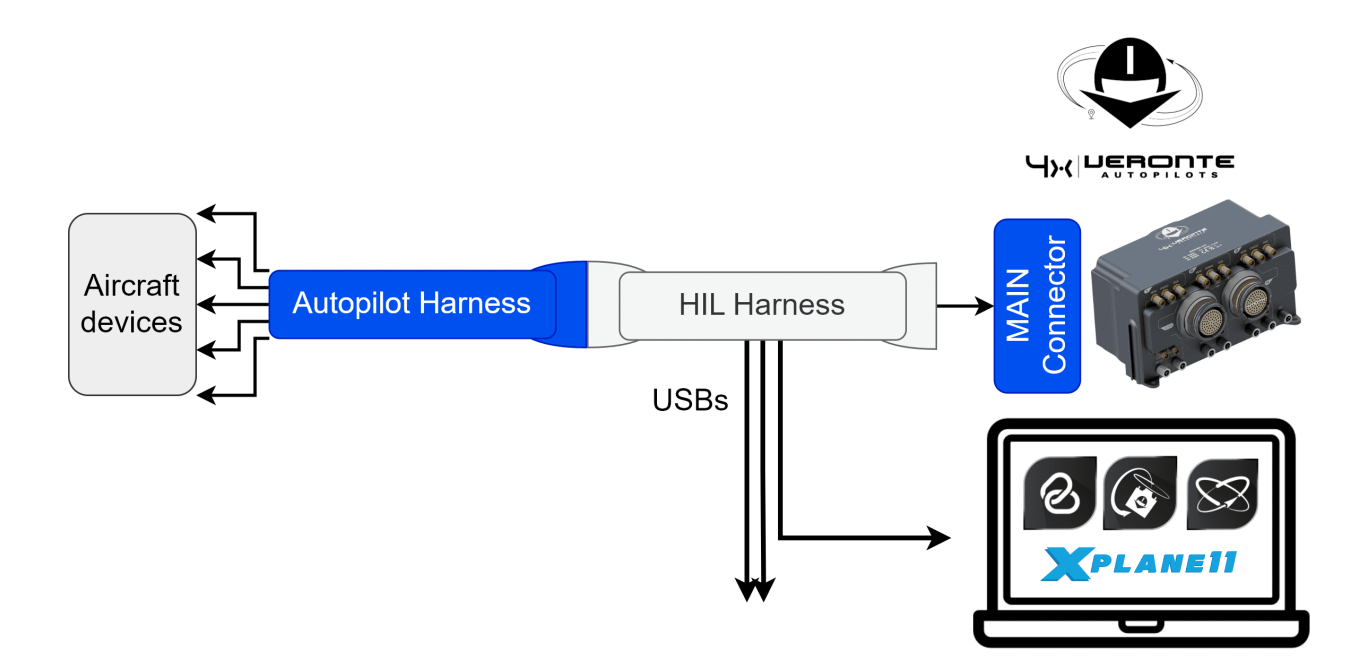

Fig. 5: **HIL Harness**

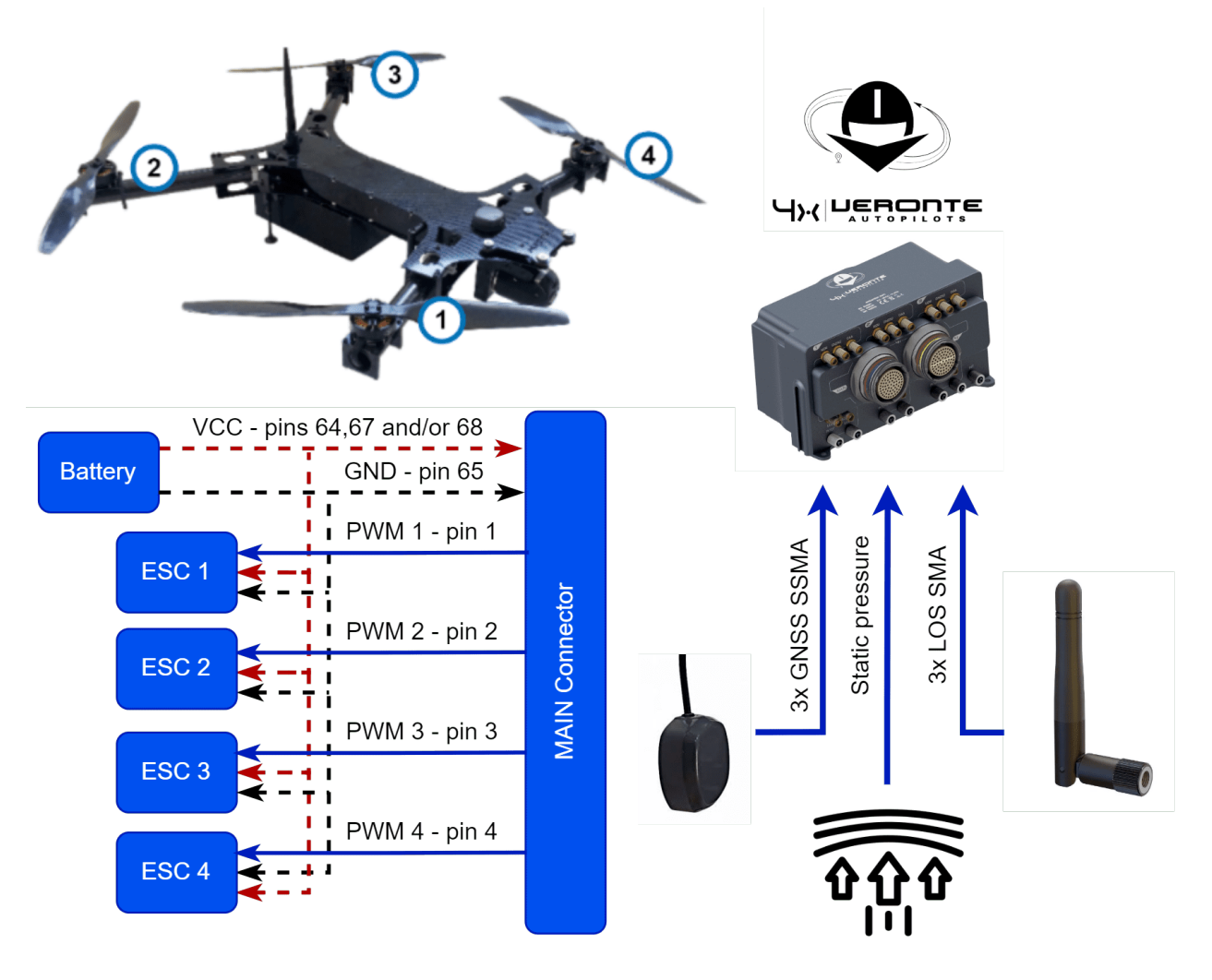

Fig. 6: **Multicopter**

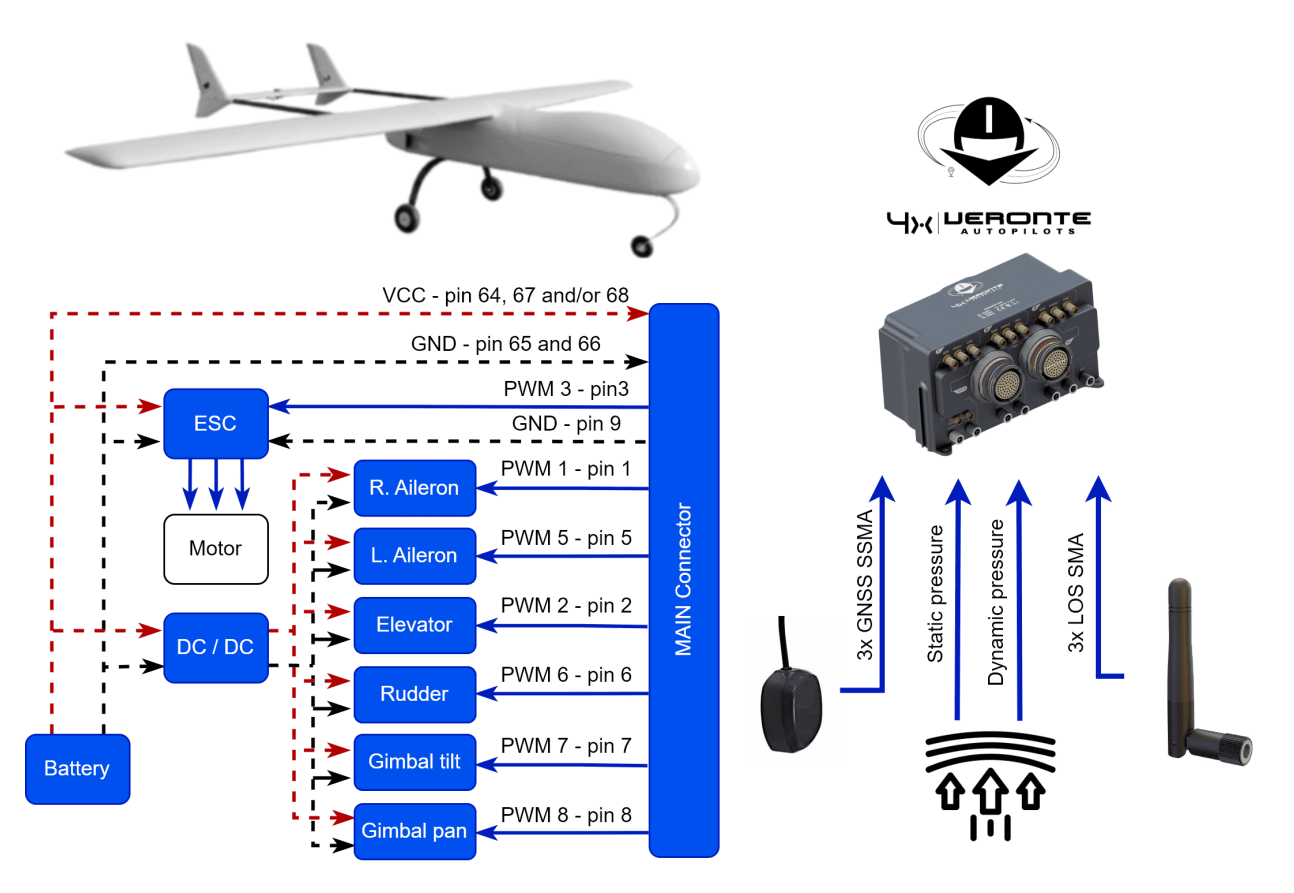

Fig. 7: **Fixed Wing Airplane**

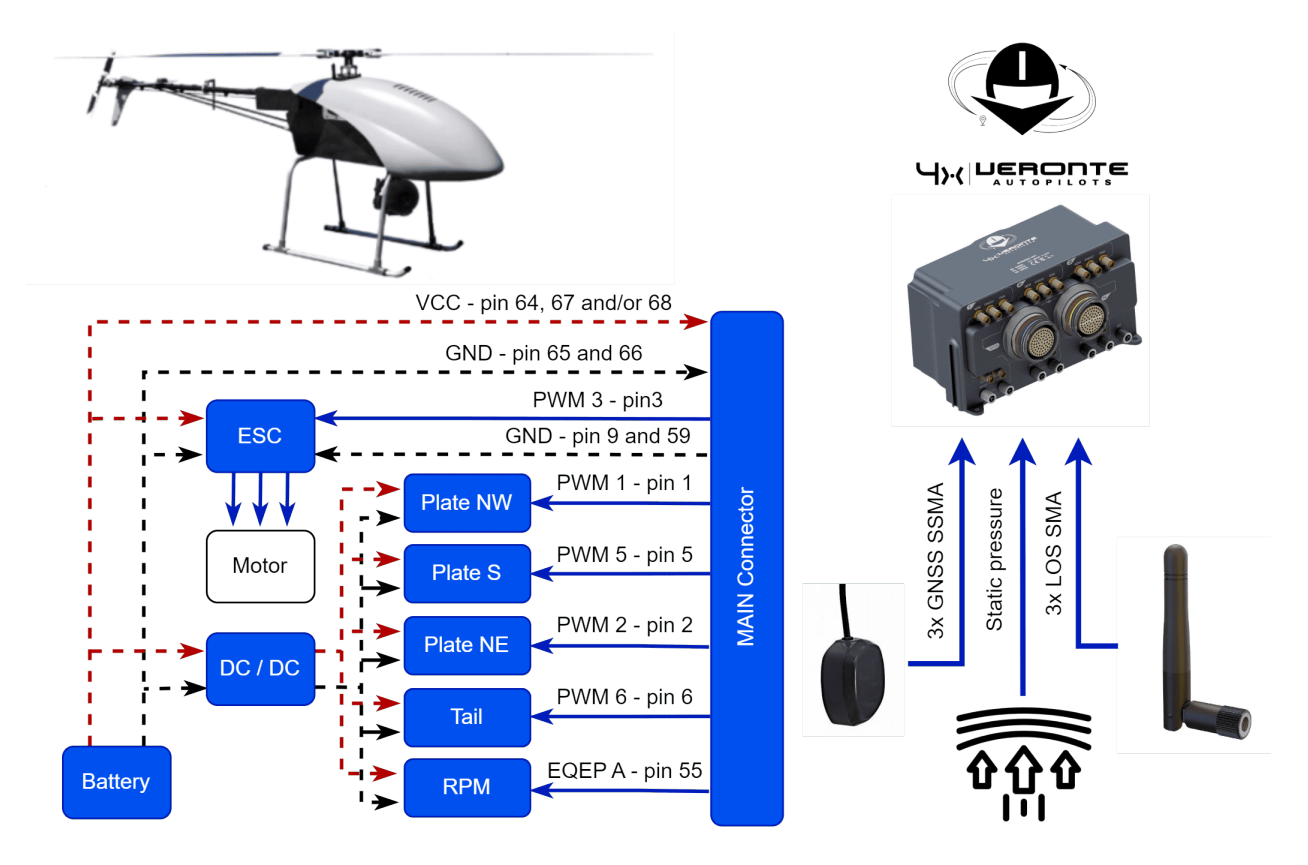

Fig. 8: **Helicopter**

# <span id="page-68-0"></span>**9.2 External Sensors**

### **9.2.1 Temperature sensor LM335**

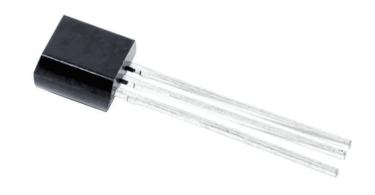

Fig. 9: **LM335 sensor**

The **LM335** is an analogical temperature sensor that measures temperatures from -40°C to 100°C.

It changes the voltage according to the temperature measured and therefore the connection to the autopilot is performed using the ADC pins.

#### <span id="page-69-0"></span>**9.2.1.1 Hardware Installation**

The following wiring is necessary to connect a sensor to the autopilot:

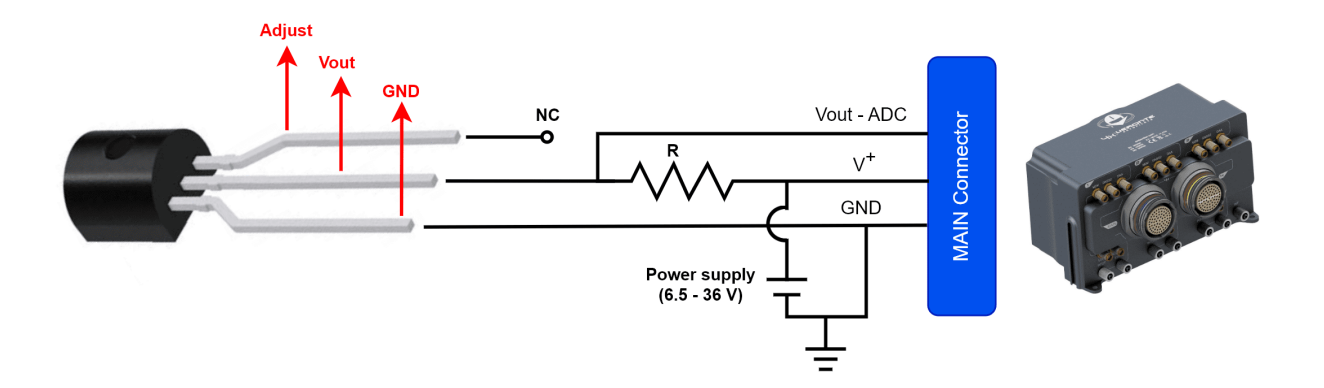

Fig. 10: **LM335 - 4x wiring**

The **LM335** sensor can share voltage supply with the **Autopilot 4x**. However, the impedance of the resistor **R** must vary with the voltage; since the sensor requires a forward current between 0.4 and 5 mA to operate. We recommend to use a resistor as high as possible complying with the folllowing equation:

 $Vin-2.33$  $\frac{\sin - 2.33}{5 \cdot 10^{-3}} < R < \frac{V_{in} - 3.73}{5 \cdot 10^{-4}}$ 

Where **R** is the value of the resistor (ohms) and **Vin** is the supply voltage (V). The following table shows a list of examples of a tested resistor for each voltage supply. Obtaining an error average of 1.5 °C.

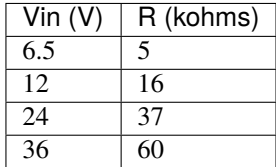

The **Vout** pin has to be connected to an analog input of the **Main connector**.

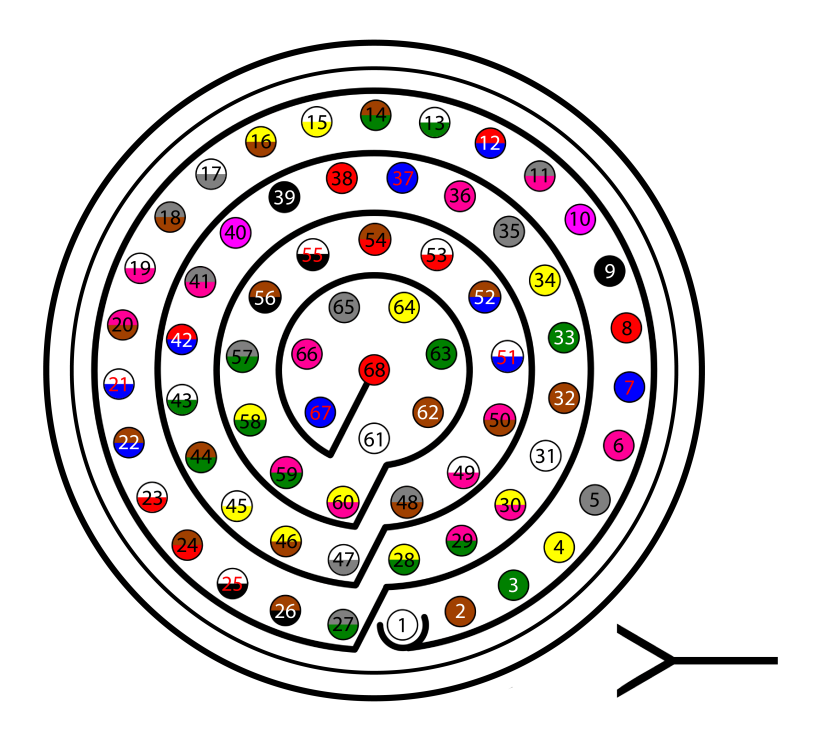

Fig. 11: **Main connector pinout**

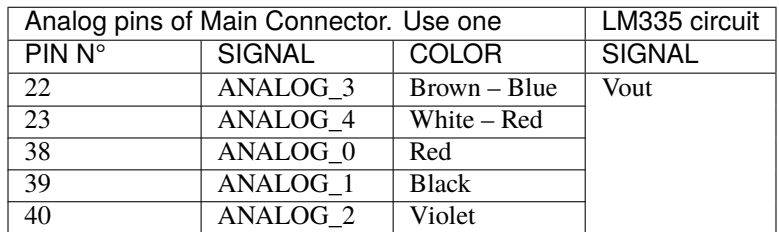

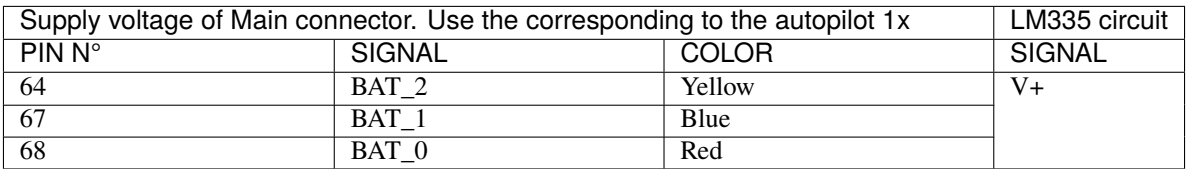

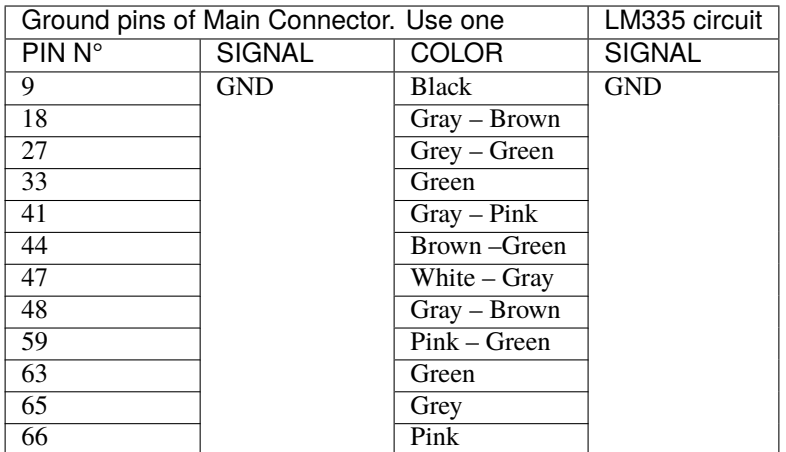

#### **9.2.1.2 Software Installation**

Once connected, the temperature can be monitored in **1x PDI Builder** by using the variables ADC0 to ADC4. The wiring *[explained previously](#page-69-0)* obtains a relationship of Temperature and **Vout** as follows:

 $T = Vout \cdot 100 - 273$ 

Where **T** is the measured temperature (in °C, since 273 is substracted in the formula) and **Vout** the output voltage of the *[previous circuit](#page-69-0)*.

The integration of this device with **1x PDI Builder** is explained in the [LM335 with Autopilot 4x - Integration examples](https://manuals.embention.com/1x-pdi-builder/en/6.12.latest/integration%20examples/external%20sensors/index.html#lm335-with-autopilot-4x) section of the **1x PDI Builder** manual.

# <span id="page-71-0"></span>**9.3 Joysticks**

To control an aircraft with **Veronte Autopilot 4x** using a joystick, it requires a PPM as output signal with 3.3 V. Connect the PPM of the trainer port to a I/O of **Autopilot 4x** and configure that pin as the radio input in **1x PDI Builder**.

**Note:** EQEP pins can be used to connect a joystick, but I/Os are recommended instead.
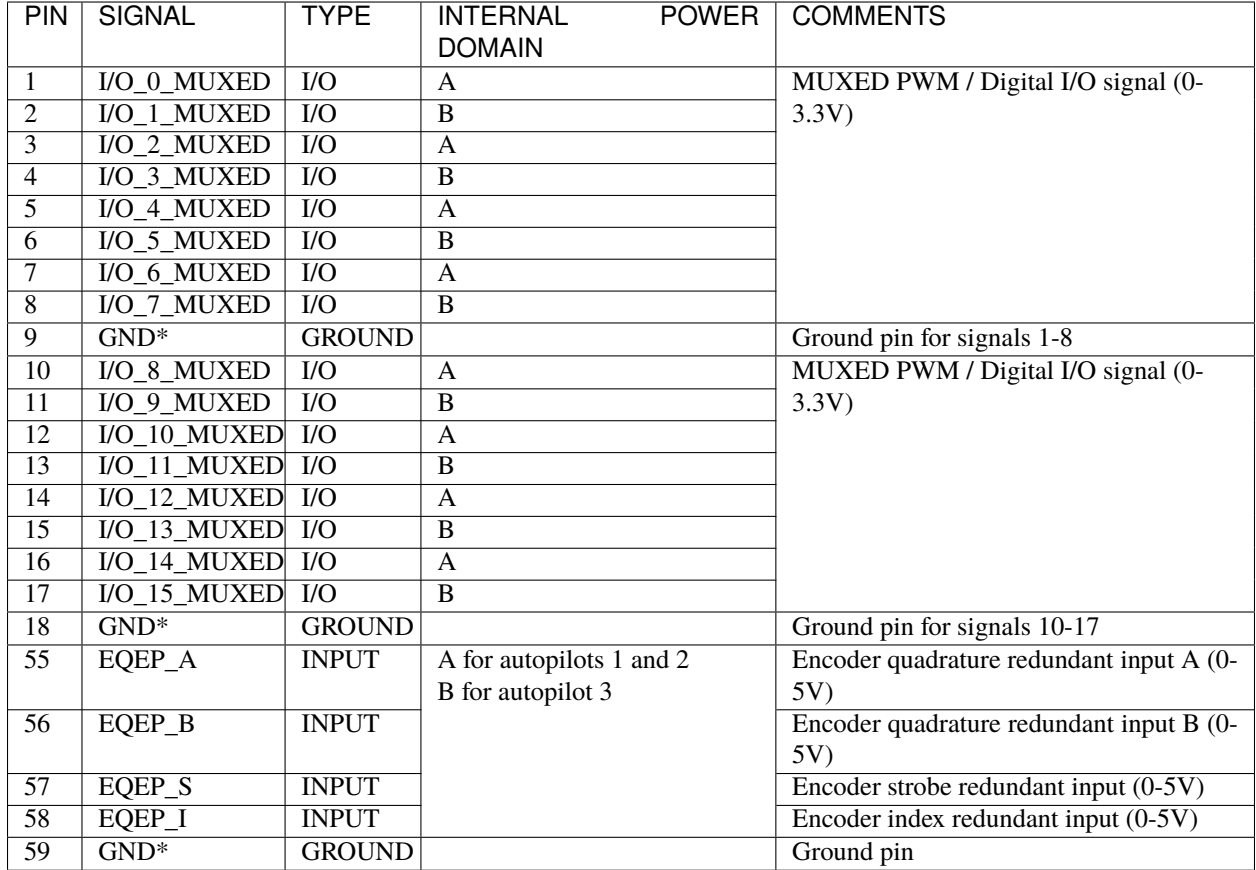

**Veronte Autopilots 4x** and **1x** are compatible with standard PPM signals, Futaba radios between 8 and 12 channels are recommended.

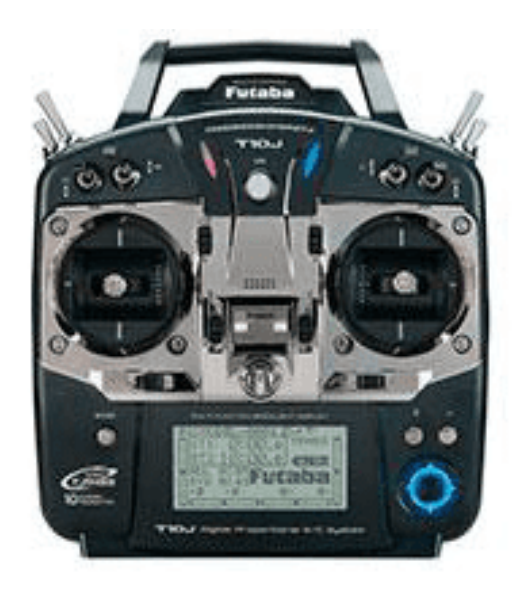

Fig. 12: **Futaba T10 Joystick**

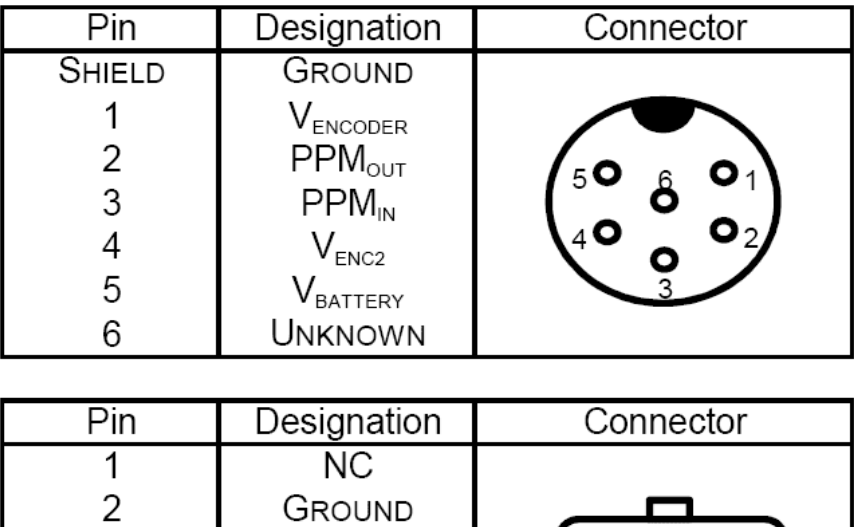

 $PPM_{IN}$ 

30 20 10

60 50

 $PPM<sub>out</sub>$ 

 $V<sub>BATTERY</sub>$ 

 $V_{ENCODER}$ 

3

 $\overline{4}$ 

5 6

Fig. 13: **Futaba T10 pinout**

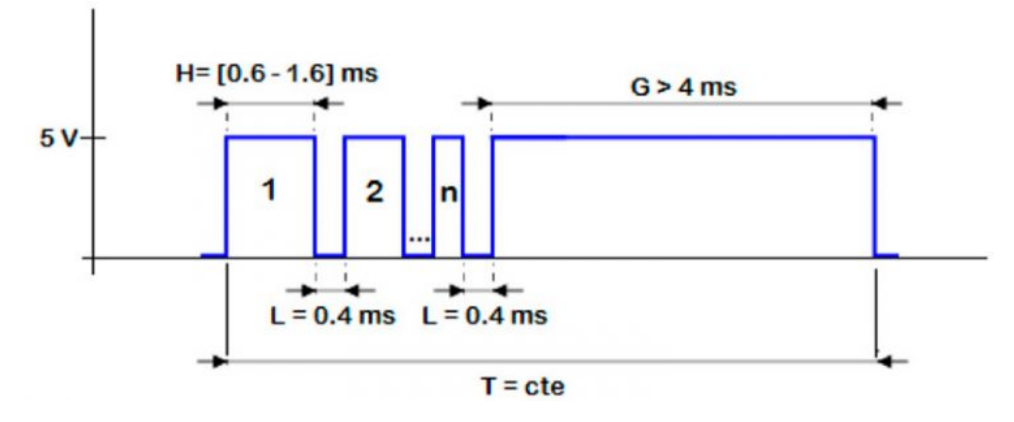

Fig. 14: **PPM signal example**

As default, channel 8 is reserved for manual / auto switch. High level is used for automatic flight and low level for manual control. This channel can be configured on **1x PDI Builder**.

**Warning: Caution!!** PPM signal must be into the **Veronte Autopilot 4x** voltage ranges. Some joysticks may need an adaptation board, please ask our team to check compatibility.

Connector for harness is provided with 3.5 mm stereo plug connector as follows:

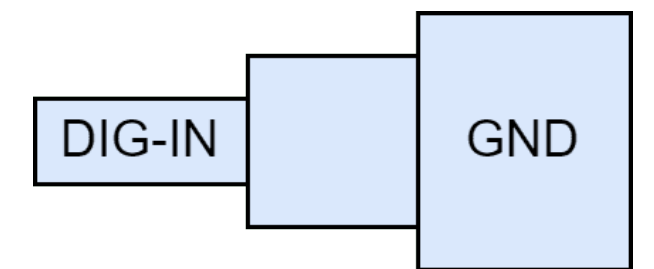

Fig. 15: **PPM pinout**

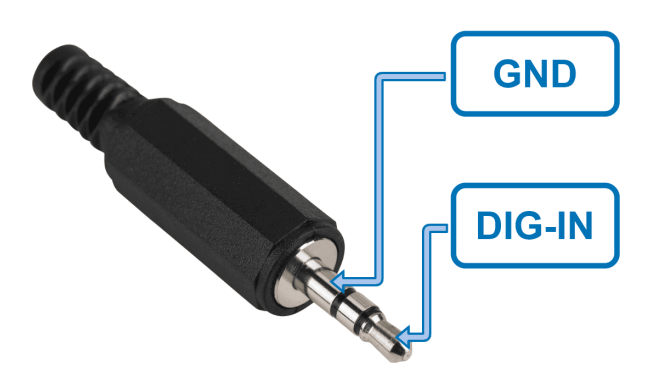

Fig. 16: **PPM connector**

# **9.4 Radios**

## **9.4.1 Digi radio (as internal radio)**

Internal Digi radios can establish communication between Veronte Autopilots.

Each internal **Autopilot 1x** has to be configured one by one with **1x PDI Builder**. The necessary configuration of Digi radios for proper communication between them is described in the [Digi internal radio - Integration examples](https://manuals.embention.com/1x-pdi-builder/en/6.12.latest/integration%20examples/radios/index.html#digi-internal-radio) section of the **1x PDI Builder** user manual.

## **9.4.2 Silvus radio (StreamCaster 4200E model)**

### **9.4.2.1 System Layout**

The following image shows the standard connection between a **BCS** and a **Veronte Autopilot 4x** by two Silvus radios:

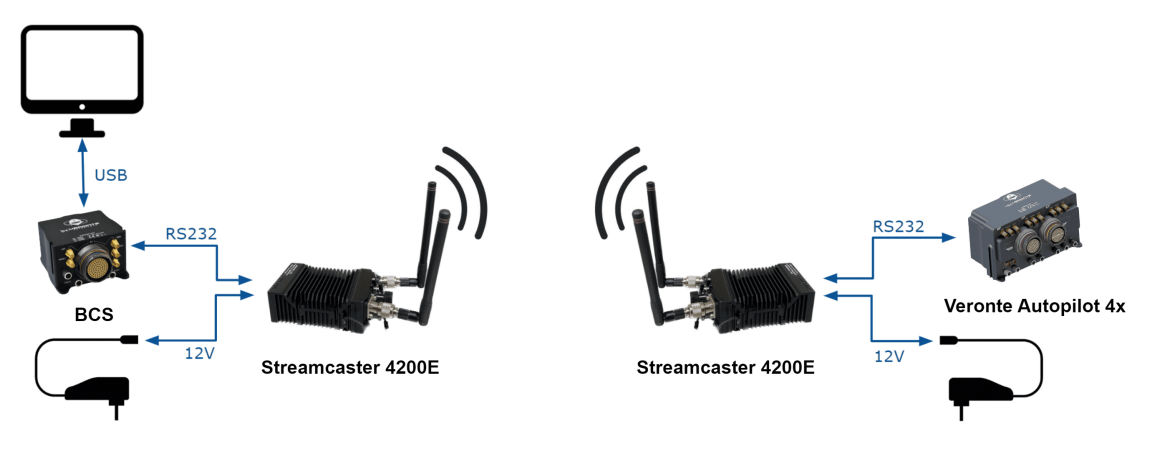

Fig. 17: **Silvus radio connection**

### **9.4.2.2 Hardware Installation**

A wiring configuration of the PRI cable connected to the PRI port of the radio is required, in order to connect to the power supply, ethernet and RS-232.

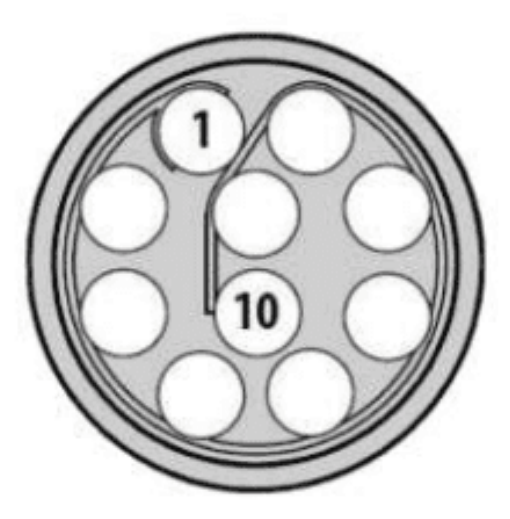

Fig. 18: **PRI port connector (mounted in radio)**

• Power supply

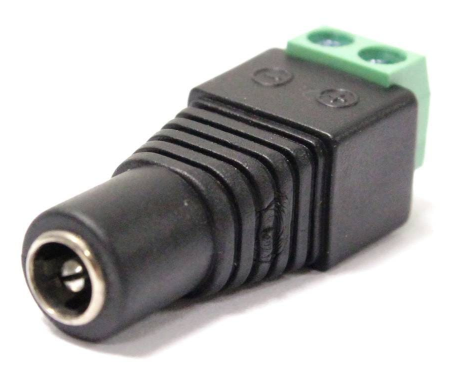

### Fig. 19: **Female DC Power Jack connector**

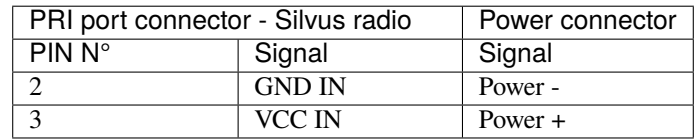

• Ethernet

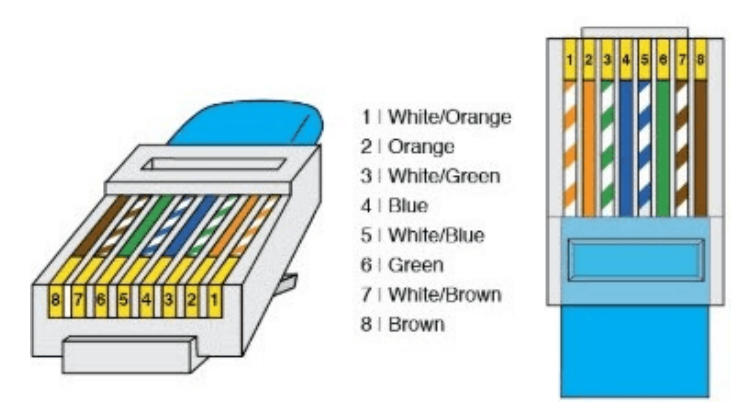

Fig. 20: **RJ45 pinout T-568B**

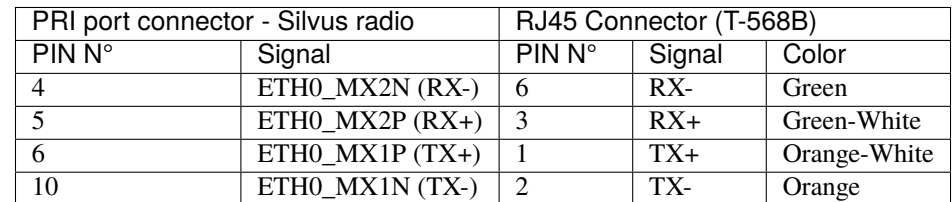

• RS-232

The RS-232 from the PRI cable should be connected to the RS-232 of **Main Connector** with **Veronte Harness Blue 68P**.

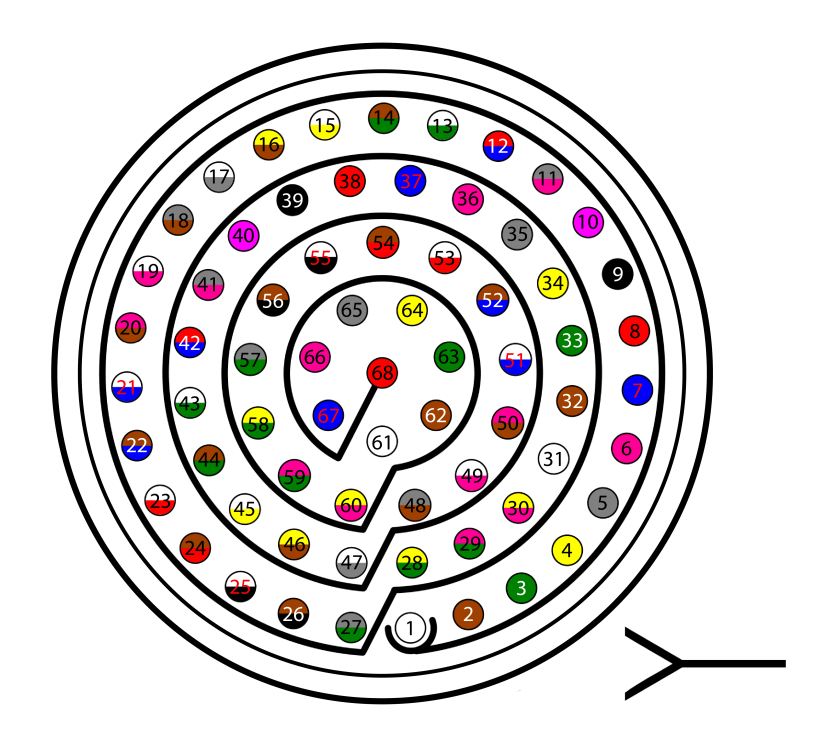

Fig. 21: **Main connector pinout**

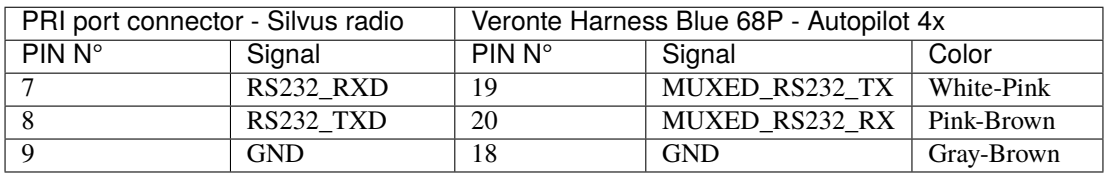

### **9.4.2.3 Silvus radio configuration**

This section shows a basic configuration for Silvus radios.

#### **9.4.2.3.1 First Steps**

- 1. Connect antennas (or attenuators) with male TNC ends to 2 RF ports.
- 2. Connect power supply to power port on PRI cable.
- 3. Connect non-forked female side of PRI cable to radio's PRI port.

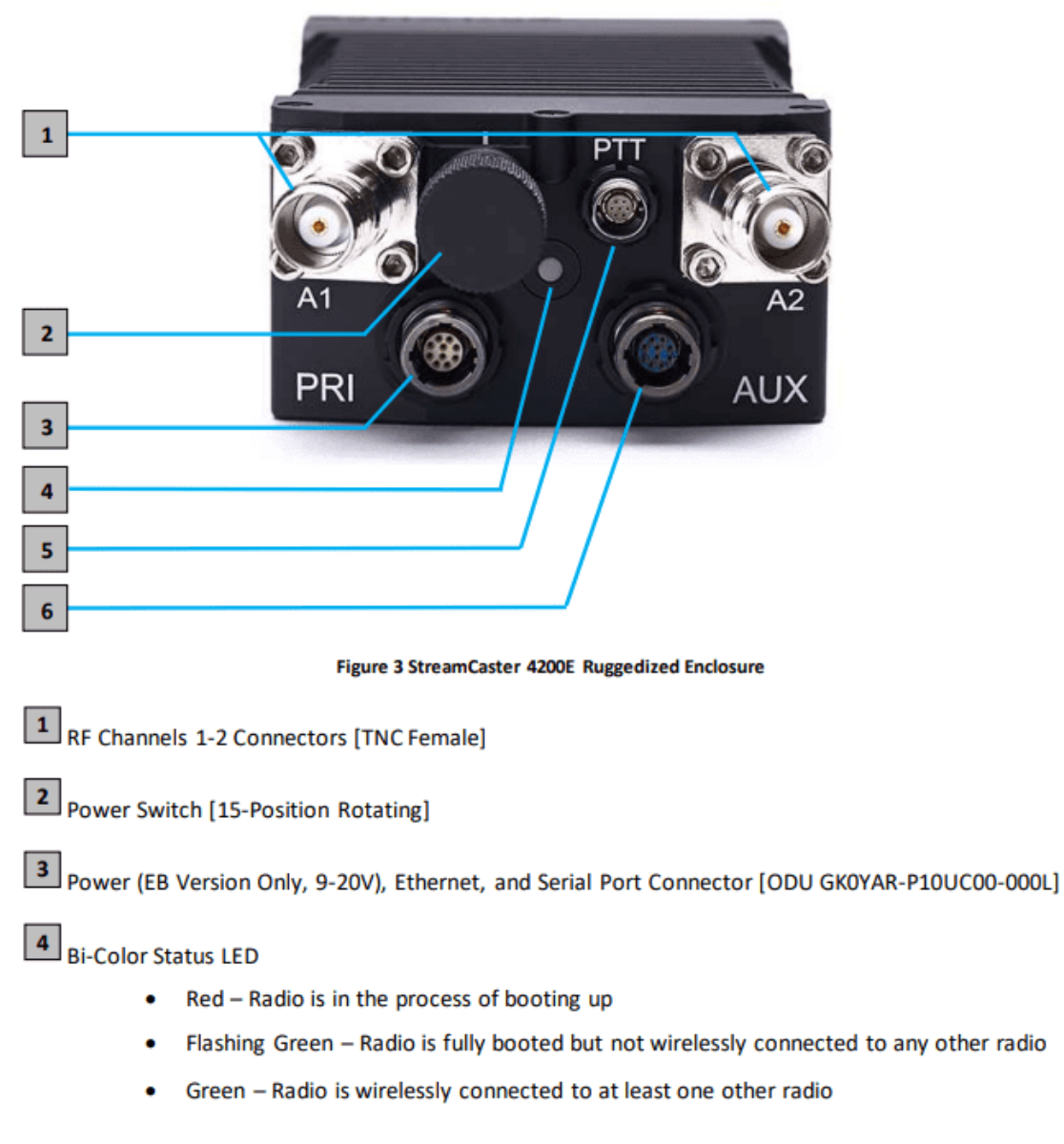

#### Fig. 22: **Silvus connectors**

- 4. When looking at the rotary multi position switch from the top, pull the knob towards you while rotating the knob towards the 1 position. This turns radio on. LED indicator will turn to fix red.
- 5. In order to access the StreamScape graphical user interface (GUI), connect Ethernet (RJ45) connector of PRI cable to Ethernet port of laptop/computer.
- 6. Make sure computer is set to static IP address on same subnet as radio. The following substeps clarify how to

set the IP adress:

6.1. Open network and sharing menu and click **Change adapter settings**.

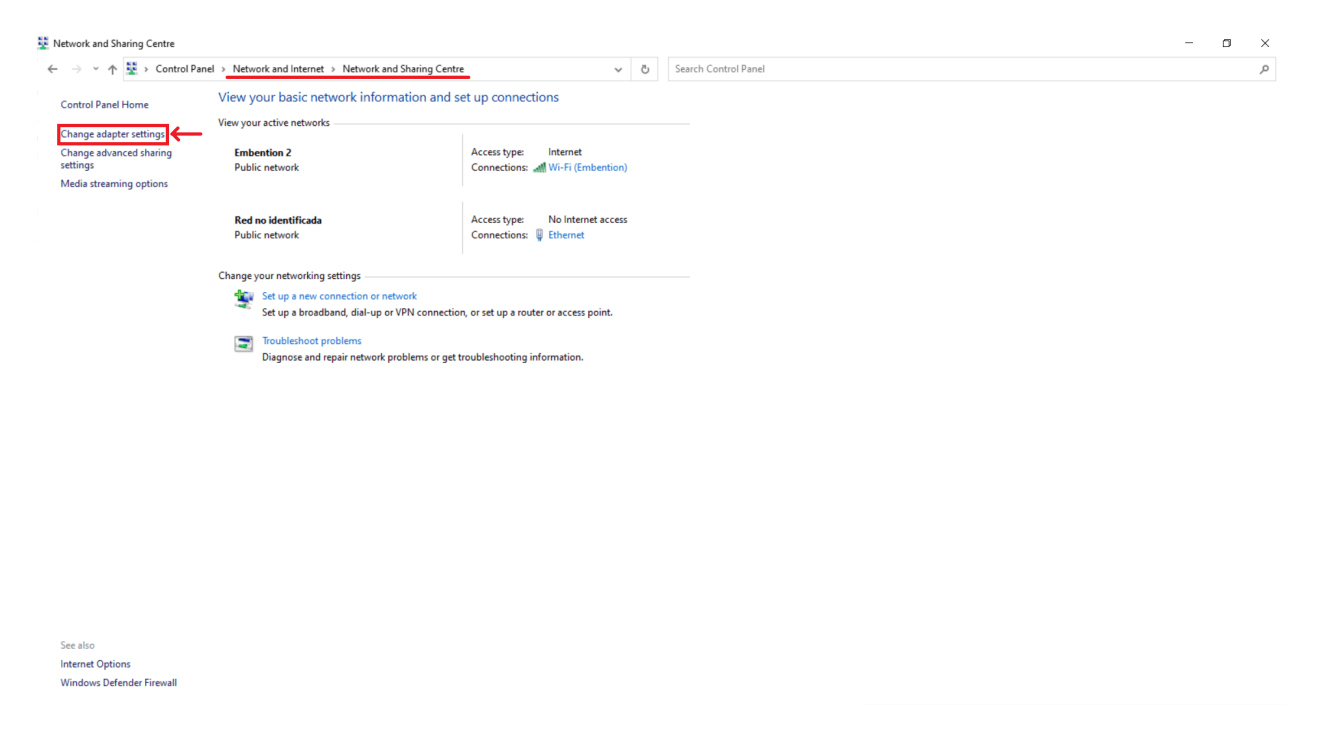

Fig. 23: **Ethernet connection 1**

6.2. Select **Local Area Connection**, right click, and select **Properties**.

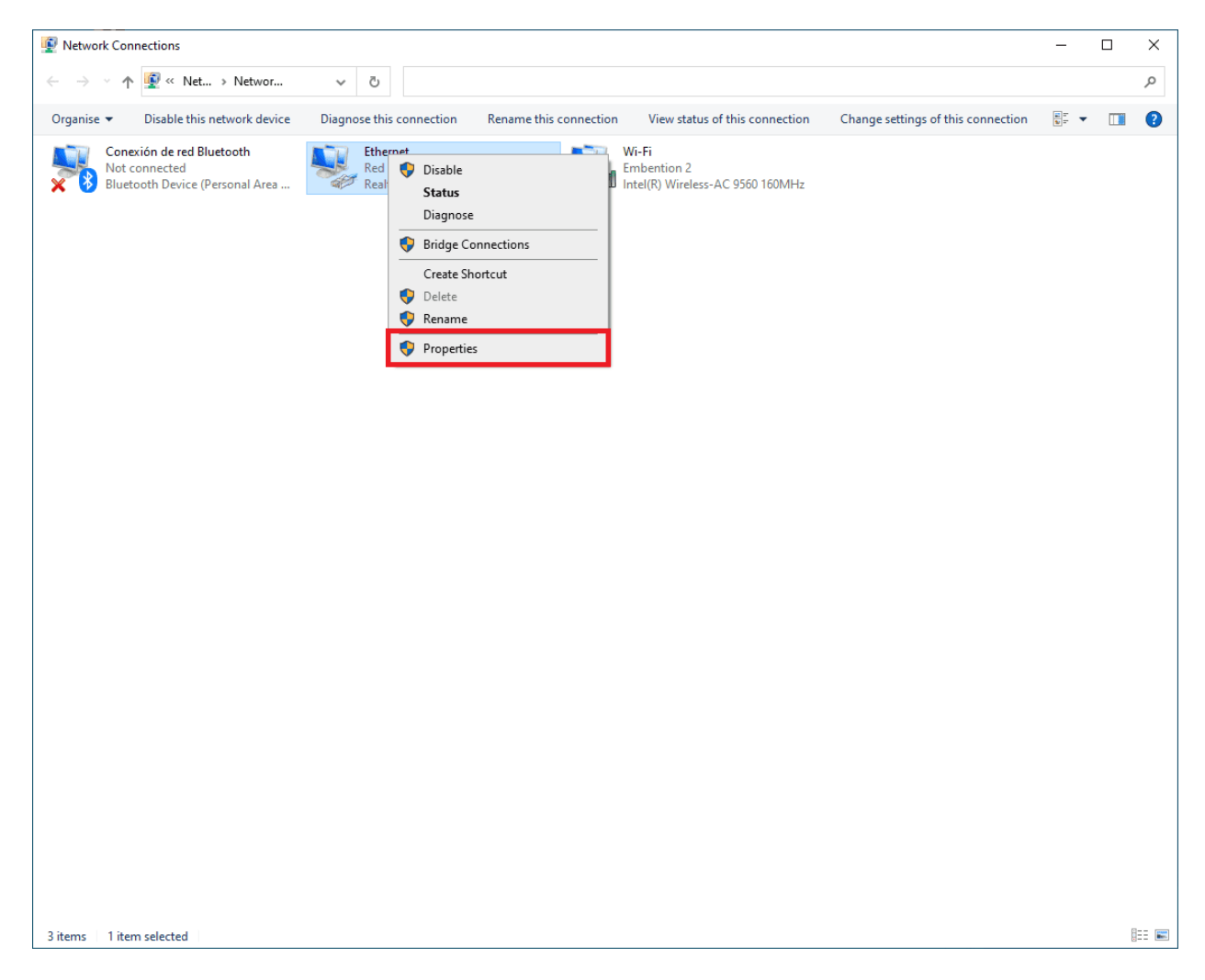

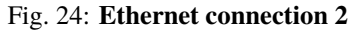

6.3. Select **IPv4** and click **Properties**.

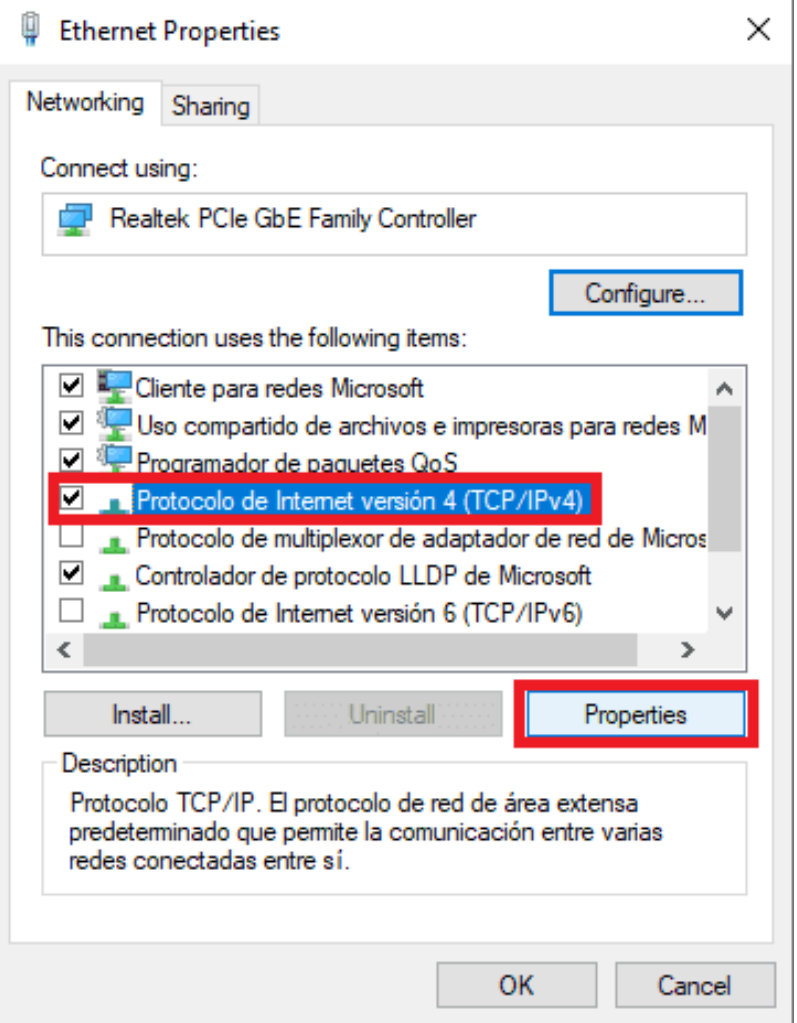

Fig. 25: **Ethernet connection 3**

6.4. Set **IP address** to 172.20.XX.YY (e.g. if the IP of the radio is 172.20.178.203, set the IP 172.20.178.200) and **Subnet mask** to 255.255.0.0. Click **OK**.

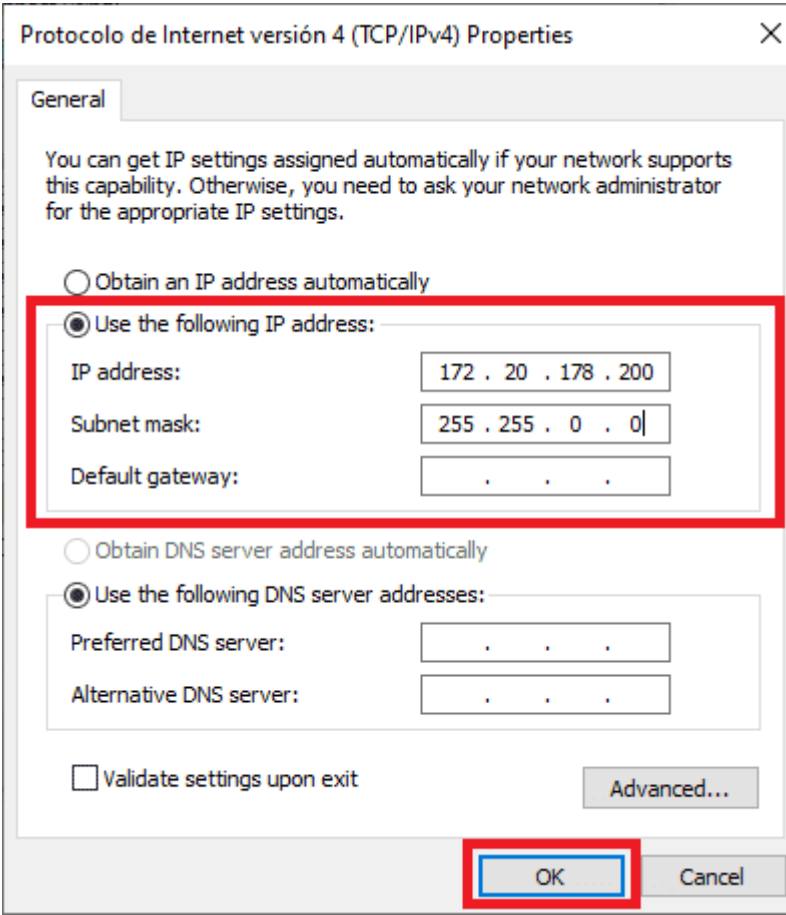

Fig. 26: **Ethernet connection 4**

- 7. Wait for LED indicator to turn to blinking green.
- 8. Access **StreamScape** GUI in web browser. To access, enter IP address of radio into web browser and press enter.

**Note:** Latest version of Firefox or Google Chrome are preferred. Internet Explorer or others are not recommended.

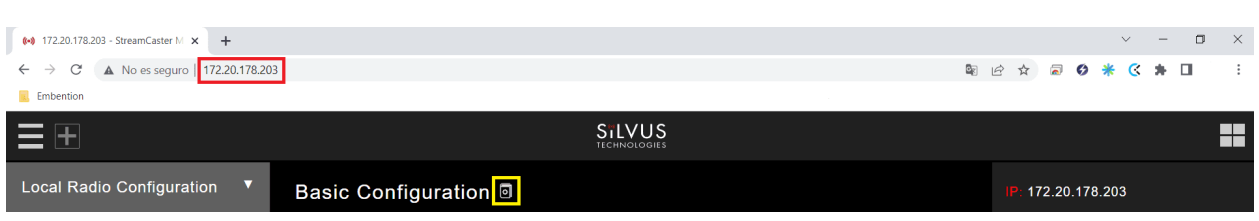

Fig. 27: **Silvus initial menu**

9. User manual can be accessed by clicking the book icon in the GUI (Next to **Basic Configuration** in the previous screenshot).

#### **9.4.2.3.2 Basic radio configuration**

Once the website has been accessed, follow the steps below which show the parameters that need to be modified for correct operation and pairing of the radios.

**Note:** After making changes to each window, it is important to click on **Save and apply**.

1. Basic Configuration.

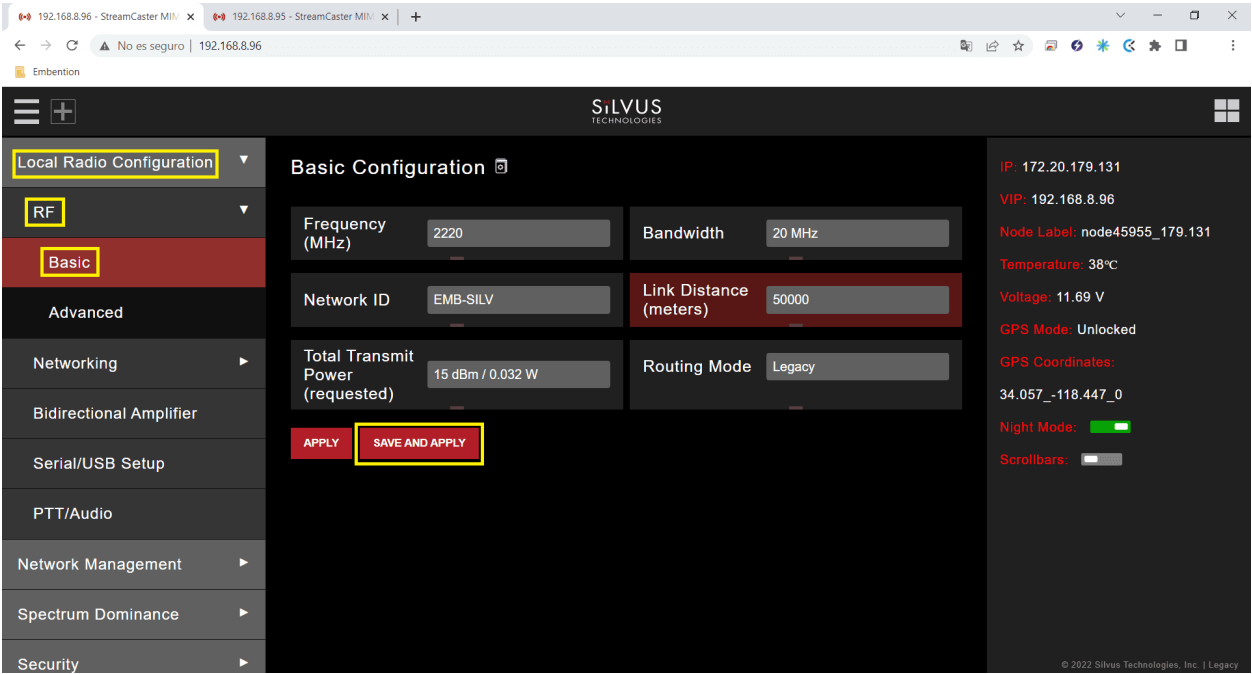

Fig. 28: **Basic configuration panel**

• **Frequency (MHZ)**: This defines the frequency of the signal. There is a drop-down menu for frequency selection. We recommend 2220 MHz.

**Warning:** Be careful when choosing the frequency. The user may see interference with the Wifi frequency band, consult the radio spectrum.

- **Bandwith**: This defines the RF bandwidth of the signal. Default value.
- **Network ID**: Network ID allows for clusters of radios to operate in the same channel, but independently. **A radio with a given Network ID will only communicate with other radios with the same Network ID**.
- **Link Distance (meters)**: Set to an approximate maximum distance between any two nodes in meters. It is important to set the link distance to allow enough time for packets to propagate over the air. **It is recommended to set the link distance 10-15% greater than the actual maximum distance**.
- **Total Transmit Power (requested)**: This defines the total power of the signal (power is divided equally between the radio antenna ports). Set the appropriate power for each application. The power that has been set is small, as it is sufficient for our tests.
- **Routing Mode**: As *Large Network* mode requires a license and is not available outside USA, we set *Legacy* mode.

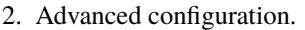

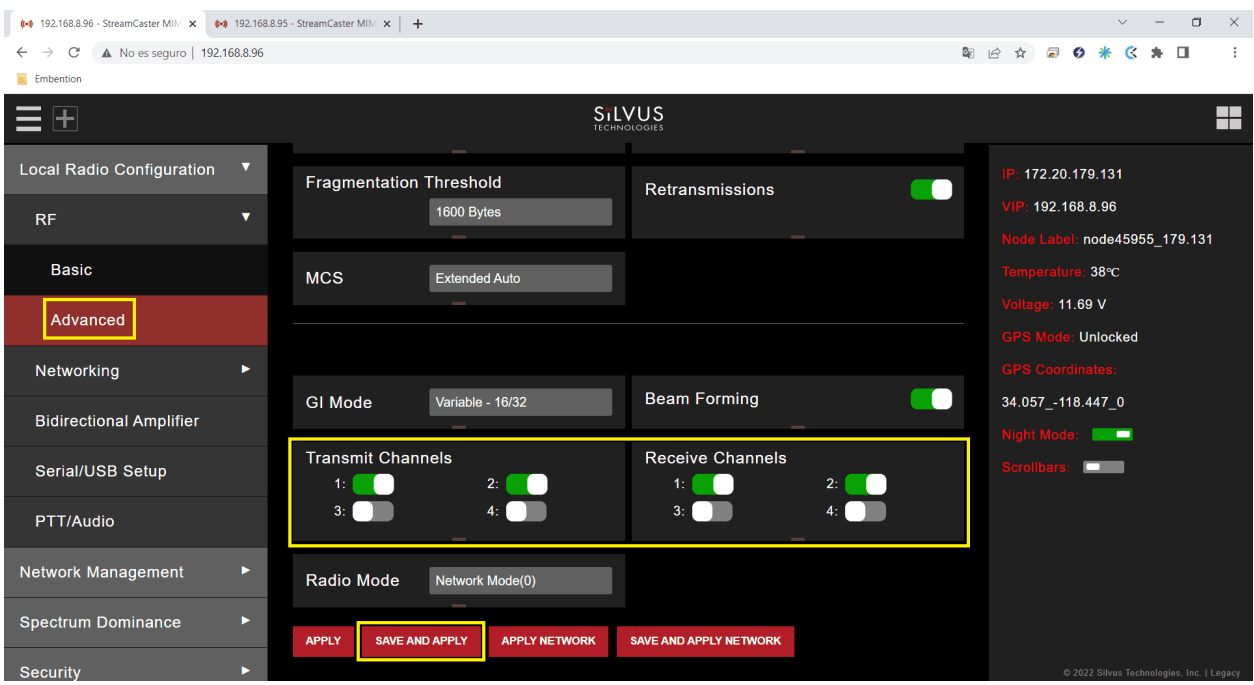

Fig. 29: **Advanced configuration panel**

- **Transmit/Receive Channels**: Allows user to enable or disable each channel on the radio for TX/RX (each RF port is a channel). We have enabled both channels.
- 3. Networking. Multicast.

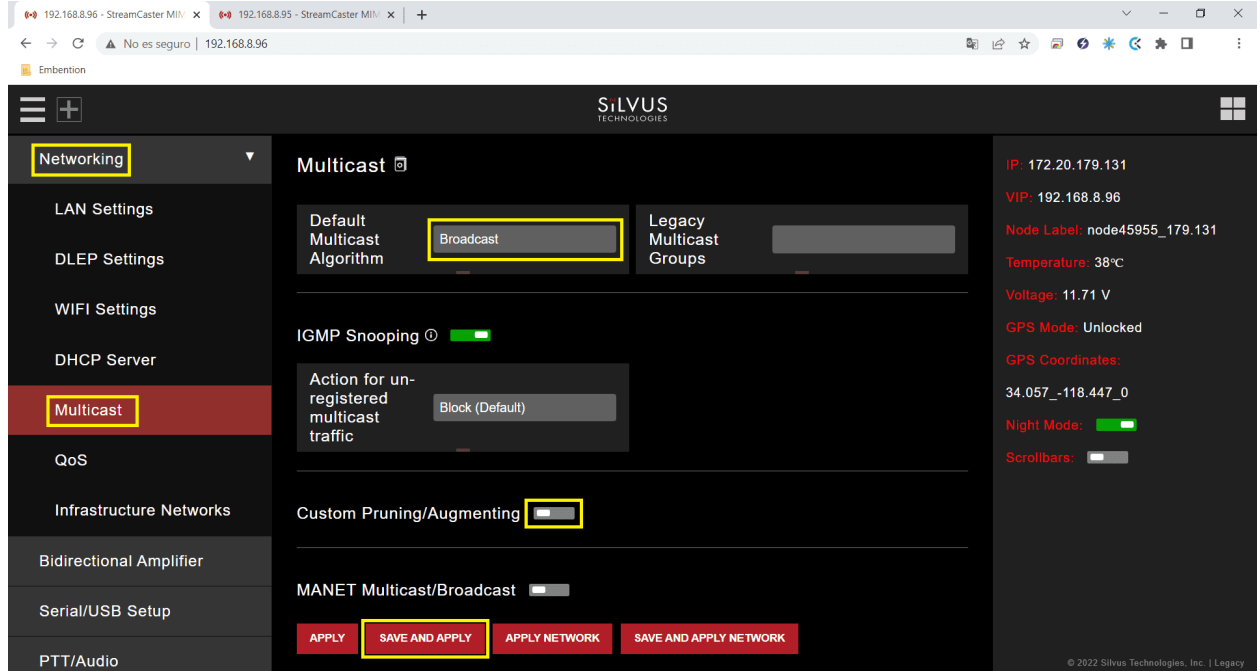

Fig. 30: **Multicast panel**

- **Default Multicast Algorithm**: Broadcast.
- **Custom Pruning/Augmenting**: Disable.
- 4. Serial/USB Setup

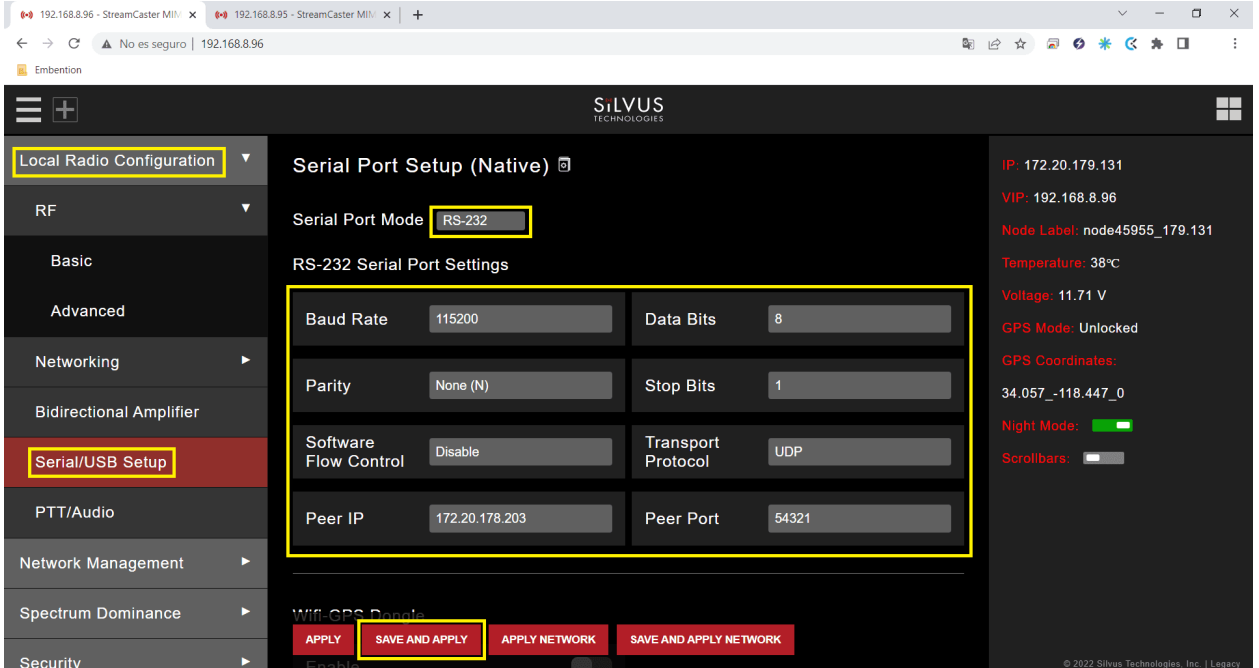

Fig. 31: **RS-232 settings**

- **Serial Port Setup**: RS-232.
- RS-232 Serial Port Settings
	- **–** The value of the **Baudrate**, **Data Bits**, **Parity** and **Stop Bits** parameters must be the same as those configured in [External radios - Integration examples](https://manuals.embention.com/1x-pdi-builder/en/6.12.latest/integration%20examples/radios/index.html#external-radios) section of the **1x PDI Builder** user manual.
	- **– Software Flow Control**: Disable.
	- **– Transport Protocol**: We recommend **UDP**. If no data loss can be tolerated, change this setting to TCP on the radio corresponding to the **Veronte Autopilot 4x**.
	- **– Peer IP**: This should be the IP address of the radio on the other end of the RS-232. In this example, we must set the IP address of the radio linked to the **BCS**.

Note: Both radios (the one connected to the BCS and the one connected to the Autopilot 4x), have the same configuration except for the **Peer IP**.

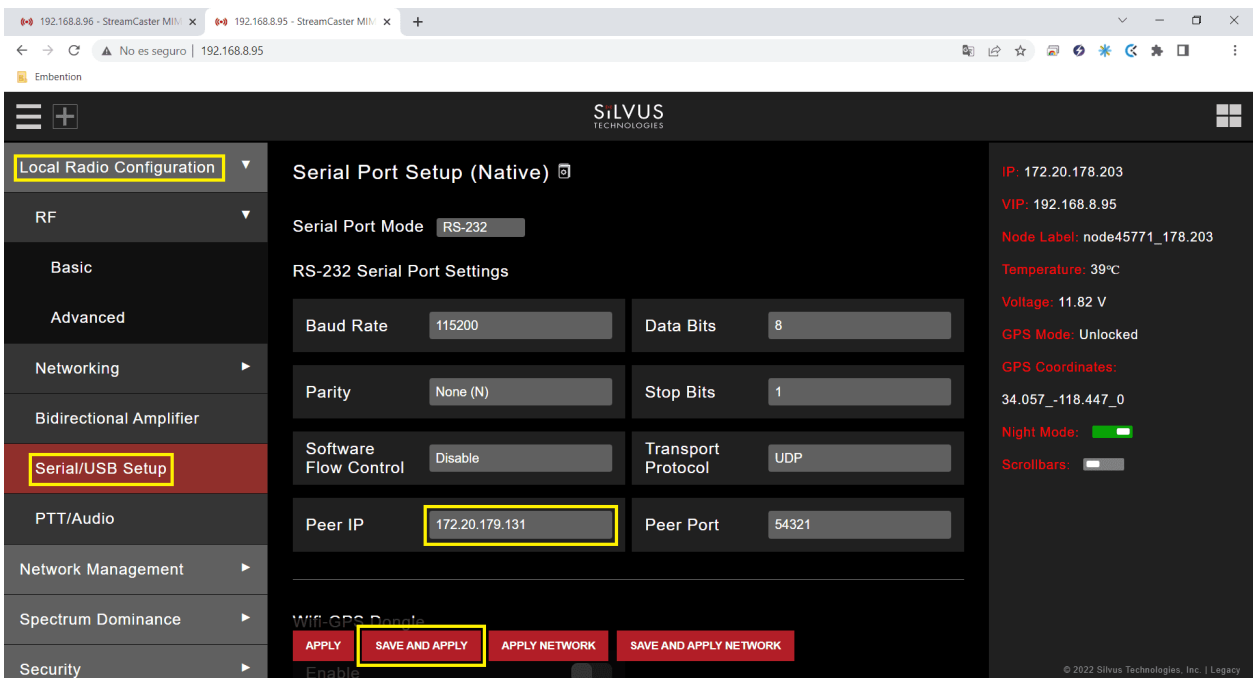

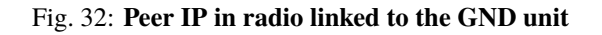

In addition to these settings, different configurations can be stored in the same radio, on the **Multi-Position Switch** panel. The user can select the one that will work, with the radio's switch position.

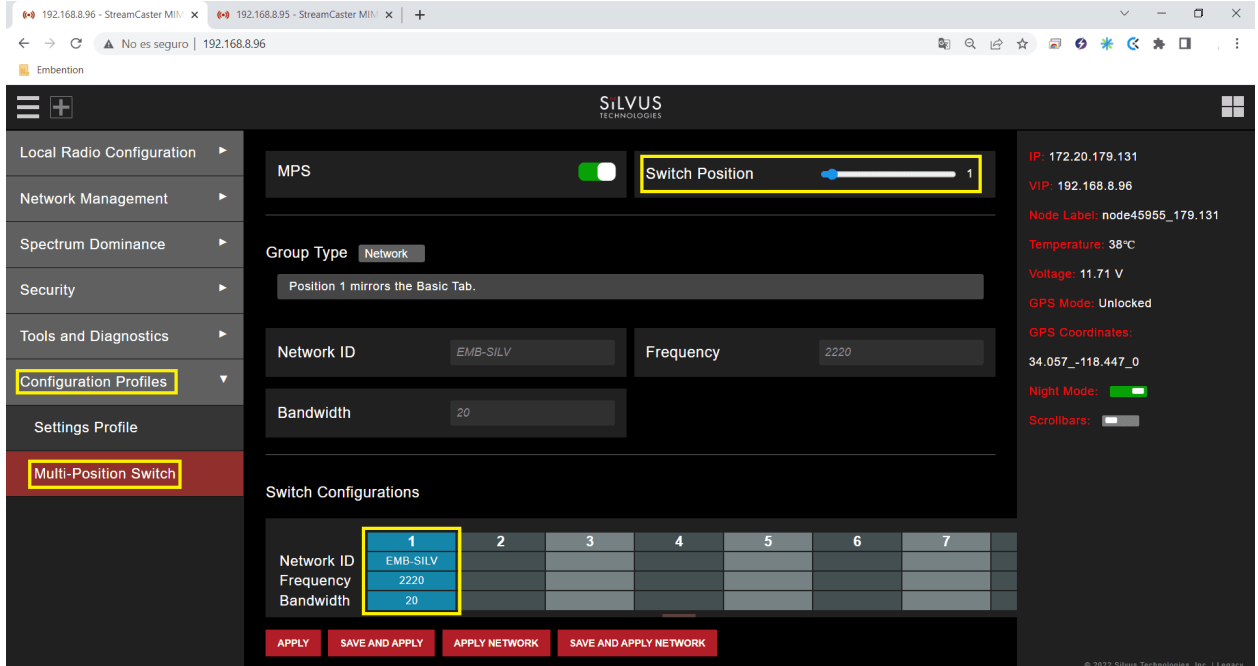

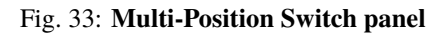

In this example only one configuration has been created.

With the above settings the configuration is finished. Furthermore, this configuration can be saved and downloaded in the **Settings Profile** window of the Configuration Profiles section.

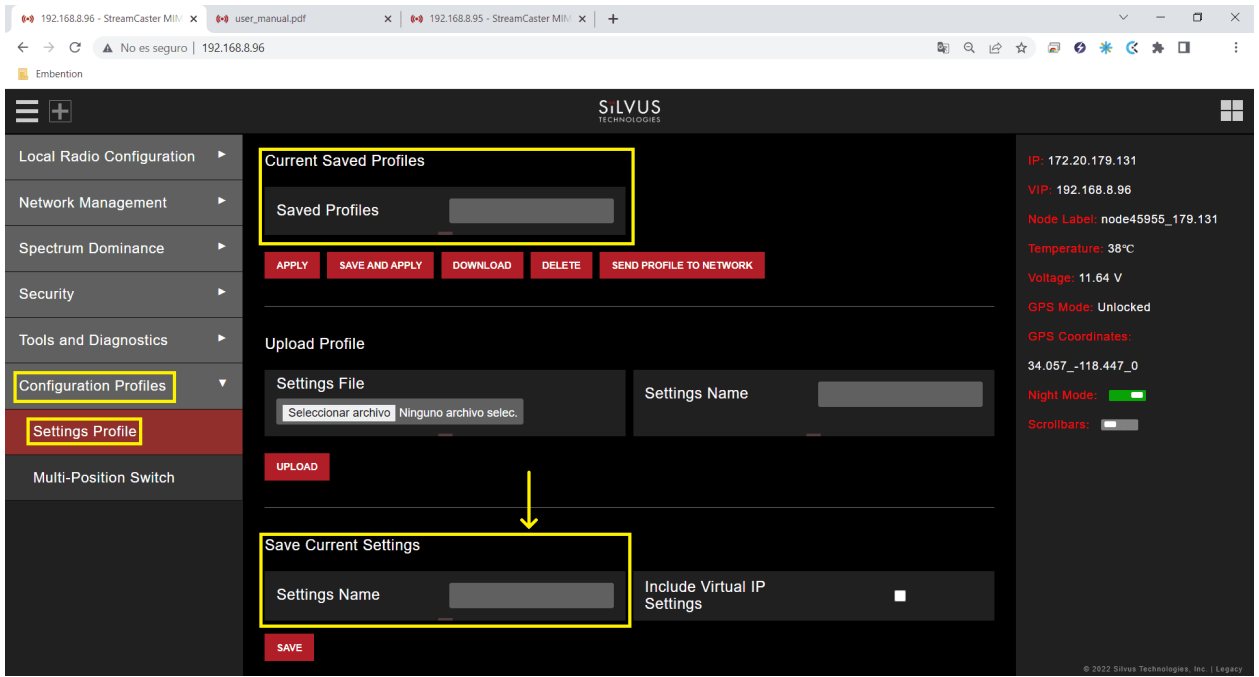

Fig. 34: **Settings Profile panel**

(+) 192.168.8.96 - StreamCaster MIM X (+) user\_manual.pdf  $\times$  | (+) 192.168.8.95 - StreamCaster MIM  $\times$  | +  $\Box$   $\quad$   $\times$  $\leftarrow$   $\rightarrow$  *C* **A** No es seguro | 192.168.8.96 图 9 分 日 0 米 区 弁 口  $\cdot$ **B** Embention SiLVUS H  $\equiv$   $\mp$ Local Radio Configuration  $\ddot{\phantom{1}}$ 172.20.179.131 SAVE AND APPLY DOWNLOAD DELETE SEND PROFILE TO NETWORK APPLY 192.168.8.96 Network Management ь node45955\_179.131 Spectrum Dominance **Upload Profile** ь  $38^{\circ}$ C 11.78 $V$ Settings File Settings<br>Name Security ь Unlocked Seleccionar archivo Ninguno ... hivo selec. **Tools and Diagnostics** ь 34.057\_-118.447\_0 UPLOAD **Configuration Profiles**  $\overline{\mathbf{v}}$ Settings Profile  $\blacksquare$ **Save Current Settings** Multi-Position Switch Include<br>Virtual IP<br>Settings **Settings** Embsilvusair Ξ Name SAVE

Before downloading the configuration, it is necessary to save it.

Fig. 35: **Save settings**

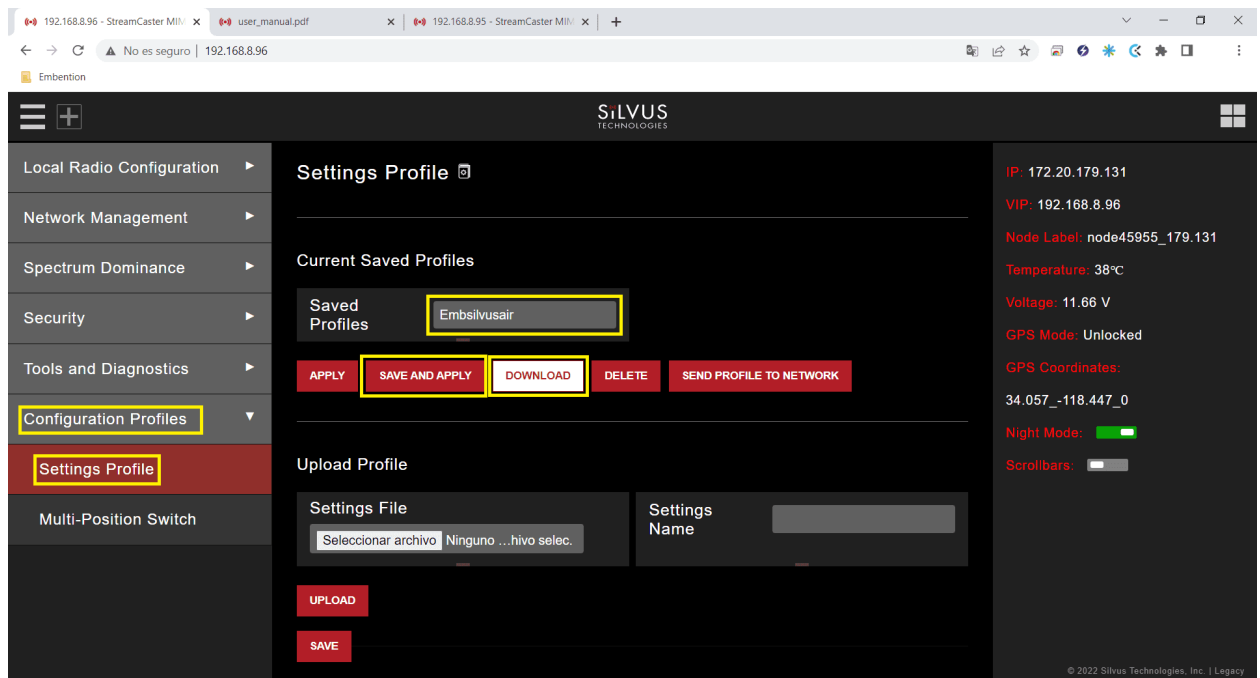

#### Fig. 36: **Download settings**

After configuring both radios with these settings they should be paired. Therefore, if we connect them to the power supply, when we switch them on, the LED will turn from fix red to fix green, this indicates that it is connected to at least one radio. Also, if we connect only one of them to the computer, we can access the **StreamScape** GUI of both.

And, in the **Network Topology** window of the Network Management section, we can see the link between them.

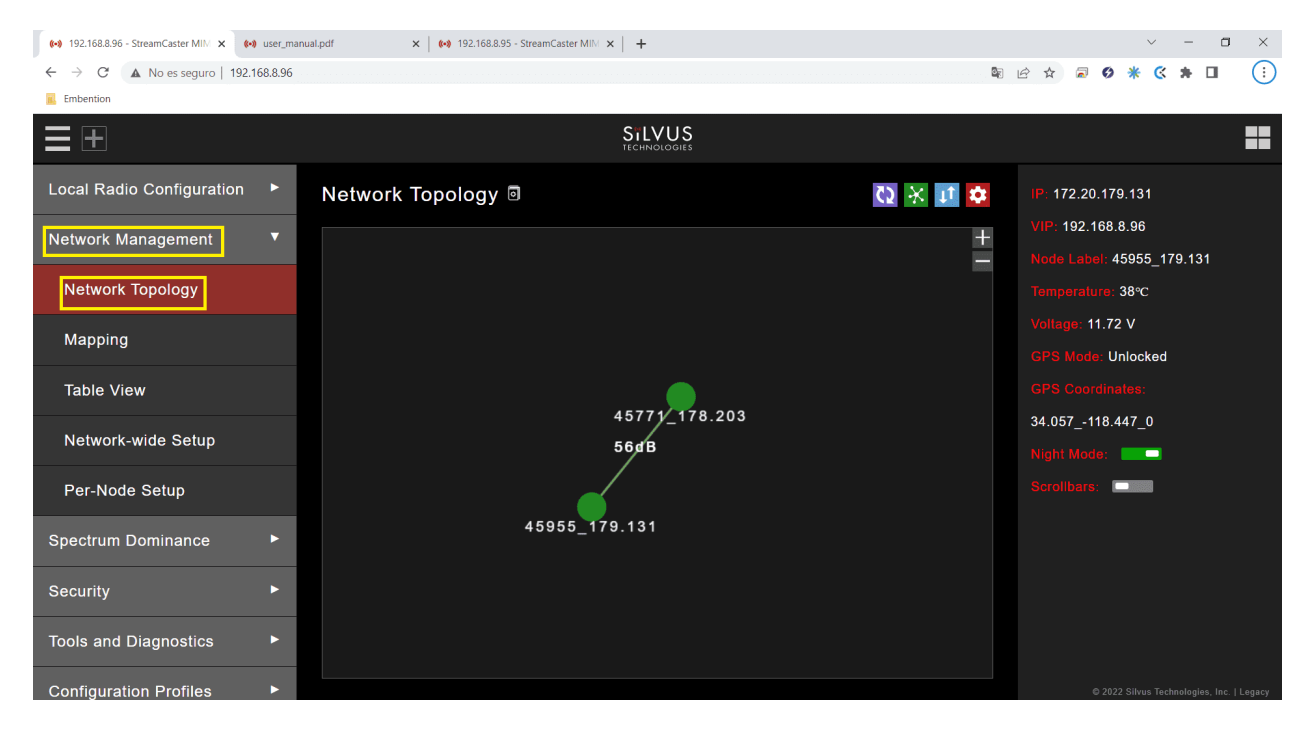

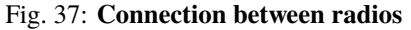

### **9.4.2.4 Silvus radio configuration in 1x PDI Builder**

The necessary configuration of Silvus radio in 1x PDI Builder is described in the [External radios - Integration examples](https://manuals.embention.com/1x-pdi-builder/en/6.12.latest/integration%20examples/radios/index.html#external-radios) section of the **1x PDI Builder** manual.

### **CHAPTER**

# **TROUBLESHOOTING**

In case of any issue with an **Autopilot 1x** located in **Autopilot 4x**, read the [Troubleshooting](https://manuals.embention.com/1x-pdi-builder/en/6.12.latest/troubleshooting/index.html) section of the **1x PDI Builder** user manual. Otherwise, in case of any issue with the **Management Board**, read the [Troubleshooting](https://manuals.embention.com/4x-pdi-builder/en/6.12.27/troubleshooting/index.html) section of the **4x PDI Builder** user manual.

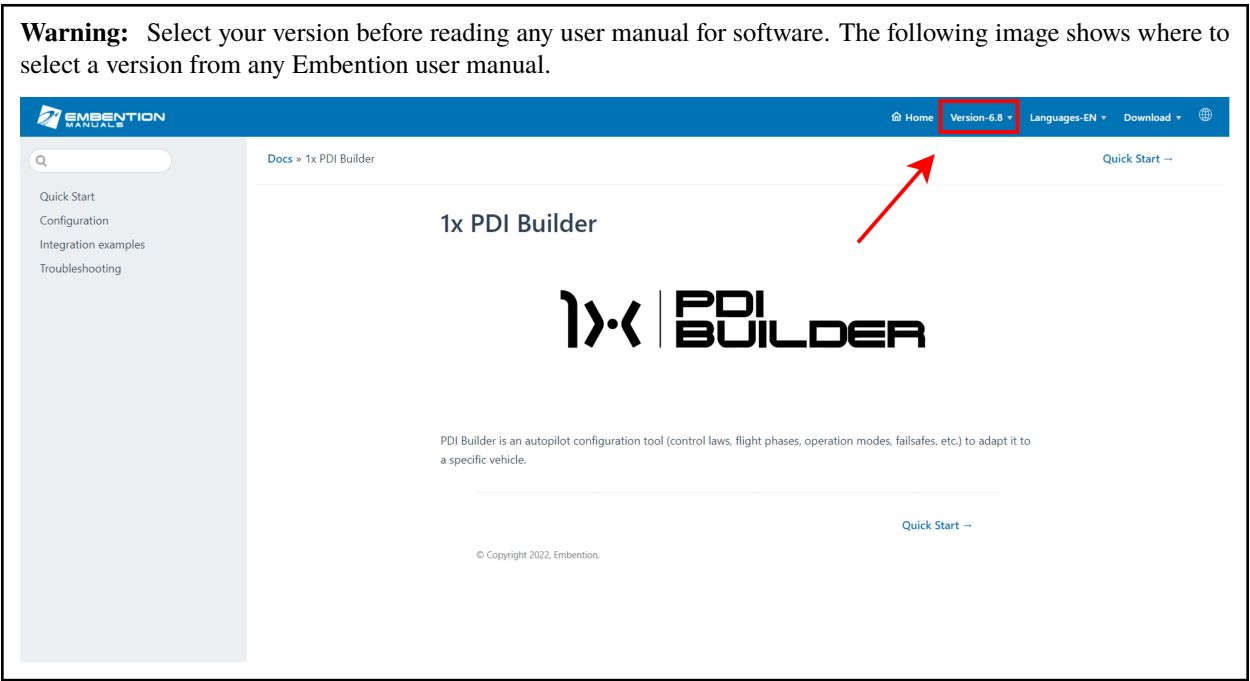

# **10.1 Maintenance mode**

**Maintenance mode** is the main troubleshooting tool that Veronte devices have at the user disposal. While in **maintenance mode**, all communication channels are enabled by default, so it is possible to connect with them through any of its configuration interfaces, no matter its current configuration.

The main use of **maintanance mode** is to solve issues related to the current configuration, mainly related with communication or memory writting issues.

The **maintenance mode** allows to perform actions such as force the load of a new configuration file or to format the SD card.

If at some point the communication with an inner **autopilot 1x** or the **Management Board** is lost, it is possible to use the **maintenance mode** to restore a previous state of the configuration (as long as it was exported previously), format the SD card to start over or update the unit's firmware.

**Tip:** It is strongly recommended to always use **maintenance mode** to load a new configuration that is very different from the current one.

## **10.2 How to enter in maintenance mode**

There are three ways to enter in **maintenance mode**: using software, power supply or I2C pins.

### **10.2.1 Using software to enter in maintenance mode**

To establish the state of an inner **Autopilot 1x** as **maintenance mode** with software, read the [Maintenance Mode -](https://manuals.embention.com/1x-pdi-builder/en/6.12.latest/troubleshooting/index.html#maintenance-mode) [Troubleshooting](https://manuals.embention.com/1x-pdi-builder/en/6.12.latest/troubleshooting/index.html#maintenance-mode) section of the **1x PDI Builder** user manual.

To use the **maintenance mode** for the **Management Board** with software, read the [Maintenance Mode -](https://manuals.embention.com/4x-pdi-builder/en/6.12.27/troubleshooting/index.html#maintenance-mode) [Troubleshooting](https://manuals.embention.com/4x-pdi-builder/en/6.12.27/troubleshooting/index.html#maintenance-mode) section of the **4x PDI Builder** user manual.

### **10.2.2 Using the power supply to enter in maintenance mode**

When communication with the **Autopilot 1x** or the **Management Board** is lost, it is possible to active **maintenance mode** using the power supply input.

In order to active **maintenance mode**, power cycle the **Veronte Autopilot 1x** or the **Management Board** repetively with periods of 700 ms (with a margin range between 380 and 965 ms). After 30 cycles, the device will enter in **maintenance mode**.

**Autopilot 1x** and **Management Board** might enter in **maintenance mode** if a problem with the power supply is detected upon boot up (voltage or current is out of range).

Fig. 1: **How to power cycle an autopilot**

### **10.2.3 Using the I2C pins to enter in maintenance mode**

To use a **Management Board** with **maintenance mode** employing I2C, connect both I2C pins each other, then power up the **Management Board** and the three inner autopilots. Both pins are SCL\_A\_OUT\_ARB (number 39) and SDA\_A\_OUT\_ARB (number 40) according to the *[Arbiter Connector pinout](#page-31-0)*.

**Note:** It is possible to enter in **maintenance mode** using I2C pins with an inner autopilot; however, it requires to connect both I2C pins and select the desired autopilot with the **Management Board**. This method is not recommended for inner autopilots, since the *software* and *power supply* methods are easier.

### **CHAPTER**

## **ELEVEN**

## **HARDWARE CHANGELOG**

Hereby are described the main differences between the latest release of the **Veronte Autopilot 4x** hardware (v **1.8**) and the previous commercial version (v **1.2**).

**Note:** Note that all the technical differences related to **Autopilot 1x** are detailed in the [Hardware Changelog](https://manuals.embention.com/1x/en/4.8/changelog/index.html) section of the **1x Hardware Manual**.

#### **New funcionalities**

- Addition of second arbitrer microcontroller
- Enhancement hardware detection mechanism for arbiters A and B
- Implementation of independent power domains for each microcontroller and different peripherals
- USB ID pin has a different functionality, now is the USB shielding connection
- 5V\_BUS and 3.3V\_BUS removed from Main connector
- Three UARTs (one from each Autopilot 1x) added to the redundant connector

#### **Improvements**

• Optimized power supply circuit

## **CHAPTER**

# **TWELVE**

# **ACRONYMS AND DEFINITIONS**

# **12.1 Acronyms**

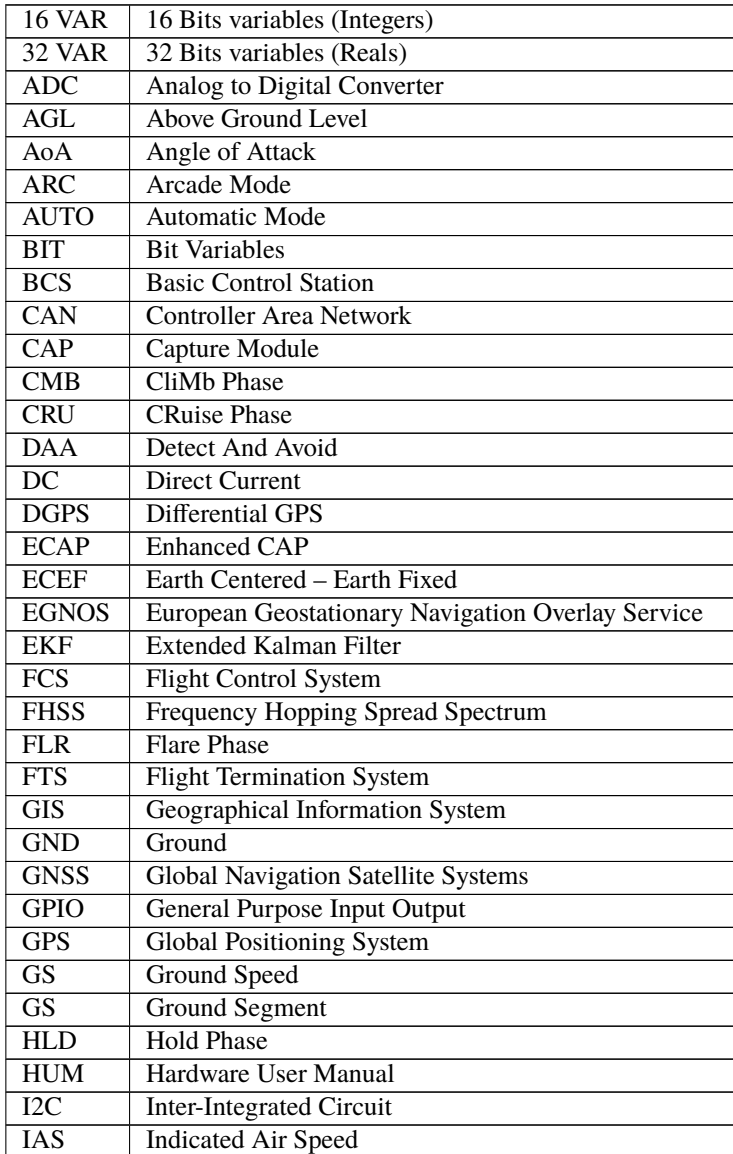

continues on next page

| $\overline{ID}$         | Identification                                        |
|-------------------------|-------------------------------------------------------|
| <b>ISM</b>              | <b>Industrial Scientific and Medical</b>              |
| <b>LED</b>              | <b>Light-Emitting Diode</b>                           |
| <b>LND</b>              | <b>Landing Phase</b>                                  |
| M2M                     | <b>Machine To Machine</b>                             |
| <b>MSL</b>              | Mean Sea Level                                        |
| $\overline{\text{NC}}$  | No Connect                                            |
| <b>OAT</b>              | <b>Outside Air Temperature</b>                        |
| <b>PFD</b>              | <b>Primary Flight Display</b>                         |
| $\overline{PID}$        | Proportional Integral Derivative                      |
| PPM                     | <b>Pulse Position Modulation</b>                      |
| <b>PWM</b>              | <b>Pulse Width Modulation</b>                         |
| QNH                     | Barometric atmospheric pressure adjusted to sea level |
| $\overline{RC}$         | Radio Control Mode                                    |
| RF                      | Radio Frequency                                       |
| <b>RPAS</b>             | <b>Remotely Piloted Aircraft System</b>               |
| <b>RPM</b>              | <b>Revolutions Per Minute</b>                         |
| <b>RS 232</b>           | Recommended Standard 232                              |
| <b>RS 485</b>           | Recommended Standard 485                              |
| RX                      | Reception                                             |
| $\overline{\text{SMA}}$ | <b>SubMiniature Version A Connector</b>               |
| <b>SSMA</b>             | Miniature-Sized Connector                             |
| $\overline{\text{STB}}$ | <b>Standby Phase</b>                                  |
| $\overline{\rm SU}$     | Servo-Output matrix                                   |
| <b>SUM</b>              | <b>Software User Manual</b>                           |
| <b>TAS</b>              | <b>True Air Speed</b>                                 |
| <b>TKO</b>              | <b>TakeOff Phase</b>                                  |
| <b>TPDR</b>             | <b>TransPonDeR</b>                                    |
| <b>TX</b>               | Transmission                                          |
| <b>UAS</b>              | <b>Unmanned Aerial System</b>                         |
| <b>UAV</b>              | <b>Unmanned Aerial Vehicle</b>                        |
| $\overline{US}$         | Output-Servo matrix                                   |
| <b>VTOL</b>             | Vertical TakeOff and Landing                          |
| <b>WGS 84</b>           | World Geodetic System 84                              |
| <b>WP</b>               | Waypoint                                              |

Table 1 – continued from previous page

# **12.2 Definitions**

- **Control Phase:** The operation is divided into phases in which the UAV has a specific performance. Each of this phases is called a control phase.
- **Control Channel:** It is each of the signals used to control a behavior or action.
- **Control Mode:** It is possible to make a manual control of the UAV by stick, assisted control and fully automatic control.
- **Actuator:** It is a mechanic device to provide force to move or "act" another mechanical device.

## **CHAPTER**

## **THIRTEEN**

# **CONTACT DATA**

You can contact Embention if you need further help and support.

Embention contact data is as follows:

Email: [support@embention.com](mailto:support@embention.com)

Telephone: (+34) 965 421 115

Address: [Polígono Industrial Las Atalayas, C/ Chelín, Nº](https://www.google.com/maps/place/Calle+del+Chel%C3%ADn,+16,+03114+Alicante+(Alacant),+Alicante/@38.3393592,-0.5725521,17z/data=!3m1!4b1!4m5!3m4!1s0xd62350c516ff4a5:0x436c8a1add021b74!8m2!3d38.339355!4d-0.5703634) 16, CP 03114, Alicante (España).